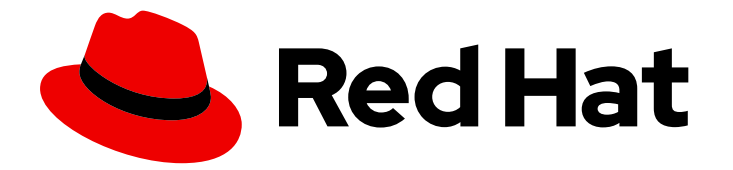

# Red Hat Enterprise Linux 9

# Administration and configuration tasks using System Roles in RHEL

Applying RHEL System Roles using Red Hat Ansible Automation Platform playbooks to perform system administration tasks

Last Updated: 2022-06-24

# Red Hat Enterprise Linux 9 Administration and configuration tasks using System Roles in RHEL

Applying RHEL System Roles using Red Hat Ansible Automation Platform playbooks to perform system administration tasks

### Legal Notice

Copyright © 2022 Red Hat, Inc.

The text of and illustrations in this document are licensed by Red Hat under a Creative Commons Attribution–Share Alike 3.0 Unported license ("CC-BY-SA"). An explanation of CC-BY-SA is available at

http://creativecommons.org/licenses/by-sa/3.0/

. In accordance with CC-BY-SA, if you distribute this document or an adaptation of it, you must provide the URL for the original version.

Red Hat, as the licensor of this document, waives the right to enforce, and agrees not to assert, Section 4d of CC-BY-SA to the fullest extent permitted by applicable law.

Red Hat, Red Hat Enterprise Linux, the Shadowman logo, the Red Hat logo, JBoss, OpenShift, Fedora, the Infinity logo, and RHCE are trademarks of Red Hat, Inc., registered in the United States and other countries.

Linux ® is the registered trademark of Linus Torvalds in the United States and other countries.

Java ® is a registered trademark of Oracle and/or its affiliates.

XFS ® is a trademark of Silicon Graphics International Corp. or its subsidiaries in the United States and/or other countries.

MySQL<sup>®</sup> is a registered trademark of MySQL AB in the United States, the European Union and other countries.

Node.js ® is an official trademark of Joyent. Red Hat is not formally related to or endorsed by the official Joyent Node.js open source or commercial project.

The OpenStack ® Word Mark and OpenStack logo are either registered trademarks/service marks or trademarks/service marks of the OpenStack Foundation, in the United States and other countries and are used with the OpenStack Foundation's permission. We are not affiliated with, endorsed or sponsored by the OpenStack Foundation, or the OpenStack community.

All other trademarks are the property of their respective owners.

### Abstract

This document describes configuring system roles using Ansible on Red Hat Enterprise Linux 9. The title focuses on: the RHEL System Roles are a collection of Ansible roles, modules, and playbooks that provide a stable and consistent configuration interface to manage and configure Red Hat Enterprise Linux. They are designed to be forward compatible with multiple major release versions of RHEL 9.

### Table of Contents

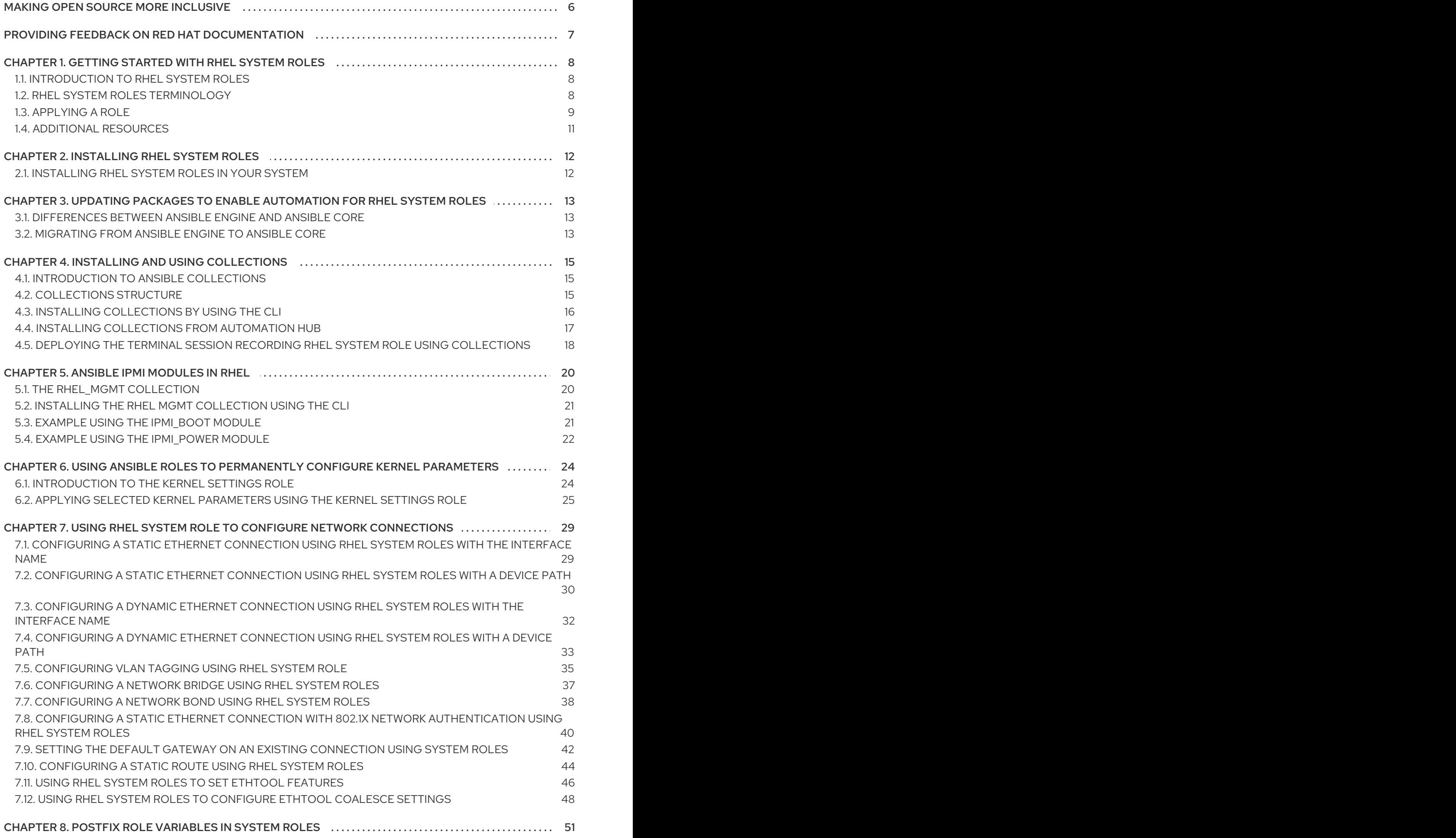

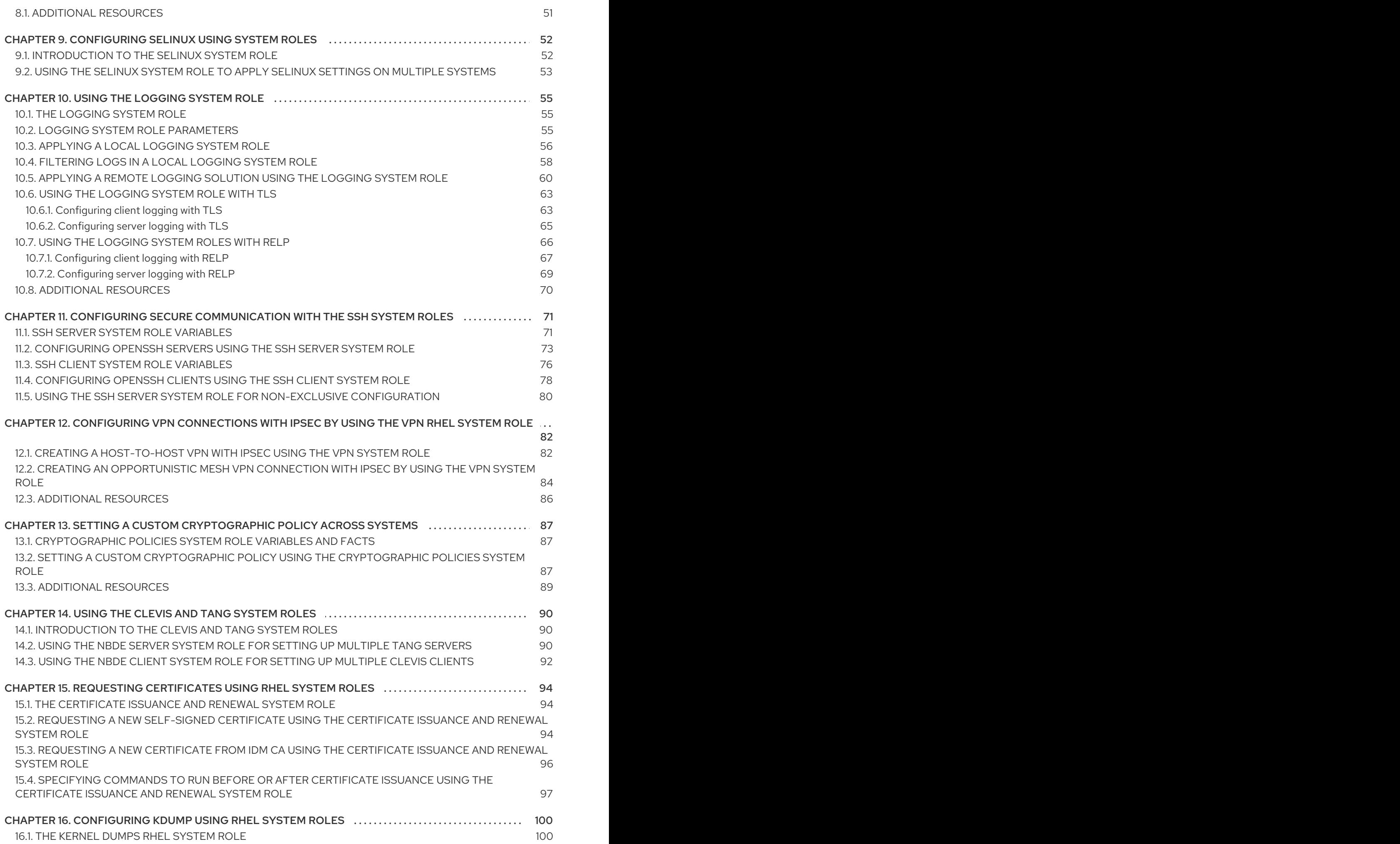

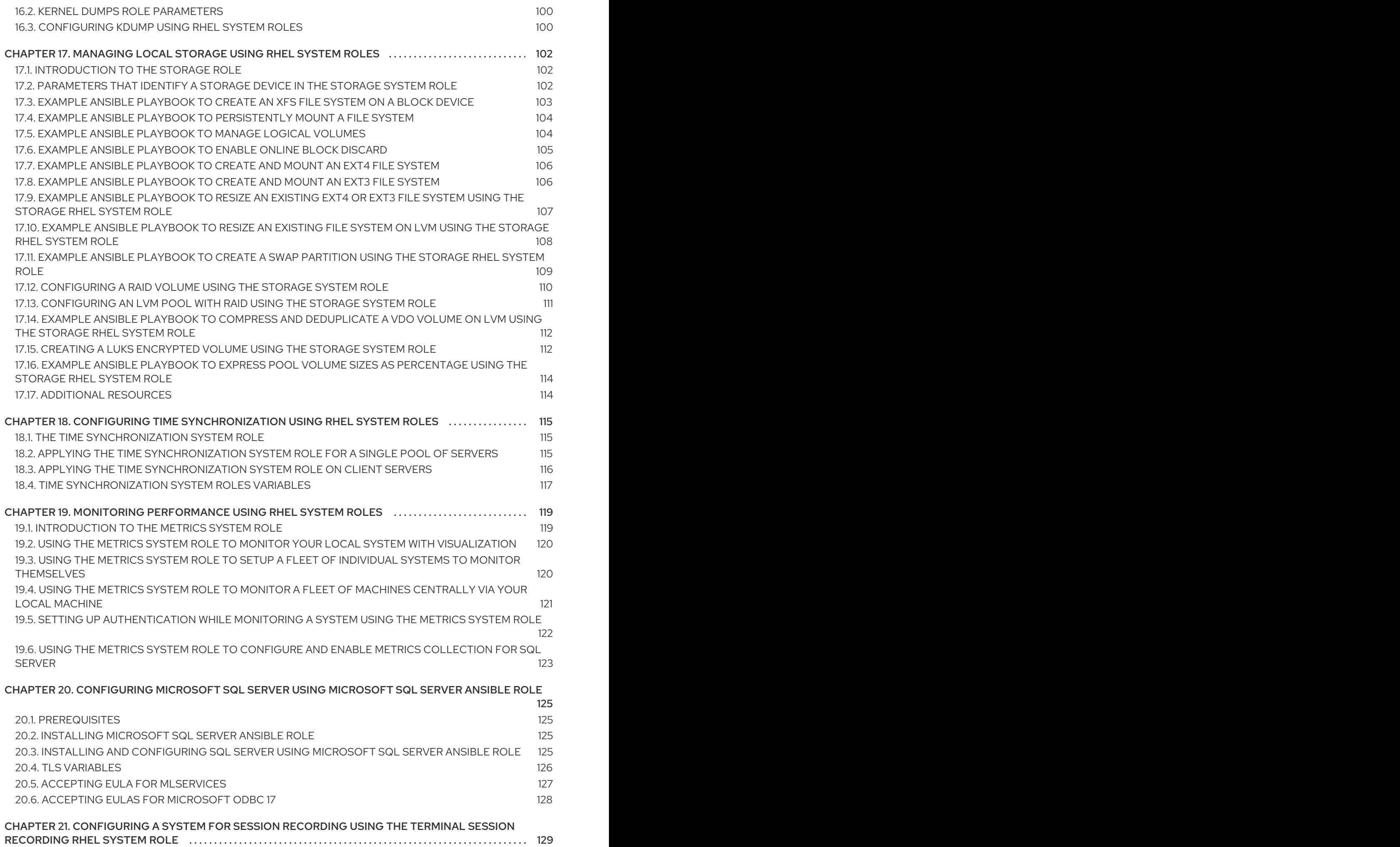

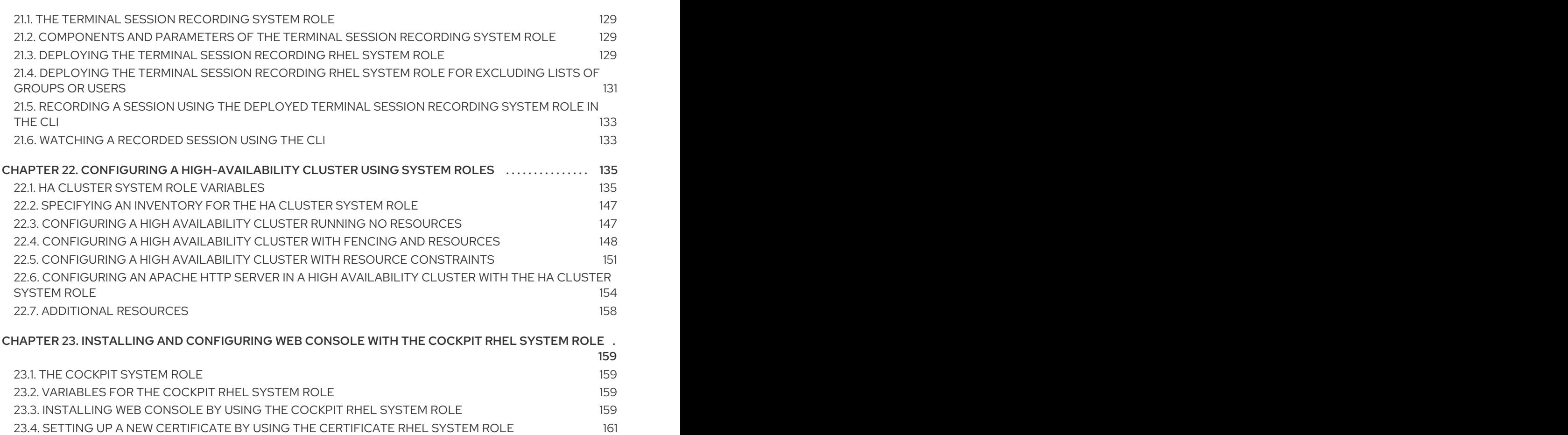

# MAKING OPEN SOURCE MORE INCLUSIVE

<span id="page-9-0"></span>Red Hat is committed to replacing problematic language in our code, documentation, and web properties. We are beginning with these four terms: master, slave, blacklist, and whitelist. Because of the enormity of this endeavor, these changes will be implemented gradually over several upcoming releases. For more details, see our CTO Chris Wright's [message](https://www.redhat.com/en/blog/making-open-source-more-inclusive-eradicating-problematic-language) .

## <span id="page-10-0"></span>PROVIDING FEEDBACK ON RED HAT DOCUMENTATION

We appreciate your input on our documentation. Please let us know how we could make it better.

- For simple comments on specific passages:
	- 1. Make sure you are viewing the documentation in the *Multi-page HTML* format. In addition, ensure you see the Feedback button in the upper right corner of the document.
	- 2. Use your mouse cursor to highlight the part of text that you want to comment on.
	- 3. Click the Add Feedback pop-up that appears below the highlighted text.
	- 4. Follow the displayed instructions.
- For submitting feedback via Bugzilla, create a new ticket:
	- 1. Go to the [Bugzilla](https://bugzilla.redhat.com/enter_bug.cgi?product=Red Hat Enterprise Linux 9) website.
	- 2. As the Component, use Documentation.
	- 3. Fill in the Description field with your suggestion for improvement. Include a link to the relevant part(s) of documentation.
	- 4. Click Submit Bug.

# <span id="page-11-0"></span>CHAPTER 1. GETTING STARTED WITH RHEL SYSTEM ROLES

This section explains what RHEL System Roles are. Additionally, it describes how to apply a particular role through an Ansible playbook to perform various system administration tasks.

### <span id="page-11-1"></span>1.1. INTRODUCTION TO RHEL SYSTEM ROLES

RHEL System Roles is a collection of Ansible roles and modules. RHEL System Roles provide a configuration interface to remotely manage multiple RHEL systems. The interface enables managing system configurations across multiple versions of RHEL, as well as adopting new major releases.

On Red Hat Enterprise Linux 9, the interface currently consists of the following roles:

- Certificate Issuance and Renewal
- **•** Kernel Settings
- Metrics
- Network Bound Disk Encryption client and Network Bound Disk Encryption server
- Networking
- Postfix
- SSH client
- SSH server
- System-wide Cryptographic Policies
- **•** Terminal Session Recording

All these roles are provided by the **rhel-system-roles** package available in the **AppStream** repository.

#### Additional resources

- Red Hat [Enterprise](https://access.redhat.com/articles/3050101) Linux (RHEL) System Roles
- <span id="page-11-3"></span>Documentation in the **/usr/share/doc/rhel-system-roles/** directory [\[1\]](#page-14-1)

### <span id="page-11-2"></span>1.2. RHEL SYSTEM ROLES TERMINOLOGY

You can find the following terms across this documentation:

#### Ansible playbook

Playbooks are Ansible's configuration, deployment, and orchestration language. They can describe a policy you want your remote systems to enforce, or a set of steps in a general IT process.

#### Control node

Any machine with Ansible installed. You can run commands and playbooks, invoking /usr/bin/ansible or /usr/bin/ansible-playbook, from any control node. You can use any computer that has Python installed on it as a control node - laptops, shared desktops, and servers can all run Ansible. However, you cannot use a Windows machine as a control node. You can have multiple control nodes.

#### Inventory

A list of managed nodes. An inventory file is also sometimes called a "hostfile". Your inventory can specify information like IP address for each managed node. An inventory can also organize managed nodes, creating and nesting groups for easier scaling. To learn more about inventory, see the Working with Inventory section.

#### Managed nodes

The network devices, servers, or both that you manage with Ansible. Managed nodes are also sometimes called "hosts". Ansible is not installed on managed nodes.

### <span id="page-12-0"></span>1.3. APPLYING A ROLE

The following procedure describes how to apply a particular role.

#### Prerequisites

Ensure that the **rhel-system-roles** package is installed on the system that you want to use as a control node:

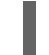

# dnf install rhel-system-roles

1. Install the Ansible Core package:

# dnf install ansible-core

The Ansible Core package provides the **ansible-playbook** CLI, the Ansible Vault functionality, and the basic modules and filters required by RHEL Ansible content.

Ensure that you are able to create an Ansible inventory. Inventories represent the hosts, host groups, and some of the configuration parameters used by the Ansible playbooks.

Playbooks are typically human-readable, and are defined in **ini**, **yaml**, **json**, and other file formats.

Ensure that you are able to create an Ansible playbook. Playbooks represent Ansible's configuration, deployment, and orchestration language. By using playbooks, you can declare and manage configurations of remote machines, deploy multiple remote machines or orchestrate steps of any manual ordered process.

A playbook is a list of one or more **plays**. Every **play** can include Ansible variables, tasks, or roles.

Playbooks are human-readable, and are defined in the **yaml** format.

#### Procedure

1. Create the required Ansible inventory containing the hosts and groups that you want to manage. Here is an example using a file called **inventory.ini** of a group of hosts called **webservers**:

[webservers] host1 host2 host3

2. Create an Ansible playbook including the required role. The following example shows how to use roles through the **roles:** option for a playbook:

The following example shows how to use roles through the **roles:** option for a given **play**:

- --- - hosts: webservers roles:
	- rhel-system-roles.network
	- rhel-system-roles.postfix

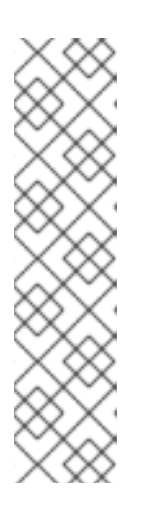

### **NOTE**

Every role includes a README file, which documents how to use the role and supported parameter values. You can also find an example playbook for a particular role under the documentation directory of the role. Such documentation directory is provided by default with the **rhel-system-roles** package, and can be found in the following location:

/usr/share/doc/rhel-system-roles/*SUBSYSTEM*/

Replace *SUBSYSTEM* with the name of the required role, such as **postfix**, **metrics**, **network**, **tlog**, or **ssh**.

- 3. To execute the playbook on specific hosts, you must perform one of the following:
	- Edit the playbook to use **hosts: host1[,host2,…]**, or **hosts: all**, and execute the command:

# ansible-playbook *name.of.the.playbook*

Edit the inventory to ensure that the hosts you want to use are defined in a group, and execute the command:

# ansible-playbook -i *name.of.the.inventory name.of.the.playbook*

Specify all hosts when executing the **ansible-playbook** command:

# ansible-playbook -i host1,host2,... *name.of.the.playbook*

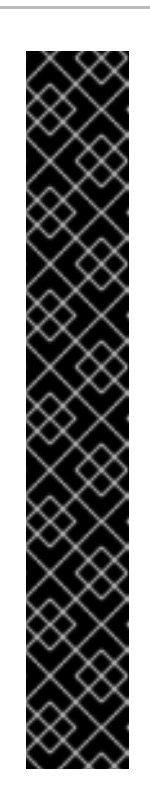

### IMPORTANT

Be aware that the **-i** flag specifies the inventory of all hosts that are available. If you have multiple targeted hosts, but want to select a host against which you want to run the playbook, you can add a variable in the playbook to be able to select a host. For example:

Ansible Playbook | example-playbook.yml:

- hosts: "{{ target\_host }}" roles:
	- rhel-system-roles.network
	- rhel-system-roles.postfix

Playbook execution command:

# ansible-playbook -i host1,..hostn -e target\_host=host5 exampleplaybook.yml

### Additional resources

- Ansible [playbooks](https://docs.ansible.com/ansible/latest/user_guide/playbooks.html)
- Using roles in Ansible [playbook](https://docs.ansible.com/ansible/latest/user_guide/playbooks_reuse_roles.html)
- Examples of Ansible [playbooks](https://github.com/ansible/ansible-examples)
- $\bullet$  How to create and work with [inventory?](https://docs.ansible.com/ansible/latest/user_guide/intro_inventory.html)
- [ansible-playbook](https://docs.ansible.com/ansible/latest/cli/ansible-playbook.html) tool

### <span id="page-14-0"></span>1.4. ADDITIONAL RESOURCES

- Red Hat [Enterprise](https://access.redhat.com/articles/3050101) Linux (RHEL) System Roles
- [Managing](https://access.redhat.com/documentation/en-us/red_hat_enterprise_linux/9/html/managing_file_systems/managing-local-storage-using-rhel-system-roles_managing-file-systems) local storage using RHEL System Roles
- Deploying the same SELinux [configuration](https://access.redhat.com/documentation/en-us/red_hat_enterprise_linux/9/html/using_selinux/deploying-the-same-selinux-configuration-on-multiple-systems_using-selinux) on multiple systems using RHEL System Roles

<span id="page-14-1"></span>[<sup>\[1\]</sup>](#page-11-3) This documentation is installed automatically with the **rhel-system-roles** package.

# CHAPTER 2. INSTALLING RHEL SYSTEM ROLES

<span id="page-15-0"></span>Before starting to use System Roles, you must install it in your system.

### <span id="page-15-1"></span>2.1. INSTALLING RHEL SYSTEM ROLES IN YOUR SYSTEM

To use the RHEL System Roles, install the required packages in your system.

### **Prerequisites**

- The Ansible Core package is installed on the control machine.
- You have Ansible packages installed in the system you want to use as a control node.

### Procedure

1. Install the **rhel-system-roles** package on the system that you want to use as a control node:

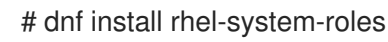

2. Install the Ansible Core package:

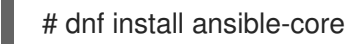

The Ansible Core package provides the **ansible-playbook** CLI, the Ansible Vault functionality, and the basic modules and filters required by RHEL Ansible content.

As a result, you are able to create an Ansible playbook.

### Additional resources

- The Red Hat [Enterprise](https://access.redhat.com/articles/3050101) Linux (RHEL) System Roles
- The **ansible-playbook** man page.

# CHAPTER 3. UPDATING PACKAGES TO ENABLE AUTOMATION FOR RHEL SYSTEM ROLES

<span id="page-16-0"></span>As of the RHEL 9.0 GA release, Ansible Engine is no longer supported. Instead, this and future RHEL releases include Ansible Core.

You can use Ansible Core in RHEL 9.0 GA to enable Ansible automation content written or generated by Red Hat products.

Ansible Core contains Ansible command line tools, such as the **ansible-playbook** and **ansible** commands, and a small set of built-in [Ansible](https://docs.ansible.com/ansible-core/2.12/collections/ansible/builtin/index.html) plugins .

### <span id="page-16-1"></span>3.1. DIFFERENCES BETWEEN ANSIBLE ENGINE AND ANSIBLE CORE

In RHEL 8.5 and earlier versions, you had access to a separate Ansible repository that contained Ansible Engine 2.9 to enable automation based on Ansible to your Red Hat system.

The scope of support, when using Ansible Engine without an Ansible subscription, is limited to running Ansible playbooks created or generated by Red Hat products, such as RHEL System Roles, Insights remediation playbooks, and OpenSCAP Ansible remediation playbooks.

In RHEL 8.6 and later versions, Ansible Core replaces Ansible Engine. The **ansible-core** package is included in the RHEL 9 AppStream repository to enable automation content provided by Red Hat. The scope of support for Ansible Core in RHEL remains the same as in earlier RHEL versions:

- Support is limited to any Ansible playbooks, roles, modules that are included with or generated by a Red Hat product, such as RHEL System Roles, or remediation playbooks generated by Insights.
- With Ansible Core, you get all functionality of supported RHEL Ansible content, such as RHEL System Roles and Insights remediation playbooks.

The Ansible Engine repository is still available in RHEL 8.6; however, it will not receive any security or bug fix updates and might not be compatible with Ansible automation content included in RHEL 8.6 and later.

You need an Ansible Automation Platform subscription for additional support for the underlying platform and Core-maintained modules.

### Additional resources

Scope of [support](https://access.redhat.com/articles/6325611) for Ansible Core in RHEL

### <span id="page-16-2"></span>3.2. MIGRATING FROM ANSIBLE ENGINE TO ANSIBLE CORE

### **Prerequisites**

- Access and permissions to one or more *managed nodes*, which are systems you want to configure with RHEL System Roles.
	- An inventory file which lists the managed nodes.

#### Procedure

1. Uninstall Ansible Engine:

# dnf remove ansible

2. Disable the **ansible-2-for-rhel-8-x86\_64-rpms** repository:

# subscription-manager repos --disable ansible-2-for-rhel-8-x86\_64-rpms

3. Install Ansible Core which is available in the RHEL 8 AppStream repository:

# dnf install ansible-core

### Verification

Check that the **ansible-core** package is present in your system:

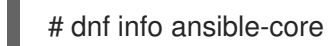

If the **ansible-core** package is indeed present in your system, the command output states information on the package name, version, release, size, and more:

Available Packages Name : ansible-core Version : 2.12.2 Release : 1.fc34 Architecture : noarch Size : 2.4 M Source : ansible-core-2.12.2-1.fc34.src.rpm Repository : updates Summary : A radically simple IT automation system URL : http://ansible.com

#### Additional resources

Using [Ansible](https://access.redhat.com/articles/6393321) in RHEL 9 .

# <span id="page-18-0"></span>CHAPTER 4. INSTALLING AND USING COLLECTIONS

### <span id="page-18-1"></span>4.1. INTRODUCTION TO ANSIBLE COLLECTIONS

Ansible Collections are the new way of distributing, maintaining, and consuming automation. By combining multiple types of Ansible content such as playbooks, roles, modules, and plugins, you can benefit from improvements in flexibility and scalability.

The Ansible Collections are an option to the traditional RHEL System Roles format. Using the RHEL System Roles in the Ansible Collection format is almost the same as using it in the traditional RHEL System Roles format. The difference is that Ansible Collections use the concept of a **fully qualified collection name** (FQCN), which consists of a **namespace** and the **collection name**. The **namespace** we use is **redhat** and the **collection name** is **rhel\_system\_roles**. So, while the traditional RHEL System Roles format for the Kernel Settings role is presented as **rhel-systemroles.kernel\_settings**, using the Collection **fully qualified collection name** for the Kernel Settings role would be presented as **redhat.rhel\_system\_roles.kernel\_settings**.

The combination of a **namespace** and a **collection name** guarantees that the objects are unique. It also ensures that objects are shared across the Ansible Collections and namespaces without any conflicts.

### Additional resources

To use the Red Hat Certified Collections by accessing the [Automation](https://console.redhat.com/ansible/automation-hub/repo/published/redhat/rhel_system_roles/docs) Hub, you must have an Ansible Automation Platform (AAP subscription).

### <span id="page-18-2"></span>4.2. COLLECTIONS STRUCTURE

Collections are a package format for Ansible content. The data structure is as below:

- docs/: local documentation for the collection, with examples, if the role provides the documentation
- galaxy.yml: source data for the MANIFEST.json that will be part of the Ansible Collection package
- playbooks/: playbooks are available here
	- tasks/: this holds 'task list files' for include\_tasks/import\_tasks usage
- plugins/: all Ansible plugins and modules are available here, each in its subdirectory
	- modules/: Ansible modules
	- modules\_utils/: common code for developing modules
	- **o** lookup/: search for a plugin
	- filter/: Jinja2 filter plugin
	- connection/: connection plugins required if not using the default
- roles/: directory for Ansible roles
- tests/: tests for the collection's content

### <span id="page-19-0"></span>4.3. INSTALLING COLLECTIONS BY USING THE CLI

Collections are a distribution format for Ansible content that can include playbooks, roles, modules, and plugins.

You can install Collections through Ansible Galaxy, through the browser, or by using the command line.

### Prerequisites

- Access and permissions to one or more *managed nodes*.
- Access and permissions to a *control node*, which is a system from which Red Hat Ansible Core configures other systems. On the control node:
	- The **ansible-core** and **rhel-system-roles** packages are installed.
	- An inventory file which lists the managed nodes.

### Procedure

• Install the collection via RPM package:

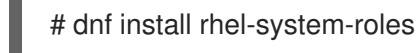

After the installation is finished, the roles are available as **redhat.rhel system roles.<role name>**. Additionally, you can find the documentation for each role at

### **/usr/share/ansible/collections/ansible\_collections/redhat/rhel\_system\_roles/roles/<role\_name>/R EADME.md**.

### Verification steps

To verify that the Collections were successfully installed, you can apply the kernel\_settings on your localhost:

1. Copy one of the **tests default.yml** to your working directory.

 $$$  cp

/usr/share/ansible/collections/ansible\_collections/redhat/rhel\_system\_roles/tests/kernel\_settings ests\_default.yml .

- 2. Edit the file, replacing "hosts: all" with "hosts: localhost" to make the playbook run only on the local system.
- 3. Run the ansible-playbook in the check mode. This does not change any settings on your system.

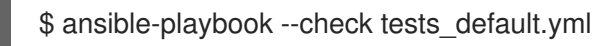

The command returns the value **failed=0**.

#### Additional resources

The **ansible-playbook** man page.

### <span id="page-20-0"></span>4.4. INSTALLING COLLECTIONS FROM AUTOMATION HUB

If you are using the Automation Hub, you can install the RHEL System Roles Collection hosted on the Automation Hub.

### **Prerequisites**

- Access and permissions to one or more *managed nodes*.
- Access and permissions to a *control node*, which is a system from which Red Hat Ansible Core configures other systems. On the control node:
	- The **ansible-core** and **rhel-system-roles** packages are installed.
	- An inventory file which lists the managed nodes.

### Procedure

- 1. Define Red Hat Automation Hub as the default source for content in the **ansible.cfg** configuration file. See [Configuring](https://access.redhat.com/documentation/en-us/red_hat_ansible_automation_platform/1.2/html/getting_started_with_red_hat_ansible_automation_hub/proc-configure-automation-hub-server) Red Hat Automation Hub as the primary source for content .
- 2. Install the **redhat.rhel\_system\_roles** collection from the Automation Hub:

# ansible-galaxy collection install redhat.rhel\_system\_roles

After the installation is finished, the roles are available as **redhat.rhel system roles. <role\_name>**. Additionally, you can find the documentation for each role at **/usr/share/ansible/collections/ansible\_collections/redhat/rhel\_system\_roles/roles/<role\_n ame>/README.md**.

### Verification steps

To verify that the Collections were successfully installed, you can apply the **kernel\_settings** on your localhost:

1. Copy one of the **tests\_default.yml** to your working directory.

/usr/share/ansible/collections/ansible\_collections/redhat/rhel\_system\_roles/tests/kernel\_settings ests\_default.yml .

- 2. Edit the file, replacing "hosts: all" with "hosts: localhost" to make the playbook run only on the local system.
- 3. Run the ansible-playbook on the check mode. This does not change any settings on your system.

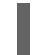

\$ ansible-playbook --check tests\_default.yml

You can see the command returns with the value **failed=0**.

### Additional resources

The **ansible-playbook** man page.

<sup>\$</sup> cp

### <span id="page-21-0"></span>4.5. DEPLOYING THE TERMINAL SESSION RECORDING RHEL SYSTEM ROLE USING COLLECTIONS

Following is an example using Collections to prepare and apply a playbook to deploy a logging solution on a set of separate machines.

**Prerequisites** 

A Galaxy collection is installed.

#### Procedure

1. Create a new *playbook.yml* file with the following content:

```
---
- name: Deploy session recording
 hosts: all
 vars:
  tlog_scope_sssd: some
  tlog_users_sssd:
   - recordeduser
 roles:
  - redhat.rhel-system-roles.tlog
```
Where,

- **tlog\_scope\_sssd**:
	- **some** specifies you want to record only certain users and groups, not **all** or **none**.
- **tlog\_users\_sssd**:
	- **recordeduser** specifies the user you want to record a session from. Note that this does not add the user for you. You must set the user by yourself.
- 2. Optionally, verify the playbook syntax.

# ansible-playbook --syntax-check *playbook.yml*

3. Run the playbook on your inventory file:

```
# ansible-playbook -i IP_Address /path/to/file/playbook.yml -v
```
As a result, the playbook installs the Terminal Session Recording role on the system you specified. It also creates an SSSD configuration drop file that can be used by the users and groups that you define. SSSD parses and reads these users and groups to overlay **tlog** session as the shell user. Additionally, if the **cockpit** package is installed on the system, the playbook also installs the **cockpit-session-recording** package, which is a **Cockpit** module that allows you to view and play recordings in the web console interface.

#### Verification steps

1. Test the syntax of the **/etc/rsyslog.conf** file:

18

# rsyslogd -N 1 rsyslogd: version 8.1911.0-6.el8, config validation run (level 1), master config /etc/rsyslog.conf rsyslogd: End of config validation run. Bye.

2. Verify that the system sends messages to the log:

To verify that the SSSD configuration drop file is created in the system, perform the following steps:

1. Navigate to the folder where the SSSD configuration drop file is created:

# cd /etc/sssd/conf.d

2. Check the file content:

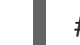

# cat sssd-session-recording.conf

You can see that the file contains the parameters you set in the playbook.

# CHAPTER 5. ANSIBLE IPMI MODULES IN RHEL

### <span id="page-23-1"></span><span id="page-23-0"></span>5.1. THE RHEL\_MGMT COLLECTION

The Intelligent Platform Management Interface (IPMI) is a specification for a set of standard protocols to communicate with baseboard management controller (BMC) devices. The **IPMI** modules allow you to enable and support hardware management automation. The **IPMI** modules are available in:

- The **rhel\_mgmt** Collection. The package name is **ansible-collection-redhat-rhel\_mgmt**.
- The RHEL 8 AppStream, as part of the new **ansible-collection-redhat-rhel\_mgmt** package.

The following IPMI modules are available in the rhel\_mgmt collection:

- **ipmi\_boot**: Management of boot device order
- **ipmi\_power**: Power management for machine

The mandatory parameters used for the IPMI Modules are:

**•** ipmi boot parameters:

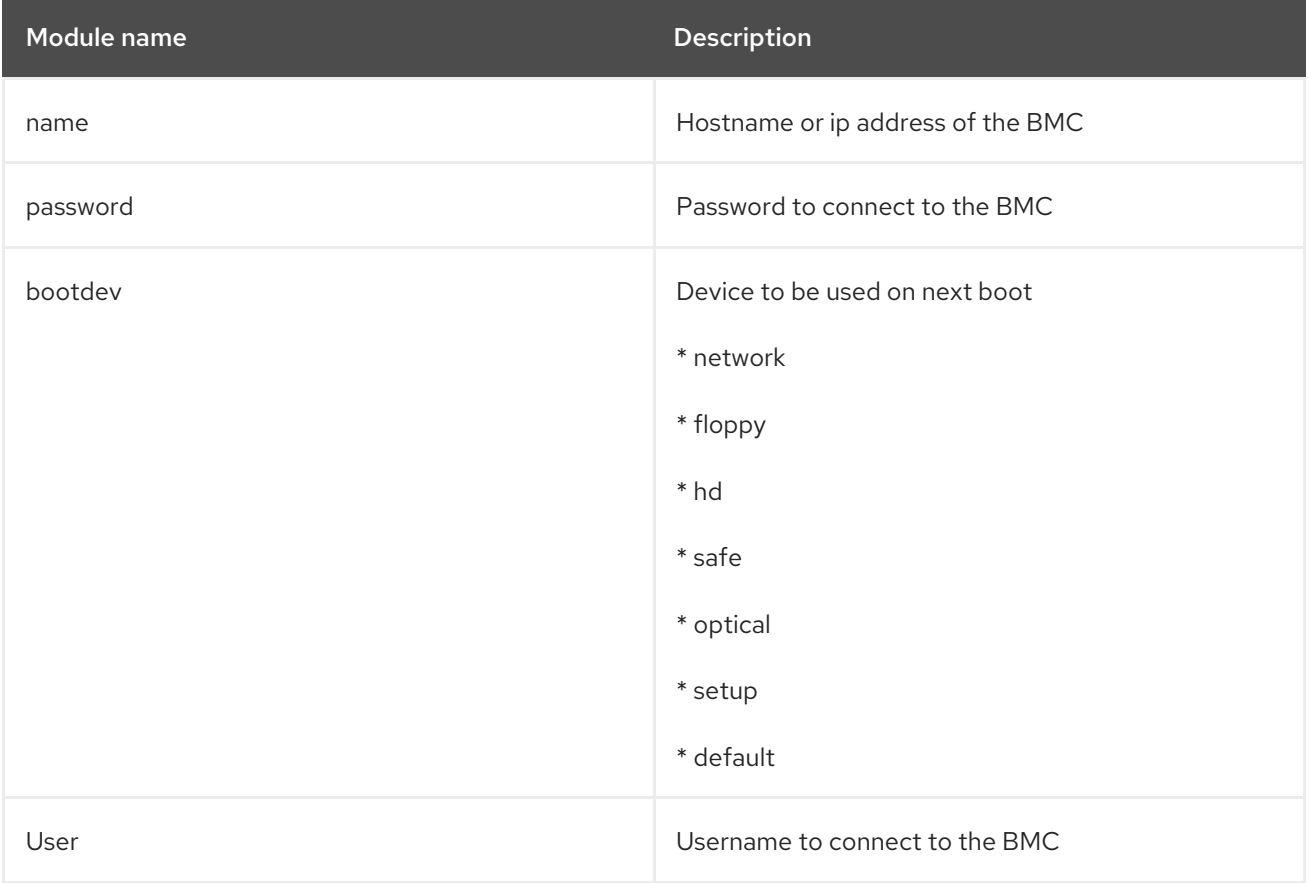

#### **•** ipmi power parameters:

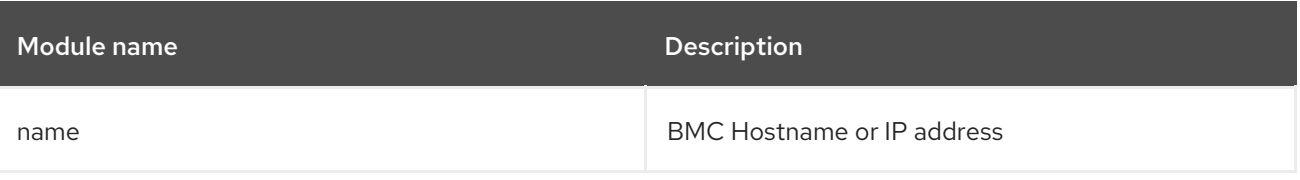

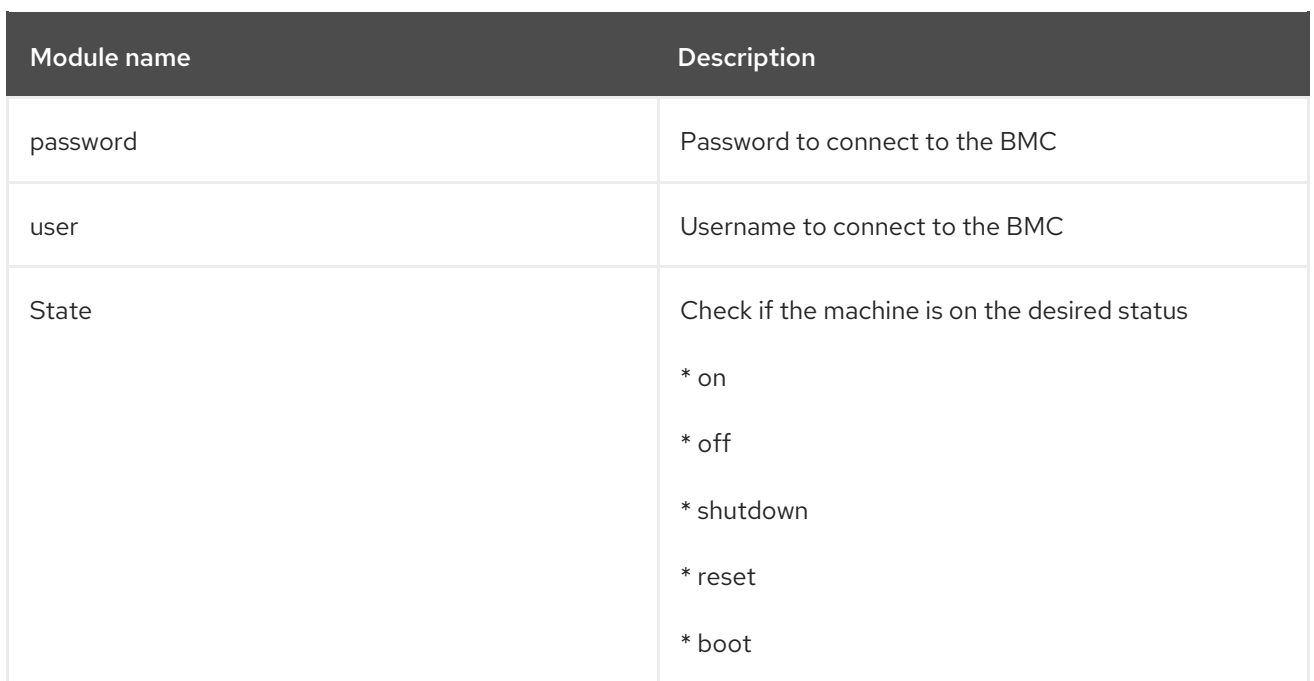

### <span id="page-24-0"></span>5.2. INSTALLING THE RHEL MGMT COLLECTION USING THE CLI

You can install the **rhel\_mgmt** Collection using the command line.

### Prerequisites

The **ansible-core** package is installed.

### Procedure

• Install the collection via RPM package:

# yum install ansible-collection-redhat-rhel\_mgmt

After the installation is finished, the IPMI modules are available in the **redhat.rhel\_mgmt** Ansible collection.

### Additional resources

The **ansible-playbook** man page.

### <span id="page-24-1"></span>5.3. EXAMPLE USING THE IPMI\_BOOT MODULE

The following example shows how to use the **ipmi\_boot** module in a playbook to set a boot device for the next boot. For simplicity, the examples use the same host as the Ansible control host and managed host, thus executing the modules on the same host where the playbook is executed.

### **Prerequisites**

- The rhel mgmt collection is installed.
- The **pyghmi** library in the **python3-pyghmi** package is installed in one of the following locations:
	- The host where you execute the playbook.
- The managed host. If you use localhost as the managed host, install the **python3-pyghmi** package on the host where you execute the playbook instead.
- The IPMI BMC that you want to control is accessible via network from the host where you execute the playbook, or the managed host (if not using localhost as the managed host). Note that the host whose BMC is being configured by the module is generally different from the host where the module is executing (the Ansible managed host), as the module contacts the BMC over the network using the IPMI protocol.
- You have credentials to access BMC with an appropriate level of access.

### Procedure

1. Create a new *playbook.yml* file with the following content:

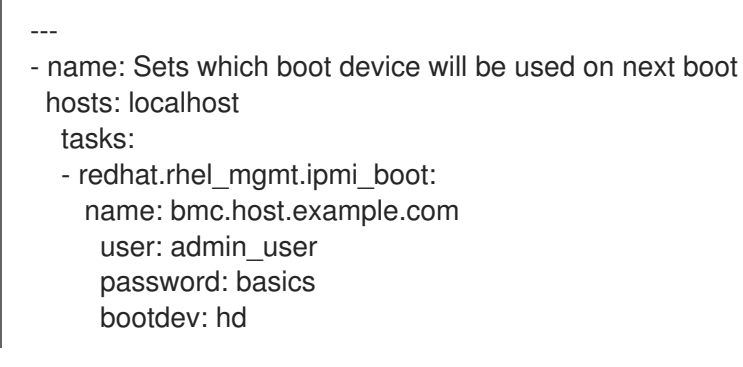

- 2. Execute the playbook against localhost:
	- # ansible-playbook playbook.yml

As a result, the output returns the value "success".

### <span id="page-25-0"></span>5.4. EXAMPLE USING THE IPMI\_POWER MODULE

This example shows how to use the **ipmi\_boot** module in a playbook to check if the system is turned on. For simplicity, the examples use the same host as the Ansible control host and managed host, thus executing the modules on the same host where the playbook is executed.

#### **Prerequisites**

- The rhel\_mgmt collection is installed.
- The **pyghmi** library in the **python3-pyghmi** package is installed in one of the following locations:
	- The host where you execute the playbook.
	- The managed host. If you use localhost as the managed host, install the **python3-pyghmi** package on the host where you execute the playbook instead.
- The IPMI BMC that you want to control is accessible via network from the host where you execute the playbook, or the managed host (if not using localhost as the managed host). Note that the host whose BMC is being configured by the module is generally different from the host where the module is executing (the Ansible managed host), as the module contacts the BMC over the network using the IPMI protocol.
- You have credentials to access BMC with an appropriate level of access.

### Procedure

- 1. Create a new *playbook.yml* file with the following content:
	- --- - name: Turn the host on hosts: localhost tasks: - redhat.rhel\_mgmt.ipmi\_power: name: bmc.host.example.com user: admin\_user password: basics state: on
- 2. Execute the playbook:

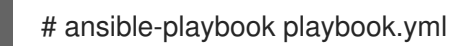

The output returns the value "true".

# <span id="page-27-0"></span>CHAPTER 6. USING ANSIBLE ROLES TO PERMANENTLY CONFIGURE KERNEL PARAMETERS

You can use the Kernel Settings role to configure kernel parameters on multiple clients at once. This solution:

- Provides a friendly interface with efficient input setting.
- Keeps all intended kernel parameters in one place.

After you run the Kernel Settings role from the control machine, the kernel parameters are applied to the managed systems immediately and persist across reboots.

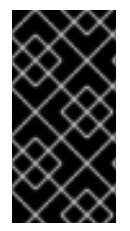

### IMPORTANT

Note that RHEL System Role delivered over RHEL channels are available to RHEL customers as an RPM package in the default AppStream repository. RHEL System Role are also available as a collection to customers with Ansible subscriptions over Ansible Automation Hub.

### <span id="page-27-1"></span>6.1. INTRODUCTION TO THE KERNEL SETTINGS ROLE

RHEL System Roles is a set of roles that provide a consistent configuration interface to remotely manage multiple systems.

RHEL System Roles were introduced for automated configurations of the kernel using the Kernel Settings System Role. The **rhel-system-roles** package contains this system role, and also the reference documentation.

To apply the kernel parameters on one or more systems in an automated fashion, use the Kernel Settings role with one or more of its role variables of your choice in a playbook. A playbook is a list of one or more plays that are human-readable, and are written in the YAML format.

With the Kernel Settings role you can configure:

- The kernel parameters using the **kernel\_settings\_sysctl** role variable
- Various kernel subsystems, hardware devices, and device drivers using the **kernel settings sysfs** role variable
- The CPU affinity for the **systemd** service manager and processes it forks using the **kernel settings systemd cpu affinity** role variable
- The kernel memory subsystem transparent hugepages using the  $\bullet$ **kernel\_settings\_transparent\_hugepages** and **kernel settings transparent hugepages defrag** role variables

#### Additional resources

- **README.md** and **README.html** files in the **/usr/share/doc/rhel-systemroles/kernel\_settings/** directory
- Working with [playbooks](https://docs.ansible.com/ansible/latest/user_guide/playbooks.html)
- **•** How to build your [inventory](https://docs.ansible.com/ansible/latest/user_guide/intro_inventory.html)

### <span id="page-28-0"></span>6.2. APPLYING SELECTED KERNEL PARAMETERS USING THE KERNEL SETTINGS ROLE

Follow these steps to prepare and apply an Ansible playbook to remotely configure kernel parameters with persisting effect on multiple managed operating systems.

### **Prerequisites**

- You have **root** permissions.
- Entitled by your RHEL subscription, you installed the **ansible-core** and **rhel-system-roles** packages on the control machine.
- An inventory of managed hosts is present on the control machine and Ansible is able to connect to them.

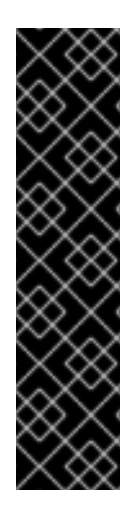

### IMPORTANT

RHEL 8.0 - 8.5 provided access to a separate Ansible repository that contains Ansible Engine 2.9 for automation based on Ansible. Ansible Engine contains command-line utilities such as **ansible**, **ansible-playbook**; connectors such as **docker** and **podman**; and the entire world of plugins and modules. For information on how to obtain and install Ansible Engine, refer to How do I [Download](https://access.redhat.com/articles/3174981) and Install Red Hat Ansible Engine? .

RHEL 8.6 and 9.0 has introduced Ansible Core (provided as **ansible-core** RPM), which contains the Ansible command-line utilities, commands, and a small set of built-in Ansible plugins. The AppStream repository provides **ansible-core**, which has a limited scope of support. You can learn more by reviewing Scope of support for the [ansible-core](https://access.redhat.com/articles/6325611) package included in the RHEL 9 AppStream.

### Procedure

1. Optionally, review the **inventory** file for illustration purposes:

# **cat /home/jdoe/<***ansible\_project\_name***>/inventory** [testingservers] pdoe@192.168.122.98

[db-servers] db1.example.com db2.example.com

fdoe@192.168.122.226

[webservers] web1.example.com web2.example.com 192.0.2.42

The file defines the **[testingservers]** group and other groups. It allows you to run Ansible more effectively against a specific set of systems.

- 2. Create a configuration file to set defaults and privilege escalation for Ansible operations.
	- a. Create a new YAML file and open it in a text editor, for example:

### # **vi /home/jdoe/<***ansible\_project\_name***>/ansible.cfg**

b. Insert the following content into the file:

```
[defaults]
inventory = ./inventory
[privilege_escalation]
become = true
become_method = sudo
become user = root
become_ask_pass = true
```
The **[defaults]** section specifies a path to the inventory file of managed hosts. The **[privilege\_escalation]** section defines that user privileges be shifted to **root** on the specified managed hosts. This is necessary for successful configuration of kernel parameters. When Ansible playbook is run, you will be prompted for user password. The user automatically switches to **root** by means of **sudo** after connecting to a managed host.

- 3. Create an Ansible playbook that uses the Kernel Settings role.
	- a. Create a new YAML file and open it in a text editor, for example:

### # **vi /home/jdoe/<***ansible\_project\_name***>/kernel-roles.yml**

This file represents a playbook and usually contains an ordered list of tasks, also called *plays*, that are run against specific managed hosts selected from your **inventory** file.

b. Insert the following content into the file:

```
---
-
hosts: testingservers
name: "Configure kernel settings"
roles:
  - rhel-system-roles.kernel_settings
vars:
  kernel_settings_sysctl:
   - name: fs.file-max
    value: 400000
   - name: kernel.threads-max
    value: 65536
  kernel_settings_sysfs:
   - name: /sys/class/net/lo/mtu
    value: 65000
  kernel_settings_transparent_hugepages: madvise
```
The **name** key is optional. It associates an arbitrary string with the play as a label and identifies what the play is for. The **hosts** key in the play specifies the hosts against which the play is run. The value or values for this key can be provided as individual names of managed hosts or as groups of hosts as defined in the **inventory** file.

The **vars** section represents a list of variables containing selected kernel parameter names and values to which they have to be set.

The **roles** key specifies what system role is going to configure the parameters and values mentioned in the **vars** section.

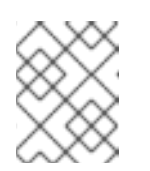

### **NOTE**

You can modify the kernel parameters and their values in the playbook to fit your needs.

4. Optionally, verify that the syntax in your play is correct.

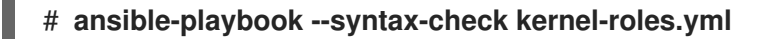

#### playbook: kernel-roles.yml

This example shows the successful verification of a playbook.

5. Execute your playbook.

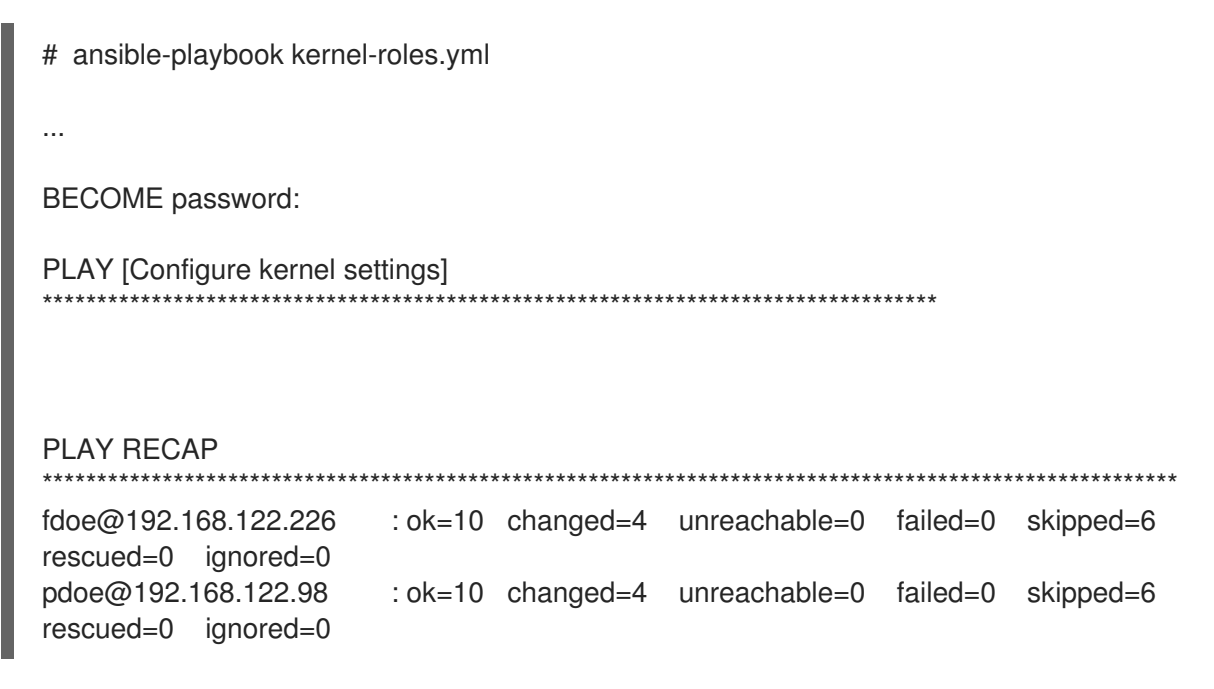

Before Ansible runs your playbook, you are going to be prompted for your password and so that a user on managed hosts can be switched to **root**, which is necessary for configuring kernel parameters.

The recap section shows that the play finished successfully (**failed=0**) for all managed hosts, and that 4 kernel parameters have been applied (**changed=4**).

6. Restart your managed hosts and check the affected kernel parameters to verify that the changes have been applied and persist across reboots.

#### Additional resources

- [Getting](https://access.redhat.com/documentation/en-us/red_hat_enterprise_linux/9/html-single/configuring_basic_system_settings/index#getting-started-with-rhel-system-roles_configuring-basic-system-settings) started with RHEL System Roles
- **README.html** and **README.md** files in the **/usr/share/doc/rhel-systemroles/kernel\_settings/** directory
- **•** Build Your [Inventory](https://docs.ansible.com/ansible/latest/network/getting_started/first_inventory.html)
- **•** [Configuring](https://docs.ansible.com/ansible/latest/installation_guide/intro_configuration.html) Ansible
- Working With [Playbooks](https://docs.ansible.com/ansible/latest/user_guide/playbooks.html)
- Using [Variables](https://docs.ansible.com/ansible/latest/user_guide/playbooks_variables.html)
- [Roles](https://docs.ansible.com/ansible/latest/user_guide/playbooks_reuse_roles.html)

# <span id="page-32-0"></span>CHAPTER 7. USING RHEL SYSTEM ROLE TO CONFIGURE NETWORK CONNECTIONS

The Networking RHEL System Role enables administrators to automate network-related configuration and management tasks using Ansible.

### <span id="page-32-1"></span>7.1. CONFIGURING A STATIC ETHERNET CONNECTION USING RHEL SYSTEM ROLES WITH THE INTERFACE NAME

This procedure describes how to use the Networking RHEL System Role to remotely add an Ethernet connection for the **enp7s0** interface with the following settings by running an Ansible playbook:

- A static IPv4 address **192.0.2.1** with a **/24** subnet mask
- A static IPv6 address **2001:db8:1::1** with a **/64** subnet mask
- An IPv4 default gateway **192.0.2.254**
- An IPv6 default gateway **2001:db8:1::fffe**
- An IPv4 DNS server **192.0.2.200**
- An IPv6 DNS server **2001:db8:1::ffbb**
- A DNS search domain **example.com**

Run this procedure on the Ansible control node.

#### Prerequisites

- The **ansible-core** and **rhel-system-roles** packages are installed on the control node.
- If you use a different remote user than **root** when you run the playbook, this user has appropriate **sudo** permissions on the managed node.
- The host uses NetworkManager to configure the network.

#### Procedure

1. If the host on which you want to execute the instructions in the playbook is not yet inventoried, add the IP or name of this host to the **/etc/ansible/hosts** Ansible inventory file:

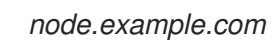

2. Create the **~/ethernet-static-IP.yml** playbook with the following content:

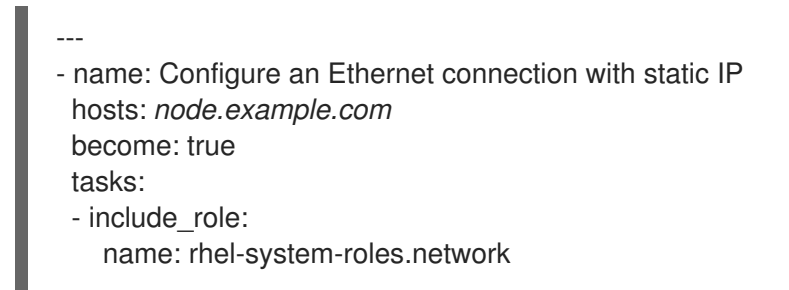

- vars: network\_connections: - name: enp7s0 interface\_name: enp7s0 type: ethernet autoconnect: yes ip: address: - 192.0.2.1/24 - 2001:db8:1::1/64 gateway4: 192.0.2.254 gateway6: 2001:db8:1::fffe dns: - 192.0.2.200 - 2001:db8:1::ffbb dns\_search: - example.com state: up
- 3. Run the playbook:
	- To connect as **root** user to the managed host, enter:

# **ansible-playbook -u root ~/ethernet-static-IP.yml**

To connect as a user to the managed host, enter:

# **ansible-playbook -u** *user\_name* **--ask-become-pass ~/ethernet-static-IP.yml**

The **--ask-become-pass** option makes sure that the **ansible-playbook** command prompts for the **sudo** password of the user defined in the **-u** *user\_name* option.

If you do not specify the **-u** *user\_name* option, **ansible-playbook** connects to the managed host as the user that is currently logged in to the control node.

#### Additional resources

- **/usr/share/ansible/roles/rhel-system-roles.network/README.md**
- **ansible-playbook(1)** man page

### <span id="page-33-0"></span>7.2. CONFIGURING A STATIC ETHERNET CONNECTION USING RHEL SYSTEM ROLES WITH A DEVICE PATH

This procedure describes how to use RHEL System Roles to remotely add an Ethernet connection with static IP address for devices that match a specific device path by running an Ansible playbook.

You can identify the device path with the following command:

### # **udevadm info /sys/class/net/***<device\_name>* **| grep ID\_PATH=**

This procedure sets the following settings to the device that matches the PCI ID **0000:00:0[1-3].0** expression, but not **0000:00:02.0**:

- A static IPv4 address **192.0.2.1** with a **/24** subnet mask
- A static IPv6 address **2001:db8:1::1** with a **/64** subnet mask
- An IPv4 default gateway **192.0.2.254**
- An IPv6 default gateway **2001:db8:1::fffe**
- An IPv4 DNS server **192.0.2.200**
- An IPv6 DNS server **2001:db8:1::ffbb**
- A DNS search domain **example.com**

Run this procedure on the Ansible control node.

#### Prerequisites

- The **ansible-core** and **rhel-system-roles** packages are installed on the control node.
- If you use a different remote user than **root** when you run the playbook, this user has appropriate **sudo** permissions on the managed node.
- The host uses NetworkManager to configure the network.

#### Procedure

1. If the host on which you want to execute the instructions in the playbook is not yet inventoried, add the IP or name of this host to the **/etc/ansible/hosts** Ansible inventory file:

#### *node.example.com*

2. Create the **~/ethernet-dynamic-IP.yml** playbook with the following content:

```
---
- name: Configure an Ethernet connection with dynamic IP
 hosts: node.example.com
 become: true
 tasks:
 - include_role:
   name: rhel-system-roles.network
  vars:
   network_connections:
    - name: example
      match:
       path:
        - pci-0000:00:0[1-3].0
        - &!pci-0000:00:02.0
      type: ethernet
      autoconnect: yes
      ip:
       address:
        - 192.0.2.1/24
        - 2001:db8:1::1/64
       gateway4: 192.0.2.254
```
gateway6: *2001:db8:1::fffe* dns: - *192.0.2.200* - *2001:db8:1::ffbb* dns search: - *example.com* state: *up*

The **match** parameter in this example defines that Ansible applies the play to devices that match PCI ID **0000:00:0[1-3].0**, but not **0000:00:02.0**. For further details about special modifiers and wild cards you can use, see the **match** parameter description in the **/usr/share/ansible/roles/rhel-system-roles.network/README.md** file.

- 3. Run the playbook:
	- To connect as **root** user to the managed host, enter:

# **ansible-playbook -u root ~/ethernet-dynamic-IP.yml**

To connect as a user to the managed host, enter:

# **ansible-playbook -u** *user\_name* **--ask-become-pass ~/ethernet-dynamic-IP.yml**

The **--ask-become-pass** option makes sure that the **ansible-playbook** command prompts for the **sudo** password of the user defined in the **-u** *user\_name* option.

If you do not specify the **-u** *user\_name* option, **ansible-playbook** connects to the managed host as the user that is currently logged in to the control node.

#### Additional resources

- **/usr/share/ansible/roles/rhel-system-roles.network/README.md** file
- **•** ansible-playbook(1) man page

### <span id="page-35-0"></span>7.3. CONFIGURING A DYNAMIC ETHERNET CONNECTION USING RHEL SYSTEM ROLES WITH THE INTERFACE NAME

This procedure describes how to use RHEL System Roles to remotely add a dynamic Ethernet connection for the **enp7s0** interface by running an Ansible playbook. With this setting, the network connection requests the IP settings for this connection from a DHCP server. Run this procedure on the Ansible control node.

#### Prerequisites

- A DHCP server is available in the network.
- The **ansible-core** and **rhel-system-roles** packages are installed on the control node.
- If you use a different remote user than **root** when you run the playbook, this user has appropriate **sudo** permissions on the managed node.
- The host uses NetworkManager to configure the network.
### Procedure

1. If the host on which you want to execute the instructions in the playbook is not yet inventoried, add the IP or name of this host to the **/etc/ansible/hosts** Ansible inventory file:

*node.example.com*

2. Create the **~/ethernet-dynamic-IP.yml** playbook with the following content:

```
---
- name: Configure an Ethernet connection with dynamic IP
 hosts: node.example.com
 become: true
 tasks:
 - include_role:
   name: rhel-system-roles.network
  vars:
   network_connections:
     - name: enp7s0
      interface_name: enp7s0
      type: ethernet
      autoconnect: yes
      ip:
       dhcp4: yes
       auto6: yes
      state: up
```
- 3. Run the playbook:
	- To connect as **root** user to the managed host, enter:

# **ansible-playbook -u root ~/ethernet-dynamic-IP.yml**

To connect as a user to the managed host, enter:

# **ansible-playbook -u** *user\_name* **--ask-become-pass ~/ethernet-dynamic-IP.yml**

The **--ask-become-pass** option makes sure that the **ansible-playbook** command prompts for the **sudo** password of the user defined in the **-u** *user\_name* option.

If you do not specify the **-u** *user\_name* option, **ansible-playbook** connects to the managed host as the user that is currently logged in to the control node.

#### Additional resources

- **/usr/share/ansible/roles/rhel-system-roles.network/README.md** file
- **ansible-playbook(1)** man page

## 7.4. CONFIGURING A DYNAMIC ETHERNET CONNECTION USING RHEL SYSTEM ROLES WITH A DEVICE PATH

This procedure describes how to use RHEL System Roles to remotely add a dynamic Ethernet

connection for devices that match a specific device path by running an Ansible playbook. With dynamic IP settings, the network connection requests the IP settings for this connection from a DHCP server. Run this procedure on the Ansible control node.

You can identify the device path with the following command:

### # **udevadm info /sys/class/net/***<device\_name>* **| grep ID\_PATH=**

#### Prerequisites

- A DHCP server is available in the network.
- The **ansible-core** and **rhel-system-roles** packages are installed on the control node.
- If you use a different remote user than **root** when you run the playbook, this user has appropriate **sudo** permissions on the managed node.
- The host uses NetworkManager to configure the network.

#### Procedure

1. If the host on which you want to execute the instructions in the playbook is not yet inventoried, add the IP or name of this host to the **/etc/ansible/hosts** Ansible inventory file:

*node.example.com*

2. Create the **~/ethernet-dynamic-IP.yml** playbook with the following content:

```
---
- name: Configure an Ethernet connection with dynamic IP
 hosts: node.example.com
 become: true
 tasks:
 - include_role:
   name: rhel-system-roles.network
  vars:
   network_connections:
    - name: example
      match:
       path:
        - pci-0000:00:0[1-3].0
        - &!pci-0000:00:02.0
      type: ethernet
      autoconnect: yes
      ip:
       dhcp4: yes
       auto6: yes
      state: up
```
The **match** parameter in this example defines that Ansible applies the play to devices that match PCI ID **0000:00:0[1-3].0**, but not **0000:00:02.0**. For further details about special modifiers and wild cards you can use, see the **match** parameter description in the **/usr/share/ansible/roles/rhel-system-roles.network/README.md** file.

- 3. Run the playbook:
	- To connect as **root** user to the managed host, enter:

# **ansible-playbook -u root ~/ethernet-dynamic-IP.yml**

To connect as a user to the managed host, enter:

# **ansible-playbook -u** *user\_name* **--ask-become-pass ~/ethernet-dynamic-IP.yml**

The **--ask-become-pass** option makes sure that the **ansible-playbook** command prompts for the **sudo** password of the user defined in the **-u** *user\_name* option.

If you do not specify the **-u** *user\_name* option, **ansible-playbook** connects to the managed host as the user that is currently logged in to the control node.

#### Additional resources

- **/usr/share/ansible/roles/rhel-system-roles.network/README.md** file
- **ansible-playbook(1)** man page

## 7.5. CONFIGURING VLAN TAGGING USING RHEL SYSTEM ROLE

You can use the Networking RHEL System Role to configure VLAN tagging. This procedure describes how to add an Ethernet connection and a VLAN with ID **10** on top of this Ethernet connection. As the child device, the VLAN connection contains the IP, default gateway, and DNS configurations.

Depending on your environment, adjust the play accordingly. For example:

- To use the VLAN as a port in other connections, such as a bond, omit the **ip** attribute, and set the IP configuration in the child configuration.
- $\bullet$  To use team, bridge, or bond devices in the VLAN, adapt the **interface name** and **type** attributes of the ports you use in the VLAN.

#### **Prerequisites**

- The **ansible-core** and **rhel-system-roles** packages are installed on the control node.
- If you use a different remote user than **root** when you run the playbook, this user has appropriate **sudo** permissions on the managed node.

#### Procedure

1. If the host on which you want to execute the instructions in the playbook is not yet inventoried, add the IP or name of this host to the **/etc/ansible/hosts** Ansible inventory file:

*node.example.com*

2. Create the **~/vlan-ethernet.yml** playbook with the following content:

--- - name: Configure a VLAN that uses an Ethernet connection

hosts: *node.example.com* become: true tasks: - include\_role: name: rhel-system-roles.network vars: network\_connections: # Add an Ethernet profile for the underlying device of the VLAN - name: enp1s0 type: ethernet interface\_name: enp1s0 autoconnect: yes state: up ip: dhcp4: no auto6: no # Define the VLAN profile - name: enp1s0.10 type: vlan ip: address: - "192.0.2.1/24" - "2001:db8:1::1/64" gateway4: 192.0.2.254 gateway6: 2001:db8:1::fffe dns: - 192.0.2.200 - 2001:db8:1::ffbb dns\_search: - example.com vlan\_id: 10 parent: enp1s0 state: up

The **parent** attribute in the VLAN profile configures the VLAN to operate on top of the **enp1s0** device.

- 3. Run the playbook:
	- To connect as **root** user to the managed host, enter:

### # **ansible-playbook -u root ~/vlan-ethernet.yml**

To connect as a user to the managed host, enter:

#### # **ansible-playbook -u** *user\_name* **--ask-become-pass ~/vlan-ethernet.yml**

The **--ask-become-pass** option makes sure that the **ansible-playbook** command prompts for the **sudo** password of the user defined in the **-u** *user\_name* option.

If you do not specify the **-u** *user\_name* option, **ansible-playbook** connects to the managed host as the user that is currently logged in to the control node.

Additional resources

- **/usr/share/ansible/roles/rhel-system-roles.network/README.md** file
- **ansible-playbook(1)** man page

## 7.6. CONFIGURING A NETWORK BRIDGE USING RHEL SYSTEM ROLES

You can use the Networking RHEL System Role to configure a Linux bridge. This procedure describes how to configure a network bridge that uses two Ethernet devices, and sets IPv4 and IPv6 addresses, default gateways, and DNS configuration.

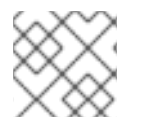

### **NOTE**

Set the IP configuration on the bridge and not on the ports of the Linux bridge.

#### Prerequisites

- The **ansible-core** and **rhel-system-roles** packages are installed on the control node.
- If you use a different remote user than **root** when you run the playbook, this user has appropriate **sudo** permissions on the managed node.
- Two or more physical or virtual network devices are installed on the server.

#### Procedure

1. If the host on which you want to execute the instructions in the playbook is not yet inventoried, add the IP or name of this host to the **/etc/ansible/hosts** Ansible inventory file:

*node.example.com*

2. Create the **~/bridge-ethernet.yml** playbook with the following content:

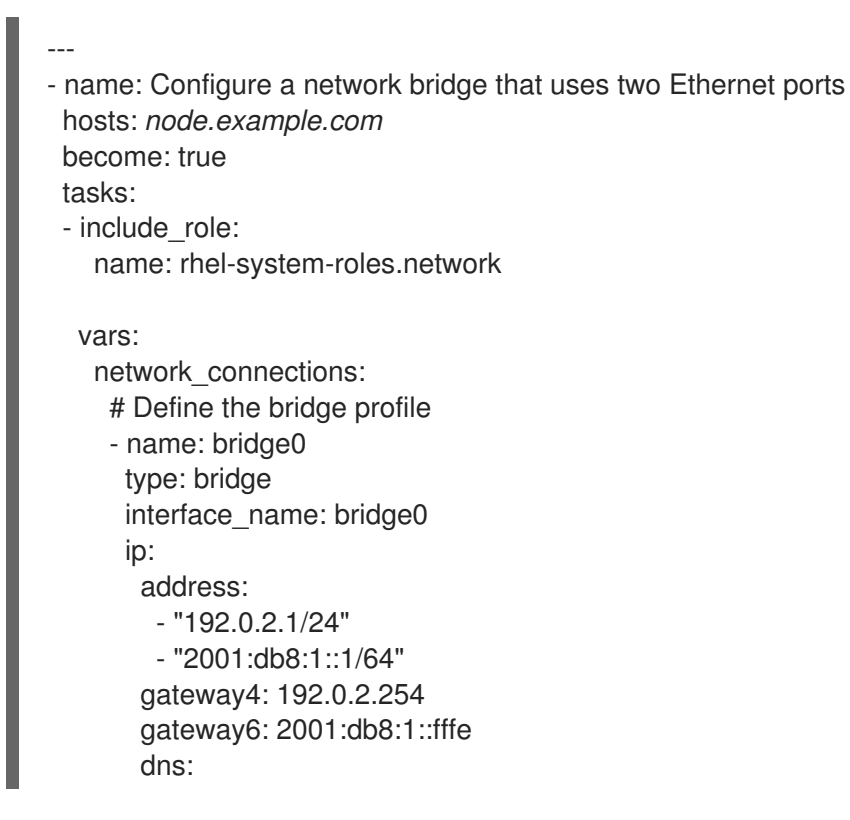

- 192.0.2.200 - 2001:db8:1::ffbb dns\_search: - example.com state: up # Add an Ethernet profile to the bridge - name: bridge0-port1 interface\_name: enp7s0 type: ethernet controller: bridge0 port\_type: bridge state: up # Add a second Ethernet profile to the bridge - name: bridge0-port2 interface\_name: enp8s0 type: ethernet controller: bridge0 port\_type: bridge state: up
- 3. Run the playbook:
	- To connect as **root** user to the managed host, enter:

### # **ansible-playbook -u root ~/bridge-ethernet.yml**

To connect as a user to the managed host, enter:

# **ansible-playbook -u** *user\_name* **--ask-become-pass ~/bridge-ethernet.yml**

The **--ask-become-pass** option makes sure that the **ansible-playbook** command prompts for the **sudo** password of the user defined in the **-u** *user\_name* option.

If you do not specify the **-u** *user\_name* option, **ansible-playbook** connects to the managed host as the user that is currently logged in to the control node.

#### Additional resources

- **/usr/share/ansible/roles/rhel-system-roles.network/README.md** file
- **ansible-playbook(1)** man page

## 7.7. CONFIGURING A NETWORK BOND USING RHEL SYSTEM ROLES

You can use the Networking RHEL System Role to configure a network bond. This procedure describes how to configure a bond in active-backup mode that uses two Ethernet devices, and sets an IPv4 and IPv6 addresses, default gateways, and DNS configuration.

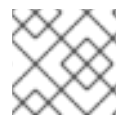

### **NOTE**

Set the IP configuration on the bond and not on the ports of the Linux bond.

### Prerequisites

- The **ansible-core** package and **rhel-system-roles** packages are installed on the control node.
- If you use a different remote user than **root** when you run the playbook, this user has appropriate **sudo** permissions on the managed node.
- Two or more physical or virtual network devices are installed on the server.

### Procedure

1. If the host on which you want to execute the instructions in the playbook is not yet inventoried, add the IP or name of this host to the **/etc/ansible/hosts** Ansible inventory file:

*node.example.com*

2. Create the **~/bond-ethernet.yml** playbook with the following content:

```
---
- name: Configure a network bond that uses two Ethernet ports
 hosts: node.example.com
 become: true
 tasks:
 - include_role:
   name: rhel-system-roles.network
  vars:
   network_connections:
    # Define the bond profile
     - name: bond0
      type: bond
      interface_name: bond0
      ip:
       address:
        - "192.0.2.1/24"
        - "2001:db8:1::1/64"
       gateway4: 192.0.2.254
       gateway6: 2001:db8:1::fffe
       dns:
        - 192.0.2.200
        - 2001:db8:1::ffbb
       dns_search:
        - example.com
      bond:
       mode: active-backup
      state: up
     # Add an Ethernet profile to the bond
     - name: bond0-port1
      interface_name: enp7s0
      type: ethernet
      controller: bond0
      state: up
     # Add a second Ethernet profile to the bond
     - name: bond0-port2
```
interface\_name: enp8s0 type: ethernet controller: bond0 state: up

- 3. Run the playbook:
	- To connect as **root** user to the managed host, enter:

### # **ansible-playbook -u root ~/bond-ethernet.yml**

To connect as a user to the managed host, enter:

# **ansible-playbook -u** *user\_name* **--ask-become-pass ~/bond-ethernet.yml**

The **--ask-become-pass** option makes sure that the **ansible-playbook** command prompts for the **sudo** password of the user defined in the **-u** *user\_name* option.

If you do not specify the **-u** *user\_name* option, **ansible-playbook** connects to the managed host as the user that is currently logged in to the control node.

#### Additional resources

- **/usr/share/ansible/roles/rhel-system-roles.network/README.md** file
- **ansible-playbook(1)** man page

## 7.8. CONFIGURING A STATIC ETHERNET CONNECTION WITH 802.1X NETWORK AUTHENTICATION USING RHEL SYSTEM ROLES

Using the Networking RHEL System Role, you can automate the creation of an Ethernet connection that uses the 802.1X standard to authenticate the client. This procedure describes how to remotely add an Ethernet connection for the **enp1s0** interface with the following settings by running an Ansible playbook:

- A static IPv4 address **192.0.2.1** with a **/24** subnet mask
- A static IPv6 address **2001:db8:1::1** with a **/64** subnet mask
- An IPv4 default gateway **192.0.2.254**
- An IPv6 default gateway **2001:db8:1::fffe**
- An IPv4 DNS server **192.0.2.200**
- An IPv6 DNS server **2001:db8:1::ffbb**
- A DNS search domain **example.com**
- 802.1X network authentication using the **TLS** Extensible Authentication Protocol (EAP)

Run this procedure on the Ansible control node.

#### Prerequisites

- The **ansible-core** and **rhel-system-roles** packages are installed on the control node.
- If you use a different remote user than **root** when you run the playbook, you must have appropriate **sudo** permissions on the managed node.
- $\bullet$ The network supports 802.1X network authentication.
- The managed node uses NetworkManager.  $\bullet$
- The following files required for TLS authentication exist on the control node:
	- The client key is stored in the **/srv/data/client.key** file.
	- The client certificate is stored in the **/srv/data/client.crt** file.
	- The Certificate Authority (CA) certificate is stored in the **/srv/data/ca.crt** file.

#### Procedure

1. If the host on which you want to execute the instructions in the playbook is not yet inventoried, add the IP or name of this host to the **/etc/ansible/hosts** Ansible inventory file:

#### *node.example.com*

2. Create the **~/enable-802.1x.yml** playbook with the following content:

```
---
- name: Configure an Ethernet connection with 802.1X authentication
hosts: node.example.com
become: true
tasks:
  - name: Copy client key for 802.1X authentication
   copy:
    src: "/srv/data/client.key"
    dest: "/etc/pki/tls/private/client.key"
    mode: 0600
  - name: Copy client certificate for 802.1X authentication
   copy:
    src: "/srv/data/client.crt"
    dest: "/etc/pki/tls/certs/client.crt"
  - name: Copy CA certificate for 802.1X authentication
   copy:
    src: "/srv/data/ca.crt"
    dest: "/etc/pki/ca-trust/source/anchors/ca.crt"
  - include_role:
    name: rhel-system-roles.network
   vars:
    network_connections:
      - name: enp1s0
       type: ethernet
       autoconnect: yes
       ip:
        address:
```
- 192.0.2.1/24 - 2001:db8:1::1/64 gateway4: 192.0.2.254 gateway6: 2001:db8:1::fffe dns: - 192.0.2.200 - 2001:db8:1::ffbb dns search: - example.com ieee802\_1x: identity: *user\_name* eap: tls private\_key: "/etc/pki/tls/private/client.key" private\_key\_password: "password" client\_cert: "/etc/pki/tls/certs/client.crt" ca\_cert: "/etc/pki/ca-trust/source/anchors/ca.crt" domain\_suffix\_match: *example.com* state: up
- 3. Run the playbook:
	- To connect as **root** user to the managed host, enter:

# **ansible-playbook -u root ~/enable-802.1x.yml**

To connect as a user to the managed host, enter:

# **ansible-playbook -u** *user\_name* **--ask-become-pass ~/ethernet-static-IP.yml**

The **--ask-become-pass** option makes sure that the **ansible-playbook** command prompts for the **sudo** password of the user defined in the **-u** *user\_name* option.

If you do not specify the **-u** *user\_name* option, **ansible-playbook** connects to the managed host as the user that is currently logged in to the control node.

#### Additional resources

- **/usr/share/ansible/roles/rhel-system-roles.network/README.md** file
- **/usr/share/ansible/roles/rhel-system-roles.network/README.md** file
- **ansible-playbook(1)** man page

## 7.9. SETTING THE DEFAULT GATEWAY ON AN EXISTING CONNECTION USING SYSTEM ROLES

You can use the Networking RHEL System Role to set the default gateway.

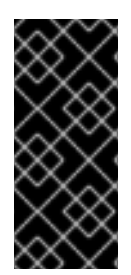

## IMPORTANT

When you run a play that uses the Networking RHEL System Role, the system role overrides an existing connection profile with the same name if the value of settings does not match the ones specified in the play. Therefore, always specify the whole configuration of the network connection profile in the play, even if, for example, the IP configuration already exists. Otherwise, the role resets these values to their defaults.

Depending on whether it already exists, the procedure creates or updates the **enp1s0** connection profile with the following settings:

- A static IPv4 address **198.51.100.20** with a **/24** subnet mask
- A static IPv6 address **2001:db8:1::1** with a **/64** subnet mask
- An IPv4 default gateway **198.51.100.254**
- An IPv6 default gateway **2001:db8:1::fffe**
- An IPv4 DNS server **198.51.100.200**
- An IPv6 DNS server **2001:db8:1::ffbb**
- A DNS search domain **example.com**

#### Prerequisites

- The **ansible-core** and **rhel-system-roles** packages are installed on the control node.
- If you use a different remote user than **root** when you run the playbook, this user has appropriate **sudo** permissions on the managed node.

#### Procedure

1. If the host on which you want to execute the instructions in the playbook is not yet inventoried, add the IP or name of this host to the **/etc/ansible/hosts** Ansible inventory file:

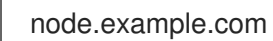

2. Create the **~/ethernet-connection.yml** playbook with the following content:

```
---
- name: Configure an Ethernet connection with static IP and default gateway
 hosts: node.example.com
 become: true
 tasks:
 - include_role:
   name: rhel-system-roles.network
  vars:
   network_connections:
    - name: enp1s0
     type: ethernet
     autoconnect: yes
     ip:
```

```
address:
  - 198.51.100.20/24
  -2001:db8.1:1/64gateway4: 198.51.100.254
 gateway6: 2001:db8:1::fffe
 dns:
  - 198.51.100.200
  - 2001:db8:1::ffbb
 dns_search:
  - example.com
state: up
```
- 3. Run the playbook:
	- To connect as **root** user to the managed host, enter:

# **ansible-playbook -u root ~/ethernet-connection.yml**

To connect as a user to the managed host, enter:

# **ansible-playbook -u** *user\_name* **--ask-become-pass ~/ethernet-connection.yml**

The **--ask-become-pass** option makes sure that the **ansible-playbook** command prompts for the **sudo** password of the user defined in the **-u** *user\_name* option.

If you do not specify the **-u** *user\_name* option, **ansible-playbook** connects to the managed host as the user that is currently logged in to the control node.

#### Additional resources

- **/usr/share/ansible/roles/rhel-system-roles.network/README.md**
- **ansible-playbook(1)** man page

## 7.10. CONFIGURING A STATIC ROUTE USING RHEL SYSTEM ROLES

You can use the Networking RHEL System Role to configure static routes.

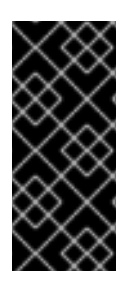

### IMPORTANT

When you run a play that uses the Networking RHEL System Role, the system role overrides an existing connection profile with the same name if the value of settings does not match the ones specified in the play. Therefore, always specify the whole configuration of the network connection profile in the play, even if, for example, the IP configuration already exists. Otherwise, the role resets these values to their defaults.

Depending on whether it already exists, the procedure creates or updates the **enp7s0** connection profile with the following settings:

- A static IPv4 address **198.51.100.20** with a **/24** subnet mask
- A static IPv6 address **2001:db8:1::1** with a **/64** subnet mask
- An IPv4 default gateway **198.51.100.254**
- An IPv6 default gateway **2001:db8:1::fffe**
- An IPv4 DNS server **198.51.100.200**
- An IPv6 DNS server **2001:db8:1::ffbb**
- A DNS search domain **example.com**
- Static routes:
	- **192.0.2.0/24** with gateway **198.51.100.1**
	- **203.0.113.0/24** with gateway **198.51.100.2**

#### Prerequisites

- The **ansible-core** and **rhel-system-roles** packages are installed on the control node.
- If you use a different remote user than root when you run the playbook, this user has appropriate **sudo** permissions on the managed node.

#### Procedure

1. If the host on which you want to execute the instructions in the playbook is not yet inventoried, add the IP or name of this host to the **/etc/ansible/hosts** Ansible inventory file:

node.example.com

2. Create the **~/add-static-routes.yml** playbook with the following content:

```
---
- name: Configure an Ethernet connection with static IP and additional routes
 hosts: node.example.com
 become: true
 tasks:
 - include_role:
   name: rhel-system-roles.network
  vars:
   network_connections:
    - name: enp7s0
      type: ethernet
      autoconnect: yes
      ip:
       address:
        - 198.51.100.20/24
        - 2001:db8:1::1/64
       gateway4: 198.51.100.254
       gateway6: 2001:db8:1::fffe
       dns:
        - 198.51.100.200
        - 2001:db8:1::ffbb
       dns_search:
        - example.com
       route:
        - network: 192.0.2.0
```

```
prefix: 24
   gateway: 198.51.100.1
  - network: 203.0.113.0
   prefix: 24
   gateway: 198.51.100.2
state: up
```
- 3. Run the playbook:
	- To connect as **root** user to the managed host, enter:

### # **ansible-playbook -u root ~/add-static-routes.yml**

To connect as a user to the managed host, enter:

# **ansible-playbook -u** *user\_name* **--ask-become-pass ~/add-static-routes.yml**

The **--ask-become-pass** option makes sure that the **ansible-playbook** command prompts for the **sudo** password of the user defined in the **-u** *user\_name* option.

If you do not specify the **-u** *user\_name* option, **ansible-playbook** connects to the managed host as the user that is currently logged in to the control node.

### Verification steps

• Display the routing table:

#### # **ip -4 route**

default via 198.51.100.254 dev enp7s0 proto static metric 100 192.0.2.0/24 via 198.51.100.1 dev enp7s0 proto static metric 100 203.0.113.0/24 via 198.51.100.2 dev enp7s0 proto static metric 100 ...

#### Additional resources

- **/usr/share/ansible/roles/rhel-system-roles.network/README.md** file
- **ansible-playbook(1)** man page

## 7.11. USING RHEL SYSTEM ROLES TO SET ETHTOOL FEATURES

You can use the Networking RHEL System Role to configure **ethtool** features of a NetworkManager connection.

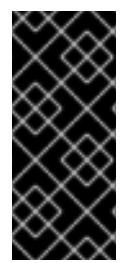

### IMPORTANT

When you run a play that uses the Networking RHEL System Role, the system role overrides an existing connection profile with the same name if the value of settings does not match the ones specified in the play. Therefore, always specify the whole configuration of the network connection profile in the play, even if, for example the IP configuration, already exists. Otherwise the role resets these values to their defaults.

Depending on whether it already exists, the procedure creates or updates the **enp1s0** connection profile with the following settings:

- A static **IPv4** address **198.51.100.20** with a **/24** subnet mask
- A static **IPv6** address **2001:db8:1::1** with a **/64** subnet mask
- An **IPv4** default gateway **198.51.100.254**
- An **IPv6** default gateway **2001:db8:1::fffe**
- An **IPv4** DNS server **198.51.100.200**
- An **IPv6** DNS server **2001:db8:1::ffbb**
- A DNS search domain **example.com**
- **e** ethtool features:
	- Generic receive offload (GRO): disabled
	- Generic segmentation offload (GSO): enabled
	- TX stream control transmission protocol (SCTP) segmentation: disabled

#### Prerequisites

- The **ansible-core** package and **rhel-system-roles** packages are installed on the control node.
- If you use a different remote user than root when you run the playbook, this user has appropriate **sudo** permissions on the managed node.

#### Procedure

1. If the host on which you want to execute the instructions in the playbook is not yet inventoried, add the IP or name of this host to the **/etc/ansible/hosts** Ansible inventory file:

node.example.com

2. Create the **~/configure-ethernet-device-with-ethtool-features.yml** playbook with the following content:

```
---
- name: Configure an Ethernet connection with ethtool features
 hosts: node.example.com
 become: true
 tasks:
 - include_role:
   name: rhel-system-roles.network
  vars:
   network_connections:
    - name: enp1s0
      type: ethernet
      autoconnect: yes
      ip:
```

```
address:
  - 198.51.100.20/24
  -2001:db8.1:1/64gateway4: 198.51.100.254
 gateway6: 2001:db8:1::fffe
 dns:
  - 198.51.100.200
  - 2001:db8:1::ffbb
 dns_search:
  - example.com
ethtool:
 features:
  gro: "no"
  gso: "yes"
  tx_sctp_segmentation: "no"
state: up
```
- 3. Run the playbook:
	- To connect as **root** user to the managed host, enter:

# **ansible-playbook -u root ~/configure-ethernet-device-with-ethtool-features.yml**

To connect as a user to the managed host, enter:

# **ansible-playbook -u** *user\_name* **--ask-become-pass ~/configure-ethernet-devicewith-ethtool-features.yml**

The **--ask-become-pass** option makes sure that the **ansible-playbook** command prompts for the **sudo** password of the user defined in the **-u** *user\_name* option.

If you do not specify the **-u** *user\_name* option, **ansible-playbook** connects to the managed host as the user that is currently logged in to the control node.

#### Additional resources

- **/usr/share/ansible/roles/rhel-system-roles.network/README.md** file
- **ansible-playbook(1)** man page

## 7.12. USING RHEL SYSTEM ROLES TO CONFIGURE ETHTOOL COALESCE SETTINGS

You can use the Networking RHEL System Role to configure **ethtool** coalesce settings of a NetworkManager connection.

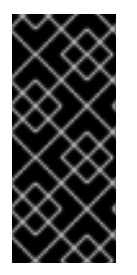

## IMPORTANT

When you run a play that uses the Networking RHEL System Role, the system role overrides an existing connection profile with the same name if the value of settings does not match the ones specified in the play. Therefore, always specify the whole configuration of the network connection profile in the play, even if, for example the IP configuration, already exists. Otherwise the role resets these values to their defaults.

Depending on whether it already exists, the procedure creates or updates the **enp1s0** connection profile with the following settings:

- A static IPv4 address **198.51.100.20** with a **/24** subnet mask
- A static IPv6 address **2001:db8:1::1** with a **/64** subnet mask
- An IPv4 default gateway **198.51.100.254**
- An IPv6 default gateway **2001:db8:1::fffe**
- An IPv4 DNS server **198.51.100.200**
- An IPv6 DNS server **2001:db8:1::ffbb**
- A DNS search domain **example.com**
- **ethtool** coalesce settings:
	- RX frames: **128**
	- TX frames: **128**

#### **Prerequisites**

- The **ansible-core** and **rhel-system-roles** packages are installed on the control node.
- If you use a different remote user than root when you run the playbook, this user has appropriate **sudo** permissions on the managed node.

#### Procedure

1. If the host on which you want to execute the instructions in the playbook is not yet inventoried, add the IP or name of this host to the **/etc/ansible/hosts** Ansible inventory file:

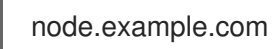

2. Create the **~/configure-ethernet-device-with-ethtoolcoalesce-settings.yml** playbook with the following content:

```
---
- name: Configure an Ethernet connection with ethtool coalesce settings
 hosts: node.example.com
 become: true
 tasks:
 - include_role:
   name: rhel-system-roles.network
  vars:
   network_connections:
    - name: enp1s0
      type: ethernet
      autoconnect: yes
      ip:
       address:
        - 198.51.100.20/24
```

```
- 2001:db8:1::1/64
 gateway4: 198.51.100.254
 gateway6: 2001:db8:1::fffe
 dns:
  - 198.51.100.200
  - 2001:db8:1::ffbb
 dns_search:
  - example.com
ethtool:
 coalesce:
  rx_frames: 128
  tx_frames: 128
state: up
```
- 3. Run the playbook:
	- To connect as **root** user to the managed host, enter:

### # **ansible-playbook -u root ~/configure-ethernet-device-with-ethtoolcoalescesettings.yml**

To connect as a user to the managed host, enter:

# **ansible-playbook -u** *user\_name* **--ask-become-pass ~/configure-ethernet-devicewith-ethtoolcoalesce-settings.yml**

The **--ask-become-pass** option makes sure that the **ansible-playbook** command prompts for the **sudo** password of the user defined in the **-u** *user\_name* option.

If you do not specify the **-u** *user\_name* option, **ansible-playbook** connects to the managed host as the user that is currently logged in to the control node.

#### Additional resources

- **/usr/share/ansible/roles/rhel-system-roles.network/README.md**
- **ansible-playbook(1)** man page

# CHAPTER 8. POSTFIX ROLE VARIABLES IN SYSTEM ROLES

The Postfix role variables allow the user to install, configure, and start the Postfix Mail Transfer Agent (MTA).

The following role variables are defined in this section:

postfix\_conf: It includes key/value pairs of all the supported Postfix configuration parameters. By default, the **postfix\_conf** does not have a value.

For example: `postfix\_conf`: relayhost: "example.com"

postfix\_check: It determines if a check has been executed before starting the Postfix to verify the configuration changes. The default value is true.

For example: `postfix\_check: true`

postfix\_backup: It determines if a single backup copy of the configuration is created. By default the **postfix backup** value is false.

To overwrite any previous backup run the following command:

cp /etc/postfix/main.cf /etc/postfix/main.cf.backup

If the **postfix\_backup** value is changed to **true**, you must also set the **postfix\_backup\_multiple** value to false.

For example: postfix\_backup: true postfix\_backup\_multiple: false

postfix\_backup\_multiple: It determines if the role will make a timestamped backup copy of the configuration.

To keep multiple backup copies, run the following command:

cp /etc/postfix/main.cf /etc/postfix/main.cf.\$(date -Isec)

By default the value of **postfix\_backup\_multiple** is true. The **postfix\_backup\_multiple:true** setting overrides **postfix\_backup**. If you want to use **postfix\_backup** you must set the **postfix\_backup\_multiple:false**.

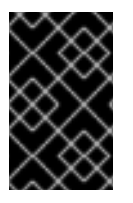

## IMPORTANT

The configuration parameters cannot be removed. Before running the Postfix role, set the **postfix** conf to all the required configuration parameters and use the file module to remove **/etc/postfix/main.cf**

## 8.1. ADDITIONAL RESOURCES

**/usr/share/doc/rhel-system-roles/postfix/README.md**

# CHAPTER 9. CONFIGURING SELINUX USING SYSTEM ROLES

# 9.1. INTRODUCTION TO THE SELINUX SYSTEM ROLE

RHEL System Roles is a collection of Ansible roles and modules that provide a consistent configuration interface to remotely manage multiple RHEL systems. The SELinux System Role enables the following actions:

- Cleaning local policy modifications related to SELinux booleans, file contexts, ports, and logins.
- Setting SELinux policy booleans, file contexts, ports, and logins.
- Restoring file contexts on specified files or directories.
- Managing SELinux modules.

The following table provides an overview of input variables available in the SELinux System Role.

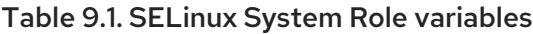

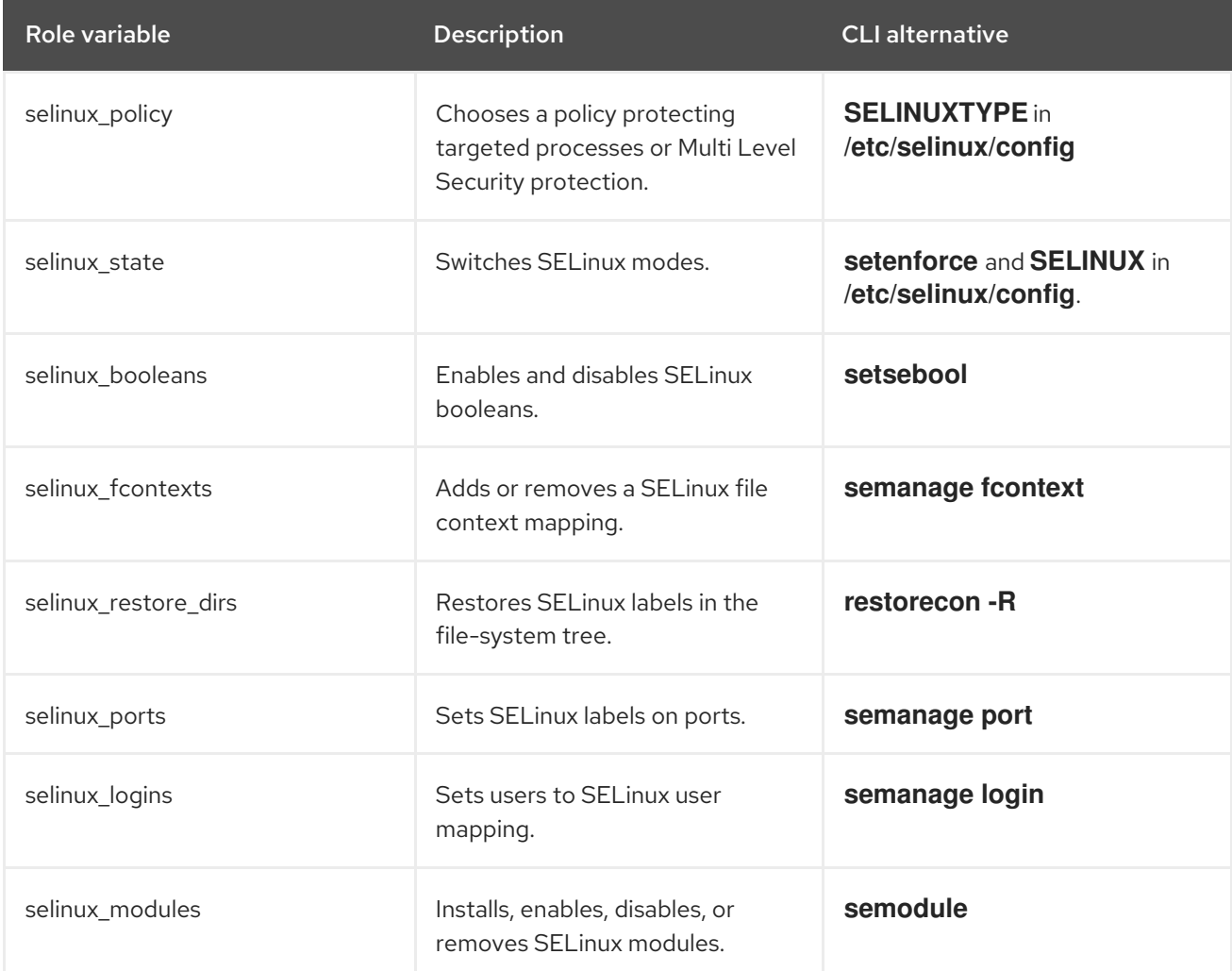

The **/usr/share/doc/rhel-system-roles/selinux/example-selinux-playbook.yml** example playbook installed by the **rhel-system-roles** package demonstrates how to set the targeted policy in enforcing mode. The playbook also applies several local policy modifications and restores file contexts in the **/tmp/test\_dir/** directory.

For a detailed reference on SELinux role variables, install the **rhel-system-roles** package, and see the **README.md** or **README.html** files in the **/usr/share/doc/rhel-system-roles/selinux/** directory.

### Additional resources

 $\bullet$  [Introduction](https://access.redhat.com/documentation/en-us/red_hat_enterprise_linux/9/html/administration_and_configuration_tasks_using_system_roles_in_rhel/getting-started-with-rhel-system-roles_administration-and-configuration-tasks-using-system-roles-in-rhel#intro-to-rhel-system-roles_getting-started-with-rhel-system-roles) to RHEL System Roles.

## 9.2. USING THE SELINUX SYSTEM ROLE TO APPLY SELINUX SETTINGS ON MULTIPLE SYSTEMS

Follow the steps to prepare and apply an Ansible playbook with your verified SELinux settings.

### Prerequisites

- Access and permissions to one or more *managed nodes*, which are systems you want to configure with the SELinux System Role.
- Access and permissions to a *control node*, which is a system from which Red Hat Ansible Core configures other systems. On the control node:
	- The **ansible-core** and **rhel-system-roles** packages are installed.
	- An inventory file which lists the managed nodes.

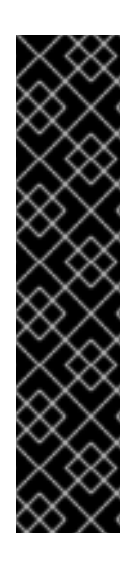

## IMPORTANT

RHEL 8.0-8.5 provided access to a separate Ansible repository that contains Ansible Engine 2.9 for automation based on Ansible. Ansible Engine contains command-line utilities such as **ansible**, **ansible-playbook**, connectors such as **docker** and **podman**, and many plugins and modules. For information on how to obtain and install Ansible Engine, see the How to [download](https://access.redhat.com/articles/3174981) and install Red Hat Ansible Engine Knowledgebase article.

RHEL 8.6 and 9.0 have introduced Ansible Core (provided as the **ansible-core** package), which contains the Ansible command-line utilities, commands, and a small set of built-in Ansible plugins. RHEL provides this package through the AppStream repository, and it has a limited scope of support. For more information, see the Scope of support for the Ansible Core package included in the RHEL 9 and RHEL 8.6 and later AppStream repositories [Knowledgebase](https://access.redhat.com/articles/6325611) article.

An inventory file which lists the managed nodes.

### Procedure

1. Prepare your playbook. You can either start from the scratch or modify the example playbook installed as a part of the **rhel-system-roles** package:

# cp /usr/share/doc/rhel-system-roles/selinux/example-selinux-playbook.yml *my-selinuxplaybook.yml* # vi *my-selinux-playbook.yml*

2. Change the content of the playbook to fit your scenario. For example, the following part ensures that the system installs and enables the **selinux-local-1.pp** SELinux module:

selinux\_modules: - { path: "selinux-local-1.pp", priority: "400" }

- 3. Save the changes, and exit the text editor.
- 4. Run your playbook on the *host1*, *host2*, and *host3* systems:

# ansible-playbook -i *host1*,*host2*,*host3 my-selinux-playbook.yml*

#### Additional resources

For more information, install the **rhel-system-roles** package, and see the **/usr/share/doc/rhelsystem-roles/selinux/** and **/usr/share/ansible/roles/rhel-system-roles.selinux/** directories.

# CHAPTER 10. USING THE LOGGING SYSTEM ROLE

As a system administrator, you can use the Logging System Role to configure a RHEL host as a logging server to collect logs from many client systems.

## 10.1. THE LOGGING SYSTEM ROLE

With the Logging System Role, you can deploy logging configurations on local and remote hosts.

To apply a Logging System Role on one or more systems, you define the logging configuration in a *playbook*. A playbook is a list of one or more plays. Playbooks are human-readable, and they are written in the YAML format. For more information about playbooks, see Working with [playbooks](https://docs.ansible.com/ansible/latest/user_guide/playbooks.html) in Ansible documentation.

The set of systems that you want to configure according to the playbook is defined in an *inventory file*. For more information on creating and using inventories, see How to build your [inventory](https://docs.ansible.com/ansible/latest/user_guide/intro_inventory.html) in Ansible documentation.

Logging solutions provide multiple ways of reading logs and multiple logging outputs.

For example, a logging system can receive the following inputs:

- **·** local files,
- **systemd/journal**,
- another logging system over the network.

In addition, a logging system can have the following outputs:

- logs stored in the local files in the **/var/log** directory,
- **•** logs sent to Elasticsearch,
- $\bullet$  logs forwarded to another logging system.

With the Logging System Role, you can combine the inputs and outputs to fit your scenario. For example, you can configure a logging solution that stores inputs from **journal** in a local file, whereas inputs read from files are both forwarded to another logging system and stored in the local log files.

## 10.2. LOGGING SYSTEM ROLE PARAMETERS

In a Logging System Role playbook, you define the inputs in the **logging\_inputs** parameter, outputs in the **logging\_outputs** parameter, and the relationships between the inputs and outputs in the **logging flows** parameter. The Logging System Role processes these variables with additional options to configure the logging system. You can also enable encryption.

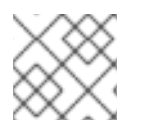

## **NOTE**

Currently, the only available logging system in the Logging System Role is Rsyslog.

- **logging inputs**: List of inputs for the logging solution.
	- **o name**: Unique name of the input. Used in the **logging flows**: inputs list and a part of the generated **config** file name.
- **type**: Type of the input element. The type specifies a task type which corresponds to a directory name in **roles/rsyslog/{tasks,vars}/inputs/**.
	- **basics**: Inputs configuring inputs from **systemd** journal or **unix** socket.
		- **kernel\_message**: Load **imklog** if set to **true**. Default to **false**.
		- **use\_imuxsock**: Use **imuxsock** instead of **imjournal**. Default to **false**.
		- **ratelimit burst:** Maximum number of messages that can be emitted within **ratelimit\_interval**. Default to **20000** if **use\_imuxsock** is false. Default to **200** if **use\_imuxsock** is true.
		- **ratelimit interval:** Interval to evaluate **ratelimit burst**. Default to 600 seconds if **use imuxsock** is false. Default to 0 if use imuxsock is true. 0 indicates rate limiting is turned off.
		- **persist state interval**: Journal state is persisted every **value** messages. Default to **10.** Effective only when **use imuxsock** is false.
	- **files**: Inputs configuring inputs from local files.
	- **Figure 1 remote**: Inputs configuring inputs from the other logging system over network.
- **state**: State of the configuration file. **present** or **absent**. Default to **present**.
- **logging outputs:** List of outputs for the logging solution.
	- **files**: Outputs configuring outputs to local files.
	- **forwards**: Outputs configuring outputs to another logging system.
	- **remote\_files**: Outputs configuring outputs from another logging system to local files.
- **logging flows**: List of flows that define relationships between **logging inputs** and **logging outputs**. The **logging flows** variable has the following keys:
	- **name**: Unique name of the flow
	- **inputs**: List of **logging\_inputs** name values
	- **outputs**: List of **logging\_outputs** name values.

#### Additional resources

Documentation installed with the **rhel-system-roles** package in **/usr/share/ansible/roles/rhelsystem-roles.logging/README.html**

## 10.3. APPLYING A LOCAL LOGGING SYSTEM ROLE

Follow these steps to prepare and apply an Ansible playbook to configure a logging solution on a set of separate machines. Each machine will record logs locally.

#### **Prerequisites**

Access and permissions to one or more *managed nodes*, which are systems you want to configure with the Logging System Role.

Access and permissions to a *control node*, which is a system from which Red Hat Ansible Core configures other systems.

On the control node:

The **ansible-core** and **rhel-system-roles** packages are installed.

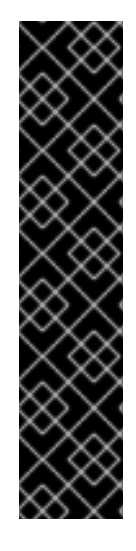

## IMPORTANT

RHEL 8.0-8.5 provided access to a separate Ansible repository that contains Ansible Engine 2.9 for automation based on Ansible. Ansible Engine contains command-line utilities such as **ansible**, **ansible-playbook**, connectors such as **docker** and **podman**, and many plugins and modules. For information on how to obtain and install Ansible Engine, see the How to [download](https://access.redhat.com/articles/3174981) and install Red Hat Ansible Engine Knowledgebase article.

RHEL 8.6 and 9.0 have introduced Ansible Core (provided as the **ansible-core** package), which contains the Ansible command-line utilities, commands, and a small set of built-in Ansible plugins. RHEL provides this package through the AppStream repository, and it has a limited scope of support. For more information, see the Scope of support for the Ansible Core package included in the RHEL 9 and RHEL 8.6 and later AppStream repositories [Knowledgebase](https://access.redhat.com/articles/6325611) article.

An inventory file which lists the managed nodes.

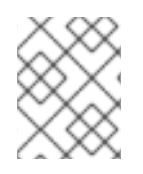

## **NOTE**

You do not have to have the **rsyslog** package installed, because the system role installs **rsyslog** when deployed.

### Procedure

- 1. Create a playbook that defines the required role:
	- a. Create a new YAML file and open it in a text editor, for example:

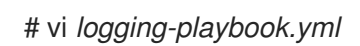

b. Insert the following content:

--- - name: Deploying basics input and implicit files output hosts: all roles: - rhel-system-roles.logging vars: logging\_inputs: - name: system\_input type: basics logging\_outputs: - name: files\_output type: files logging\_flows: - name: flow1 inputs: [system\_input] outputs: [files\_output]

2. Run the playbook on a specific inventory:

# ansible-playbook -i *inventory-file /path/to/file/logging-playbook.yml*

Where:

- *inventory-file* is the inventory file.
- *logging-playbook.yml* is the playbook you use.

#### Verification

1. Test the syntax of the **/etc/rsyslog.conf** file:

# rsyslogd -N 1 rsyslogd: version 8.1911.0-6.el8, config validation run (level 1), master config /etc/rsyslog.conf rsyslogd: End of config validation run. Bye.

- 
- 2. Verify that the system sends messages to the log:
	- a. Send a test message:

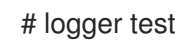

b. View the **/var/log/messages** log, for example:

# cat /var/log/messages Aug 5 13:48:31 *hostname* root[6778]: test

Where *`hostname`* is the host name of the client system. Note that the log contains the user name of the user that entered the logger command, in this case **root**.

## 10.4. FILTERING LOGS IN A LOCAL LOGGING SYSTEM ROLE

You can deploy a logging solution which filters the logs based on the **rsyslog** property-based filter.

#### **Prerequisites**

- Access and permissions to one or more *managed nodes*, which are systems you want to configure with the Logging System Role.
- Access and permissions to a *control node*, which is a system from which Red Hat Ansible Core configures other systems. On the control node:
	- Red Hat Ansible Core is installed
	- The **rhel-system-roles** package is installed
	- An inventory file which lists the managed nodes.

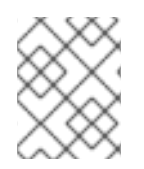

## **NOTE**

You do not have to have the **rsyslog** package installed, because the System Role installs **rsyslog** when deployed.

### Procedure

1. Create a new *playbook.yml* file with the following content:

--- - name: Deploying files input and configured files output hosts: all roles: - linux-system-roles.logging vars: logging\_inputs: - name: files\_input type: basics logging\_outputs: - name: files\_output0 type: files property: msg property\_op: contains property\_value: error path: /var/log/errors.log - name: files\_output1 type: files property: msg property\_op: "!contains" property\_value: error path: /var/log/others.log logging\_flows: - name: flow0 inputs: [files\_input] outputs: [files\_output0, files\_output1]

Using this configuration, all messages that contain the *error* string are logged in **/var/log/errors.log**, and all other messages are logged in **/var/log/others.log**.

You can replace the **error** property value with the string by which you want to filter.

You can modify the variables according to your preferences.

2. Optional: Verify playbook syntax.

# ansible-playbook --syntax-check *playbook.yml*

3. Run the playbook on your inventory file:

# ansible-playbook -i *inventory\_file /path/to/file/playbook.yml*

### Verification

1. Test the syntax of the **/etc/rsyslog.conf** file:

# rsyslogd -N 1 rsyslogd: version 8.1911.0-6.el8, config validation run (level 1), master config /etc/rsyslog.conf rsyslogd: End of config validation run. Bye.

- 2. Verify that the system sends messages that contain the **error** string to the log:
	- a. Send a test message:

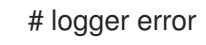

b. View the **/var/log/errors.log** log, for example:

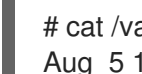

# cat /var/log/errors.log Aug 5 13:48:31 *hostname* root[6778]: error

Where *hostname* is the host name of the client system. Note that the log contains the user name of the user that entered the logger command, in this case **root**.

#### Additional resources

**•** Documentation installed with the **rhel-system-roles** package in /usr/share/ansible/roles/rhel**system-roles.logging/README.html**

## 10.5. APPLYING A REMOTE LOGGING SOLUTION USING THE LOGGING SYSTEM ROLE

Follow these steps to prepare and apply a Red Hat Ansible Core playbook to configure a remote logging solution. In this playbook, one or more clients take logs from **systemd-journal** and forward them to a remote server. The server receives remote input from **remote\_rsyslog** and **remote\_files** and outputs the logs to local files in directories named by remote host names.

#### Prerequisites

- Access and permissions to one or more *managed nodes*, which are systems you want to configure with the Logging System Role.
- Access and permissions to a *control node*, which is a system from which Red Hat Ansible Core configures other systems. On the control node:
	- The **ansible-core** and **rhel-system-roles** packages are installed.
	- An inventory file which lists the managed nodes.

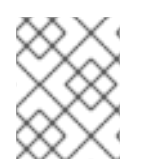

## **NOTE**

You do not have to have the **rsyslog** package installed, because the System Role installs **rsyslog** when deployed.

#### Procedure

1. Create a playbook that defines the required role:

a. Create a new YAML file and open it in a text editor, for example:

# vi *logging-playbook.yml*

b. Insert the following content into the file:

```
---
- name: Deploying remote input and remote files output
 hosts: server
 roles:
  - rhel-system-roles.logging
 vars:
  logging_inputs:
   - name: remote_udp_input
    type: remote
    udp_ports: [ 601 ]
   - name: remote_tcp_input
    type: remote
    tcp ports: [601]logging_outputs:
   - name: remote_files_output
    type: remote_files
  logging_flows:
   - name: flow_0
    inputs: [remote_udp_input, remote_tcp_input]
    outputs: [remote_files_output]
- name: Deploying basics input and forwards output
 hosts: clients
 roles:
  - rhel-system-roles.logging
 vars:
  logging_inputs:
   - name: basic_input
    type: basics
  logging_outputs:
   - name: forward_output0
    type: forwards
    severity: info
    target: host1.example.com
    udp_port: 601
   - name: forward_output1
    type: forwards
    facility: mail
    target: _host1.example.com_
    tcp_port: 601
  logging_flows:
   - name: flows0
    inputs: [basic_input]
    outputs: [forward_output0, forward_output1]
[basic_input]
[forward_output0, forward_output1]
```
Where *host1.example.com* is the logging server.

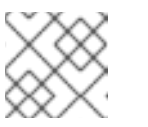

## **NOTE**

You can modify the parameters in the playbook to fit your needs.

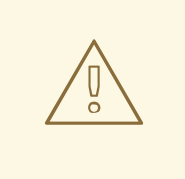

## WARNING

The logging solution works only with the ports defined in the SELinux policy of the server or client system and open in the firewall. The default SELinux policy includes ports 601, 514, 6514, 10514, and 20514. To use a different port, modify the SELinux policy on the client and server systems. [Configuring](https://access.redhat.com/documentation/en-us/red_hat_enterprise_linux/9/html/using_selinux/configuring-selinux-for-applications-and-services-with-non-standard-configurations_using-selinux#customizing-the-selinux-policy-for-the-apache-http-server-in-a-non-standard-configuration_configuring-selinux-for-applications-and-services-with-non-standard-configurations) the firewall through System Roles is not yet supported.

- 2. Create an inventory file that lists your servers and clients:
	- a. Create a new file and open it in a text editor, for example:

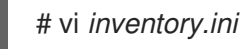

b. Insert the following content into the inventory file:

```
[servers]
server ansible_host=host1.example.com
[clients]
client ansible_host=host2.example.com
```
Where:

- *host1.example.com* is the logging server.
- **host2.example.com** is the logging client.
- 3. Run the playbook on your inventory.

# ansible-playbook -i */path/to/file/inventory.ini /path/to/file/\_logging-playbook.yml*

Where:

- *inventory.ini* is the inventory file.
- *logging-playbook.yml* is the playbook you created.

#### Verification

1. On both the client and the server system, test the syntax of the **/etc/rsyslog.conf** file:

```
# rsyslogd -N 1
rsyslogd: version 8.1911.0-6.el8, config validation run (level 1), master config
/etc/rsyslog.conf
rsyslogd: End of config validation run. Bye.
```
- 2. Verify that the client system sends messages to the server:
	- a. On the client system, send a test message:

# logger test

b. On the server system, view the **/var/log/messages** log, for example:

# cat /var/log/messages Aug 5 13:48:31 *host2.example.com* root[6778]: test

Where *host2.example.com* is the host name of the client system. Note that the log contains the user name of the user that entered the logger command, in this case **root**.

#### Additional resources

- [Getting](https://access.redhat.com/documentation/en-us/red_hat_enterprise_linux/9/html/configuring_basic_system_settings/getting-started-with-rhel-system-roles_configuring-basic-system-settings) started with RHEL System Roles
- **•** Documentation installed with the **rhel-system-roles** package in /usr/share/ansible/roles/rhel**system-roles.logging/README.html**
- RHEL [System](https://access.redhat.com/node/3050101) Roles KB article

## 10.6. USING THE LOGGING SYSTEM ROLE WITH TLS

Transport Layer Security (TLS) is a cryptographic protocol designed to securely communicate over the computer network.

As an administrator, you can use the Logging RHEL System Role to configure secure transfer of logs using Red Hat Ansible Automation Platform.

## 10.6.1. Configuring client logging with TLS

You can use the Logging System Role to configure logging in RHEL systems that are logged on a local machine and can transfer logs to the remote logging system with TLS by running an Ansible playbook.

This procedure configures TLS on all hosts in the clients group in the Ansible inventory. The TLS protocol encrypts the message transmission for secure transfer of logs over the network.

#### Prerequisites

- You have permissions to run playbooks on managed nodes on which you want to configure TLS.
- The managed nodes are listed in the inventory file on the control node.
- The **ansible** and **rhel-system-roles** packages are installed on the control node.

#### Procedure

1. Create a *playbook.yml* file with the following content:

--- - name: Deploying files input and forwards output with certs hosts: clients

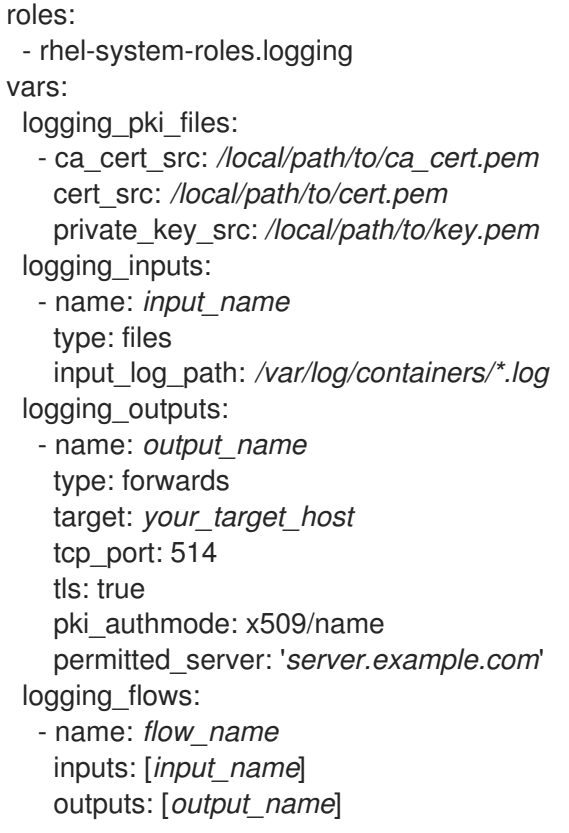

The playbook uses the following parameters:

#### **logging\_pki\_files**

Using this parameter you can configure TLS and has to pass **ca\_cert\_src**, **cert\_src**, and **private\_key\_src** parameters.

#### **ca\_cert**

Represents the path to CA certificate. Default path is **/etc/pki/tls/certs/ca.pem** and the file name is set by the user.

#### **cert**

Represents the path to cert. Default path is **/etc/pki/tls/certs/server-cert.pem** and the file name is set by the user.

#### **private\_key**

Represents the path to private key. Default path is **/etc/pki/tls/private/server-key.pem** and the file name is set by the user.

#### **ca\_cert\_src**

Represents local CA cert file path which is copied to the target host. If **ca\_cert** is specified, it is copied to the location.

#### **cert\_src**

Represents the local cert file path which is copied to the target host. If **cert** is specified, it is copied to the location.

#### **private\_key\_src**

Represents the local key file path which is copied to the target host. If **private\_key** is specified, it is copied to the location.

#### **tls**

Using this parameter ensures secure transfer of logs over the network. If you do not want a secure wrapper, you can set **tls: true**.

2. Verify playbook syntax:

# ansible-playbook --syntax-check *playbook.yml*

3. Run the playbook on your inventory file:

# ansible-playbook -i *inventory\_file playbook.yml*

## 10.6.2. Configuring server logging with TLS

You can use the Logging System Role to configure logging in RHEL systems as a server and can receive logs from the remote logging system with TLS by running an Ansible playbook.

This procedure configures TLS on all hosts in the server group in the Ansible inventory.

#### Prerequisites

- You have permissions to run playbooks on managed nodes on which you want to configure TLS.
- The managed nodes are listed in the inventory file on the control node.
- The **ansible** and **rhel-system-roles** packages are installed on the control node.

### Procedure

1. Create a *playbook.yml* file with the following content:

```
---
- name: Deploying remote input and remote_files output with certs
 hosts: server
 roles:
  - rhel-system-roles.logging
 vars:
  logging pki files:
   - ca_cert_src: /local/path/to/ca_cert.pem
    cert_src: /local/path/to/cert.pem
     private_key_src: /local/path/to/key.pem
  logging_inputs:
   - name: input_name
     type: remote
     tcp_ports: 514
     tls: true
     permitted_clients: ['clients.example.com']
  logging_outputs:
   - name: output_name
     type: remote_files
     remote_log_path: /var/log/remote/%FROMHOST%/%PROGRAMNAME:::secpath-
replace%.log
     async_writing: true
     client_count: 20
     io buffer size: 8192
  logging_flows:
```
- name: *flow\_name* inputs: [*input\_name*] outputs: [*output\_name*]

The playbook uses the following parameters:

### **logging\_pki\_files**

Using this parameter you can configure TLS and has to pass **ca\_cert\_src**, **cert\_src**, and **private key src** parameters.

#### **ca\_cert**

Represents the path to CA certificate. Default path is **/etc/pki/tls/certs/ca.pem** and the file name is set by the user.

#### **cert**

Represents the path to cert. Default path is **/etc/pki/tls/certs/server-cert.pem** and the file name is set by the user.

#### **private\_key**

Represents the path to private key. Default path is **/etc/pki/tls/private/server-key.pem** and the file name is set by the user.

#### **ca\_cert\_src**

Represents local CA cert file path which is copied to the target host. If **ca\_cert** is specified, it is copied to the location.

#### **cert\_src**

Represents the local cert file path which is copied to the target host. If **cert** is specified, it is copied to the location.

#### **private\_key\_src**

Represents the local key file path which is copied to the target host. If **private\_key** is specified, it is copied to the location.

#### **tls**

Using this parameter ensures secure transfer of logs over the network. If you do not want a secure wrapper, you can set **tls: true**.

2. Verify playbook syntax:

# ansible-playbook --syntax-check *playbook.yml*

3. Run the playbook on your inventory file:

# ansible-playbook -i *inventory\_file playbook.yml*

## 10.7. USING THE LOGGING SYSTEM ROLES WITH RELP

Reliable Event Logging Protocol (RELP) is a networking protocol for data and message logging over the TCP network. It ensures reliable delivery of event messages and you can use it in environments that do not tolerate any message loss.

The RELP sender transfers log entries in form of commands and the receiver acknowledges them once they are processed. To ensure consistency, RELP stores the transaction number to each transferred command for any kind of message recovery.

You can consider a remote logging system in between the RELP Client and RELP Server. The RELP Client transfers the logs to the remote logging system and the RELP Server receives all the logs sent by the remote logging system.

Administrators can use the Logging System Role to configure the logging system to reliably send and receive log entries.

### 10.7.1. Configuring client logging with RELP

You can use the Logging System Role to configure logging in RHEL systems that are logged on a local machine and can transfer logs to the remote logging system with RELP by running an Ansible playbook.

This procedure configures RELP on all hosts in the **clients** group in the Ansible inventory. The RELP configuration uses Transport Layer Security (TLS) to encrypt the message transmission for secure transfer of logs over the network.

#### Prerequisites

- You have permissions to run playbooks on managed nodes on which you want to configure RELP.
- The managed nodes are listed in the inventory file on the control node.
- The **ansible** and **rhel-system-roles** packages are installed on the control node.

#### Procedure

1. Create a *playbook.yml* file with the following content:

```
---
- name: Deploying basic input and relp output
 hosts: clients
 roles:
  - rhel-system-roles.logging
 vars:
  logging_inputs:
   - name: basic_input
    type: basics
  logging_outputs:
   - name: relp_client
     type: relp
     target: _logging.server.com_
     port: 20514
    tls: true
    ca_cert: /etc/pki/tls/certs/ca.pem
    cert: _/etc/pki/tls/certs/client-cert.pem_
     private_key: _/etc/pki/tls/private/client-key.pem_
     pki_authmode: name
     permitted_servers:
      - '*.server.example.com'
  logging_flows:
    - name: _example_flow_
    inputs: [basic_input]
     outputs: [relp_client]
```
The playbooks uses following settings:

- **target**: This is a required parameter that specifies the host name where the remote logging system is running.
- **port**: Port number the remote logging system is listening.
- **tls**: Ensures secure transfer of logs over the network. If you do not want a secure wrapper you can set the **tls** variable to **false**. By default **tls** parameter is set to true while working with RELP and requires key/certificates and triplets {**ca\_cert**, **cert**, **private\_key**} and/or {**ca\_cert\_src**, **cert\_src**, **private\_key\_src**}.
	- If {**ca\_cert\_src**, **cert\_src**, **private\_key\_src**} triplet is set, the default locations **/etc/pki/tls/certs** and **/etc/pki/tls/private** are used as the destination on the managed node to transfer files from control node. In this case, the file names are identical to the original ones in the triplet
	- **o** If **{ca\_cert, cert, private\_key**} triplet is set, files are expected to be on the default path before the logging configuration.
	- If both the triplets are set, files are transferred from local path from control node to specific path of the managed node.
- **e** ca cert: Represents the path to CA certificate. Default path is **/etc/pki/tls/certs/ca.pem** and the file name is set by the user.
- **cert**: Represents the path to cert. Default path is **/etc/pki/tls/certs/server-cert.pem** and the file name is set by the user.
- **private\_key**: Represents the path to private key. Default path is **/etc/pki/tls/private/serverkey.pem** and the file name is set by the user.
- **e** ca cert src: Represents local CA cert file path which is copied to the target host. If ca\_cert is specified, it is copied to the location.
- **cert src**: Represents the local cert file path which is copied to the target host. If cert is specified, it is copied to the location.
- **private key src**: Represents the local key file path which is copied to the target host. If private key is specified, it is copied to the location.
- **pki\_authmode**: Accepts the authentication mode as **name** or **fingerprint**.
- **permitted\_servers**: List of servers that will be allowed by the logging client to connect and send logs over TLS.
- **inputs**: List of logging input dictionary.
- **outputs**: List of logging output dictionary.
- 2. Optional: Verify playbook syntax.

# ansible-playbook --syntax-check *playbook.yml*

3. Run the playbook:

# ansible-playbook -i *inventory\_file playbook.yml*
## 10.7.2. Configuring server logging with RELP

You can use the Logging System Role to configure logging in RHEL systems as a server and can receive logs from the remote logging system with RELP by running an Ansible playbook.

This procedure configures RELP on all hosts in the **server** group in the Ansible inventory. The RELP configuration uses TLS to encrypt the message transmission for secure transfer of logs over the network.

#### Prerequisites

- You have permissions to run playbooks on managed nodes on which you want to configure RELP.
- The managed nodes are listed in the inventory file on the control node.
- The **ansible** and **rhel-system-roles** packages are installed on the control node.

#### Procedure

1. Create a *playbook.yml* file with the following content:

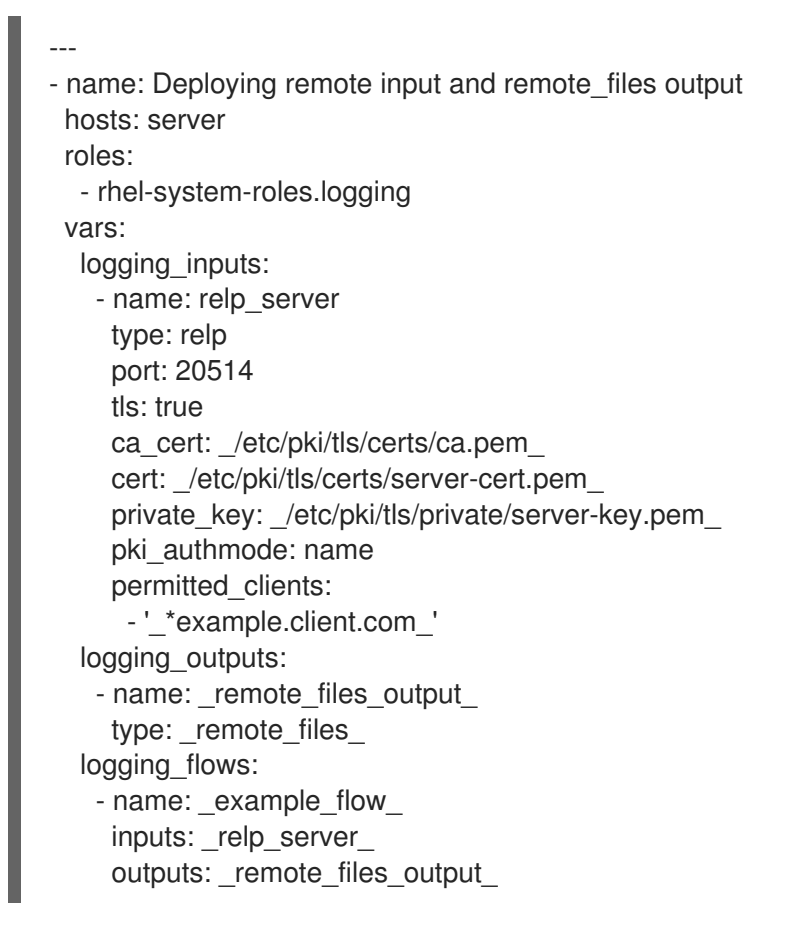

The playbooks uses following settings:

- **port**: Port number the remote logging system is listening.
- **tls**: Ensures secure transfer of logs over the network. If you do not want a secure wrapper you can set the **tls** variable to **false**. By default **tls** parameter is set to true while working with RELP and requires key/certificates and triplets {**ca\_cert**, **cert**, **private\_key**} and/or {**ca\_cert\_src**, **cert\_src**, **private\_key\_src**}.
- <sup>o</sup> If {ca cert src, cert src, private key src<sup>2</sup> triplet is set, the default locations **/etc/pki/tls/certs** and **/etc/pki/tls/private** are used as the destination on the managed node to transfer files from control node. In this case, the file names are identical to the original ones in the triplet
- If {**ca\_cert**, **cert**, **private\_key**} triplet is set, files are expected to be on the default path before the logging configuration.
- If both the triplets are set, files are transferred from local path from control node to specific path of the managed node.
- **ca\_cert**: Represents the path to CA certificate. Default path is **/etc/pki/tls/certs/ca.pem** and the file name is set by the user.
- **cert**: Represents the path to cert. Default path is **/etc/pki/tls/certs/server-cert.pem** and the file name is set by the user.
- **private\_key**: Represents the path to private key. Default path is **/etc/pki/tls/private/serverkey.pem** and the file name is set by the user.
- **ca cert src**: Represents local CA cert file path which is copied to the target host. If ca\_cert is specified, it is copied to the location.
- **cert\_src**: Represents the local cert file path which is copied to the target host. If cert is specified, it is copied to the location.
- **private key src**: Represents the local key file path which is copied to the target host. If private\_key is specified, it is copied to the location.
- **pki\_authmode**: Accepts the authentication mode as **name** or **fingerprint**.
- **permitted clients**: List of clients that will be allowed by the logging server to connect and send logs over TLS.
- **inputs**: List of logging input dictionary.
- **outputs**: List of logging output dictionary.
- 2. Optional: Verify playbook syntax.

# ansible-playbook --syntax-check *playbook.yml*

3. Run the playbook:

# ansible-playbook -i *inventory\_file playbook.yml*

# 10.8. ADDITIONAL RESOURCES

- [Getting](https://access.redhat.com/documentation/en-us/red_hat_enterprise_linux/9/html/configuring_basic_system_settings/getting-started-with-rhel-system-roles_configuring-basic-system-settings) started with RHEL System Roles
- Documentation installed with the **rhel-system-roles** package in **/usr/share/ansible/roles/rhelsystem-roles.logging/README.html**.
- RHEL [System](https://access.redhat.com/node/3050101) Roles
- **ansible-playbook(1)** man page.

# CHAPTER 11. CONFIGURING SECURE COMMUNICATION WITH THE SSH SYSTEM ROLES

As an administrator, you can use the SSHD System Role to configure SSH servers and the SSH System Role to configure SSH clients consistently on any number of RHEL systems at the same time using the Ansible Core package.

# 11.1. SSH SERVER SYSTEM ROLE VARIABLES

In an SSH Server System Role playbook, you can define the parameters for the SSH configuration file according to your preferences and limitations.

If you do not configure these variables, the System Role produces an **sshd\_config** file that matches the RHEL defaults.

In all cases, Booleans correctly render as **yes** and **no** in **sshd** configuration. You can define multi-line configuration items using lists. For example:

sshd\_ListenAddress:  $-0.0.0.0$ - '::'

renders as:

ListenAddress 0.0.0.0 ListenAddress ::

#### Variables for the SSH Server System Role

#### **sshd\_enable**

If set to **False**, the role is completely disabled. Defaults to **True**.

#### **sshd\_skip\_defaults**

If set to **True**, the System Role does not apply default values. Instead, you specify the complete set of configuration defaults by using either the **sshd** dict, or **sshd\_Key** variables. Defaults to **False**.

#### **sshd\_manage\_service**

If set to **False**, the service is not managed, which means it is not enabled on boot and does not start or reload. Defaults to **True** except when running inside a container or AIX, because the Ansible service module does not currently support **enabled** for AIX.

#### **sshd\_allow\_reload**

If set to **False**, **sshd** does not reload after a change of configuration. This can help with troubleshooting. To apply the changed configuration, reload **sshd** manually. Defaults to the same value as **sshd\_manage\_service** except on AIX, where **sshd\_manage\_service** defaults to **False** but **sshd\_allow\_reload** defaults to **True**.

#### **sshd\_install\_service**

If set to **True**, the role installs service files for the **sshd** service. This overrides files provided in the operating system. Do not set to **True** unless you are configuring a second instance and you also change the **sshd\_service** variable. Defaults to **False**.

The role uses the files pointed by the following variables as templates:

sshd\_service\_template\_service (default: templates/sshd.service.j2) sshd\_service\_template\_at\_service (default: templates/sshd@.service.j2) sshd\_service\_template\_socket (default: templates/sshd.socket.j2)

#### **sshd\_service**

This variable changes the **sshd** service name, which is useful for configuring a second **sshd** service instance.

#### **sshd**

A dict that contains configuration. For example:

```
sshd:
 Compression: yes
 ListenAddress:
  -0.0.0.0
```
#### **sshd***\_OptionName*

You can define options by using simple variables consisting of the **sshd\_** prefix and the option name instead of a dict. The simple variables override values in the **sshd** dict.. For example:

sshd\_Compression: no

#### **sshd\_match** and**sshd\_match\_1** to**sshd\_match\_9**

A list of dicts or just a dict for a Match section. Note that these variables do not override match blocks as defined in the **sshd** dict. All of the sources will be reflected in the resulting configuration file.

#### Secondary variables for the SSH Server System Role

You can use these variables to override the defaults that correspond to each supported platform.

#### **sshd\_packages**

You can override the default list of installed packages using this variable.

#### **sshd\_config\_owner**, **sshd\_config\_group**, and **sshd\_config\_mode**

You can set the ownership and permissions for the **openssh** configuration file that this role produces using these variables.

#### **sshd\_config\_file**

The path where this role saves the **openssh** server configuration produced.

#### **sshd\_config\_namespace**

The default value of this variable is null, which means that the role defines the entire content of the configuration file including system defaults. Alternatively, you can use this variable to invoke this role from other roles or from multiple places in a single playbook on systems that do not support drop-in directory. The **sshd skip defaults** variable is ignored and no system defaults are used in this case. When this variable is set, the role places the configuration that you specify to configuration snippets in an existing configuration file under the given namespace. If your scenario requires applying the role several times, you need to select a different namespace for each application.

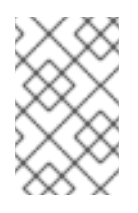

## **NOTE**

Limitations of the **openssh** configuration file still apply. For example, only the first option specified in a configuration file is effective for most of the configuration options.

Technically, the role places snippets in "Match all" blocks, unless they contain other match blocks, to ensure they are applied regardless of the previous match blocks in the existing configuration file. This allows configuring any non-conflicting options from different roles invocations.

#### **sshd\_binary**

The path to the **sshd** executable of **openssh**.

#### **sshd\_service**

The name of the **sshd** service. By default, this variable contains the name of the **sshd** service that the target platform uses. You can also use it to set the name of the custom **sshd** service when the role uses the **sshd\_install\_service** variable.

#### **sshd\_verify\_hostkeys**

Defaults to **auto**. When set to **auto**, this lists all host keys that are present in the produced configuration file, and generates any paths that are not present. Additionally, permissions and file owners are set to default values. This is useful if the role is used in the deployment stage to make sure the service is able to start on the first attempt. To disable this check, set this variable to an empty list **[]**.

#### **sshd\_hostkey\_owner**, **sshd\_hostkey\_group**, **sshd\_hostkey\_mode**

Use these variables to set the ownership and permissions for the host keys from **sshd\_verify\_hostkeys**.

#### **sshd\_sysconfig**

On RHEL-based systems, this variable configures additional details of the **sshd** service. If set to **true**, this role manages also the **/etc/sysconfig/sshd** configuration file based on the following configuration. Defaults to **false**.

#### **sshd\_sysconfig\_override\_crypto\_policy**

In RHEL, when set to **true**, this variable overrides the system-wide crypto policy. Defaults to **false**.

#### **sshd\_sysconfig\_use\_strong\_rng**

On RHEL-based systems, this variable can force **sshd** to reseed the **openssl** random number generator with the number of bytes given as the argument. The default is **0**, which disables this functionality. Do not turn this on if the system does not have a hardware random number generator.

# 11.2. CONFIGURING OPENSSH SERVERS USING THE SSH SERVER SYSTEM ROLE

You can use the SSH Server System Role to configure multiple SSH servers by running an Ansible playbook.

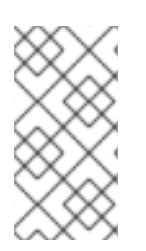

## **NOTE**

You can use the SSH Server System Role with other System Roles that change SSH and SSHD configuration, for example the Identity Management RHEL System Roles. To prevent the configuration from being overwritten, make sure that the SSH Server role uses namespaces (RHEL 8 and earlier versions) or a drop-in directory (RHEL 9).

#### Prerequisites

- Access and permissions to one or more *managed nodes*, which are systems you want to configure with the SSHD System Role.
- Access and permissions to a *control node*, which is a system from which Red Hat Ansible Core configures other systems. On the control node:
	- The **ansible-core** and **rhel-system-roles** packages are installed.

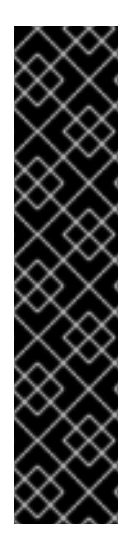

#### IMPORTANT

RHEL 8.0-8.5 provided access to a separate Ansible repository that contains Ansible Engine 2.9 for automation based on Ansible. Ansible Engine contains command-line utilities such as **ansible**, **ansible-playbook**, connectors such as **docker** and **podman**, and many plugins and modules. For information on how to obtain and install Ansible Engine, see the How to [download](https://access.redhat.com/articles/3174981) and install Red Hat Ansible Engine Knowledgebase article.

RHEL 8.6 and 9.0 have introduced Ansible Core (provided as the **ansible-core** package), which contains the Ansible command-line utilities, commands, and a small set of built-in Ansible plugins. RHEL provides this package through the AppStream repository, and it has a limited scope of support. For more information, see the Scope of support for the Ansible Core package included in the RHEL 9 and RHEL 8.6 and later AppStream repositories [Knowledgebase](https://access.redhat.com/articles/6325611) article.

An inventory file which lists the managed nodes.

#### Procedure

1. Copy the example playbook for the SSH Server System Role:

# cp /usr/share/doc/rhel-system-roles/sshd/example-root-login-playbook.yml *path/customplaybook.yml*

2. Open the copied playbook by using a text editor, for example:

```
# vim path/custom-playbook.yml
---
- hosts: all
 tasks:
 - name: Configure sshd to prevent root and password login except from particular subnet
  include_role:
   name: rhel-system-roles.sshd
  vars:
   sshd:
    # root login and password login is enabled only from a particular subnet
    PermitRootLogin: no
    PasswordAuthentication: no
    Match:
    - Condition: "Address 192.0.2.0/24"
      PermitRootLogin: yes
      PasswordAuthentication: yes
```
The playbook configures the managed node as an SSH server configured so that:

- password and **root** user login is disabled
- password and **root** user login is enabled only from the subnet **192.0.2.0/24**

You can modify the variables according to your [preferences.](https://access.redhat.com/documentation/en-us/red_hat_enterprise_linux/9/html/securing_networks/configuring-secure-communication-with-the-ssh-system-roles_securing-networks#sshd-system-role-variables_configuring-secure-communication-with-the-ssh-system-role) For more details, see SSH Server System Role variables .

3. Optional: Verify playbook syntax.

# ansible-playbook --syntax-check *path/custom-playbook.yml*

4. Run the playbook on your inventory file:

# ansible-playbook -i *inventory\_file path/custom-playbook.yml*

...

PLAY RECAP \*\*\*\*\*\*\*\*\*\*\*\*\*\*\*\*\*\*\*\*\*\*\*\*\*\*\*\*\*\*\*\*\*\*\*\*\*\*\*\*\*\*\*\*\*\*\*\*\*\*

localhost : ok=12 changed=2 unreachable=0 failed=0 skipped=10 rescued=0 ignored=0

#### Verification

1. Log in to the SSH server:

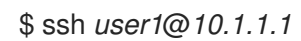

Where:

- *user1* is a user on the SSH server.
- *10.1.1.1* is the IP address of the SSH server.
- 2. Check the contents of the **sshd\_config** file on the SSH server:

```
$ vim /etc/ssh/sshd_config
# Ansible managed
HostKey /etc/ssh/ssh_host_rsa_key
HostKey /etc/ssh/ssh_host_ecdsa_key
HostKey /etc/ssh/ssh_host_ed25519_key
AcceptEnv LANG LC_CTYPE LC_NUMERIC LC_TIME LC_COLLATE LC_MONETARY
LC_MESSAGES
AcceptEnv LC_PAPER LC_NAME LC_ADDRESS LC_TELEPHONE LC_MEASUREMENT
AcceptEnv LC_IDENTIFICATION LC_ALL LANGUAGE
AcceptEnv XMODIFIERS
AuthorizedKeysFile .ssh/authorized_keys
ChallengeResponseAuthentication no
GSSAPIAuthentication yes
GSSAPICleanupCredentials no
PasswordAuthentication no
```
PermitRootLogin no PrintMotd no Subsystem sftp /usr/libexec/openssh/sftp-server SyslogFacility AUTHPRIV UsePAM yes X11Forwarding yes Match Address 192.0.2.0/24 PasswordAuthentication yes PermitRootLogin yes

- 3. Check that you can connect to the server as root from the **192.0.2.0/24** subnet:
	- a. Determine your IP address:

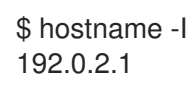

If the IP address is within the **192.0.2.1** - **192.0.2.254** range, you can connect to the server.

b. Connect to the server as **root**:

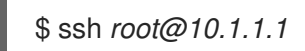

#### Additional resources

- **/usr/share/doc/rhel-system-roles/sshd/README.md** file.
- **ansible-playbook(1)** man page.

# 11.3. SSH CLIENT SYSTEM ROLE VARIABLES

In an SSH Client System Role playbook, you can define the parameters for the client SSH configuration file according to your preferences and limitations.

If you do not configure these variables, the System Role produces a global **ssh\_config** file that matches the RHEL defaults.

In all cases, booleans correctly render as **yes** or **no** in **ssh** configuration. You can define multi-line configuration items using lists. For example:

LocalForward:

- 22 localhost:2222
- 403 localhost:4003

renders as:

LocalForward 22 localhost:2222 LocalForward 403 localhost:4003

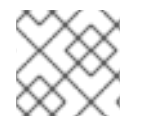

#### **NOTE**

The configuration options are case sensitive.

#### Variables for the SSH Client System Role

#### **ssh\_user**

You can define an existing user name for which the System Role modifies user-specific configuration. The user-specific configuration is saved in **~/.ssh/config** of the given user. The default value is null, which modifies global configuration for all users.

#### **ssh\_skip\_defaults**

Defaults to **auto**. If set to **auto**, the System Role writes the system-wide configuration file **/etc/ssh/ssh\_config** and keeps the RHEL defaults defined there. Creating a drop-in configuration file, for example by defining the **ssh\_drop\_in\_name** variable, automatically disables the **ssh skip defaults** variable.

#### **ssh\_drop\_in\_name**

Defines the name for the drop-in configuration file, which is placed in the system-wide drop-in directory. The name is used in the template **/etc/ssh/ssh\_config.d/{ssh\_drop\_in\_name}.conf** to reference the configuration file to be modified. If the system does not support drop-in directory, the default value is null. If the system supports drop-in directories, the default value is **00-ansible**.

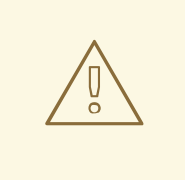

#### WARNING

If the system does not support drop-in directories, setting this option will make the play fail.

The suggested format is **NN-name**, where **NN** is a two-digit number used for ordering the configuration files and **name** is any descriptive name for the content or the owner of the file.

#### **ssh**

A dict that contains configuration options and their respective values.

#### **ssh***\_OptionName*

You can define options by using simple variables consisting of the **ssh\_** prefix and the option name instead of a dict. The simple variables override values in the **ssh** dict.

#### **ssh\_additional\_packages**

This role automatically installs the **openssh** and **openssh-clients** packages, which are needed for the most common use cases. If you need to install additional packages, for example, **opensshkeysign** for host-based authentication, you can specify them in this variable.

#### **ssh\_config\_file**

The path to which the role saves the configuration file produced. Default value:

- If the system has a drop-in directory, the default value is defined by the template **/etc/ssh/ssh\_config.d/{ssh\_drop\_in\_name}.conf**.
- If the system does not have a drop-in directory, the default value is **/etc/ssh/ssh\_config**.
- if the **ssh\_user** variable is defined, the default value is **~/.ssh/config**.

#### **ssh\_config\_owner**, **ssh\_config\_group**, **ssh\_config\_mode**

The owner, group and modes of the created configuration file. By default, the owner of the file is

The owner, group and modes of the created configuration file. By default, the owner of the file is **root:root**, and the mode is **0644**. If **ssh\_user** is defined, the mode is **0600**, and the owner and group are derived from the user name specified in the **ssh\_user** variable.

# 11.4. CONFIGURING OPENSSH CLIENTS USING THE SSH CLIENT SYSTEM ROLE

You can use the SSH Client System Role to configure multiple SSH clients by running an Ansible playbook.

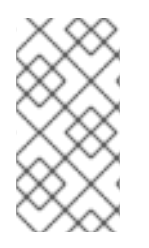

#### **NOTE**

You can use the SSH Client System Role with other system roles that change SSH and SSHD configuration, for example the Identity Management RHEL System Roles. To prevent the configuration from being overwritten, make sure that the SSH Client role uses a drop-in directory (default from RHEL 8).

#### Prerequisites

- Access and permissions to one or more *managed nodes*, which are systems you want to configure with the SSH Client System Role.
- Access and permissions to a *control node*, which is a system from which Red Hat Ansible Core configures other systems. On the control node:
	- The **ansible-core** and **rhel-system-roles** packages are installed.

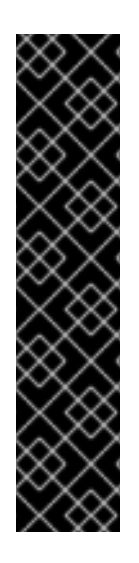

## IMPORTANT

RHEL 8.0-8.5 provided access to a separate Ansible repository that contains Ansible Engine 2.9 for automation based on Ansible. Ansible Engine contains command-line utilities such as **ansible**, **ansible-playbook**, connectors such as **docker** and **podman**, and many plugins and modules. For information on how to obtain and install Ansible Engine, see the How to [download](https://access.redhat.com/articles/3174981) and install Red Hat Ansible Engine Knowledgebase article.

RHEL 8.6 and 9.0 have introduced Ansible Core (provided as the **ansible-core** package), which contains the Ansible command-line utilities, commands, and a small set of built-in Ansible plugins. RHEL provides this package through the AppStream repository, and it has a limited scope of support. For more information, see the Scope of support for the Ansible Core package included in the RHEL 9 and RHEL 8.6 and later AppStream repositories [Knowledgebase](https://access.redhat.com/articles/6325611) article.

An inventory file which lists the managed nodes.

#### Procedure

1. Create a new *playbook.yml* file with the following content:

```
---
- hosts: all
 tasks:
 - name: "Configure ssh clients"
  include_role:
```
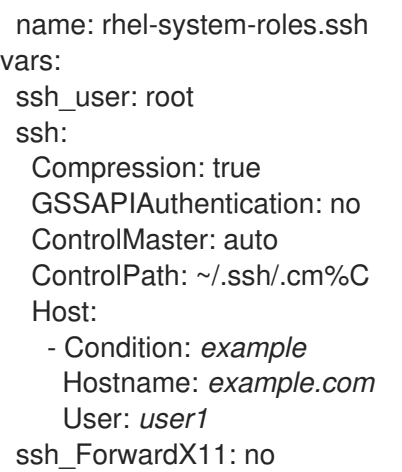

This playbook configures the **root** user's SSH client preferences on the managed nodes with the following configurations:

- **•** Compression is enabled.
- ControlMaster multiplexing is set to **auto**.
- The *example* alias for connecting to the *example.com* host is *user1*.
- The *example* host alias is created, which represents a connection to the *example.com* host the with *user1* user name.
- $\bullet$  X11 forwarding is disabled.

Optionally, you can modify these variables according to your preferences. For more details, see SSH System Role [variables](https://access.redhat.com/documentation/en-us/red_hat_enterprise_linux/9/html/securing_networks/configuring-secure-communication-with-the-ssh-system-roles_securing-networks#ref_ssh-system-role-variables_configuring-secure-communication-with-the-ssh-system-roles) .

2. Optional: Verify playbook syntax.

# ansible-playbook --syntax-check *path/custom-playbook.yml*

3. Run the playbook on your inventory file:

# ansible-playbook -i *inventory\_file path/custom-playbook.yml*

#### Verification

Verify that the managed node has the correct configuration by opening the SSH configuration file in a text editor, for example:

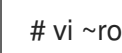

# vi ~root/.ssh/config

After application of the example playbook shown above, the configuration file should have the following content:

# Ansible managed Compression yes ControlMaster auto ControlPath ~/.ssh/.cm%C ForwardX11 no GSSAPIAuthentication no

Host example Hostname example.com User user1

# 11.5. USING THE SSH SERVER SYSTEM ROLE FOR NON-EXCLUSIVE **CONFIGURATION**

Normally, applying the SSH Server System Role overwrites the entire configuration. This may be problematic if you have previously adjusted the configuration, for example with a different System Role or playbook. To apply the SSH Server System Role for only selected configuration options while keeping other options in place, you can use the non-exclusive configuration.

In RHEL 8 and earlier, you can apply the non-exclusive configuration with a configuration snippet. For more information, see Using the SSH Server System Role for [non-exclusive](https://access.redhat.com/documentation/en-us/red_hat_enterprise_linux/8/html/administration_and_configuration_tasks_using_system_roles_in_rhel/configuring-secure-communication-with-the-ssh-system-roles_administration-and-configuration-tasks-using-system-roles-in-rhel#proc_using-the-ssh-server-system-role-for-non-exclusive-configuration_configuring-secure-communication-with-the-ssh-system-roles) configuration in RHEL 8 documentation.

In RHEL 9, you can apply the non-exclusive configuration by using files in a drop-in directory. The default configuration file is already placed in the drop-in directory as **/etc/ssh/sshd\_config.d/00 ansible\_system\_role.conf**.

#### **Prerequisites**

- Access and permissions to one or more *managed nodes*, which are systems you want to configure with the SSH Server System Role.
- Access and permissions to a *control node*, which is a system from which Red Hat Ansible Core configures other systems. On the control node:
	- The **ansible-core** package is installed.
	- An inventory file which lists the managed nodes.
	- A playbook for a different RHEL System Role. For additional [information,](https://access.redhat.com/documentation/en-us/red_hat_enterprise_linux/9/html/administration_and_configuration_tasks_using_system_roles_in_rhel/getting-started-with-rhel-system-roles_administration-and-configuration-tasks-using-system-roles-in-rhel#applying-a-role_getting-started-with-rhel-system-roles) see Applying a role.

#### **Procedure**

1. Add a configuration snippet with the **sshd\_config\_file** variable to the playbook:

```
---
- hosts: all
 tasks:
 - name: <Configure sshd to accept some useful environment variables>
  include_role:
   name: rhel-system-roles.sshd
  vars:
   sshd_config_file: /etc/ssh/sshd_config.d/<42-my-application>.conf
   sshd:
    # Environment variables to accept
    AcceptEnv:
     LANG
     LS_COLORS
     EDITOR
```
In the **sshd\_config\_file** variable, define the **.conf** file into which the SSH Server System Role writes the configuration options.

Use a two-digit prefix, for example *42-* to specify the order in which the configuration files will be applied.

When you apply the playbook to the inventory, the role adds the following configuration options to the file defined by the **sshd\_config\_file** variable.

# Ansible managed # AcceptEnv LANG LS\_COLORS EDITOR

#### Verification

Optional: Verify playbook syntax.

# ansible-playbook --syntax-check *playbook.yml* -i *inventory\_file*

#### Additional resources

- **/usr/share/doc/rhel-system-roles/sshd/README.md** file.
- **•** ansible-playbook(1) man page.

# CHAPTER 12. CONFIGURING VPN CONNECTIONS WITH IPSEC BY USING THE VPN RHEL SYSTEM ROLE

With the VPN System Role, you can configure VPN connections on RHEL systems by using Red Hat Ansible Automation Platform. You can use it to set up host-to-host, network-to-network, VPN Remote Access Server, and mesh configurations.

For host-to-host connections, the role sets up a VPN tunnel between each pair of hosts in the list of **vpn\_connections** using the default parameters, including generating keys as needed. Alternatively, you can configure it to create an opportunistic mesh configuration between all hosts listed. The role assumes that the names of the hosts under **hosts** are the same as the names of the hosts used in the Ansible inventory, and that you can use those names to configure the tunnels.

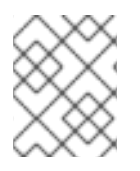

## **NOTE**

The VPN RHEL System Role currently supports only Libreswan, which is an IPsec implementation, as the VPN provider.

# 12.1. CREATING A HOST-TO-HOST VPN WITH IPSEC USING THE VPN SYSTEM ROLE

You can use the VPN System Role to configure host-to-host connections by running an Ansible playbook on the control node, which will configure all the managed nodes listed in an inventory file.

#### Prerequisites

- Access and permissions to one or more *managed nodes*, which are systems you want to configure with the VPN System Role.
- Access and permissions to a *control node*, which is a system from which Red Hat Ansible Core configures other systems. On the control node:
	- The **ansible-core** and **rhel-system-roles** packages are installed.

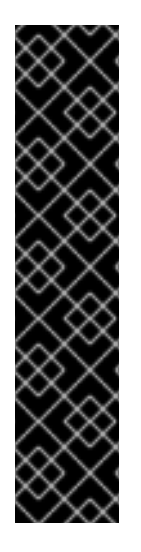

#### IMPORTANT

RHEL 8.0-8.5 provided access to a separate Ansible repository that contains Ansible Engine 2.9 for automation based on Ansible. Ansible Engine contains command-line utilities such as **ansible**, **ansible-playbook**, connectors such as **docker** and **podman**, and many plugins and modules. For information on how to obtain and install Ansible Engine, see the How to [download](https://access.redhat.com/articles/3174981) and install Red Hat Ansible Engine Knowledgebase article.

RHEL 8.6 and 9.0 have introduced Ansible Core (provided as the **ansible-core** package), which contains the Ansible command-line utilities, commands, and a small set of built-in Ansible plugins. RHEL provides this package through the AppStream repository, and it has a limited scope of support. For more information, see the Scope of support for the Ansible Core package included in the RHEL 9 and RHEL 8.6 and later AppStream repositories [Knowledgebase](https://access.redhat.com/articles/6325611) article.

An inventory file which lists the managed nodes.

#### Procedure

1. Create a new *playbook.yml* file with the following content:

```
- name: Host to host VPN
hosts: managed_node1, managed_node2
roles:
  - rhel-system-roles.vpn
vars:
 vpn_connections:
   - hosts:
     managed_node1:
     managed_node2:
```
This playbook configures the connection *managed\_node1***-to-***managed\_node2* using preshared key authentication with keys auto-generated by the system role.

2. Optional: Configure connections from managed hosts to external hosts that are not listed in the inventory file by adding the following section to the **vpn\_connections** list of hosts:

vpn\_connections: - hosts: *managed\_node1*: *managed\_node2*: *external\_node*: hostname: *192.0.2.2*

This configures two additional connections: *managed\_node1***-to-***external\_node* and *managed\_node2***-to-***external\_node*.

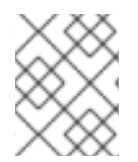

#### **NOTE**

The connections are configured only on the managed nodes and not on the external node.

1. Optional: You can specify multiple VPN connections for the managed nodes by using additional sections within **vpn** connections, for example a control plane and a data plane:

```
- name: Multiple VPN
hosts: managed_node1, managed_node2
 roles:
  - rhel-system-roles.vpn
vars:
  vpn_connections:
   - name: control_plane_vpn
    hosts:
     managed_node1:
      hostname: 192.0.2.0 # IP for the control plane
     managed_node2:
      hostname: 192.0.2.1
   - name: data_plane_vpn
    hosts:
     managed_node1:
      hostname: 10.0.0.1 # IP for the data plane
     managed_node2:
      hostname: 10.0.0.2
```
- 2. Optional: You can modify the variables according to your preferences. For more details, see the **/usr/share/doc/rhel-system-roles/vpn/README.md** file.
- 3. Optional: Verify playbook syntax.

# ansible-playbook --syntax-check */path/to/file/playbook.yml* -i */path/to/file/inventory\_file*

4. Run the playbook on your inventory file:

# ansible-playbook -i */path/to/file/inventory\_file /path/to/file/playbook.yml*

#### Verification

1. On the managed nodes, confirm that the connection is successfully loaded:

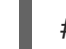

# ipsec status | grep *connection.name*

Replace *connection.name* with the name of the connection from this node, for example **managed\_node1-to-managed\_node2**.

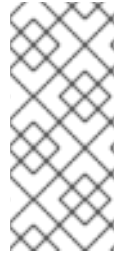

#### **NOTE**

By default, the role generates a descriptive name for each connection it creates from the perspective of each system. For example, when creating a connection between **managed node1** and **managed node2**, the descriptive name of this connection on **managed\_node1** is **managed\_node1-to-managed\_node2** but on **managed\_node2** the connection is named **managed node2-to-managed node1**.

1. On the managed nodes, confirm that the connection is successfully started:

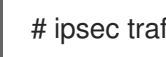

# ipsec trafficstatus | grep *connection.name*

2. Optional: If a connection did not successfully load, manually add the connection by entering the following command. This will provide more specific information indicating why the connection failed to establish:

# ipsec auto --add *connection.name*

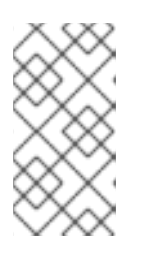

#### **NOTE**

Any errors that may have occurred during the process of loading and starting the connection are reported in the logs, which can be found in **/var/log/pluto.log**. Because these logs are hard to parse, try to manually add the connection to obtain log messages from the standard output instead.

# 12.2. CREATING AN OPPORTUNISTIC MESH VPN CONNECTION WITH IPSEC BY USING THE VPN SYSTEM ROLE

You can use the VPN System Role to configure an opportunistic mesh VPN connection that uses certificates for authentication by running an Ansible playbook on the control node, which will configure all the managed nodes listed in an inventory file.

Authentication with certificates is configured by defining the **auth\_method: cert** parameter in the playbook. The VPN System Role assumes that the IPsec Network Security Services (NSS) crypto library, which is defined in the **/etc/ipsec.d** directory, contains the necessary certificates. By default, the node name is used as the certificate nickname. In this example, this is **managed\_node1**. You can define different certificate names by using the **cert\_name** attribute in your inventory.

In the following example procedure, the control node, which is the system from which you will run the Ansible playbook, shares the same classless inter-domain routing (CIDR) number as both of the managed nodes (192.0.2.0/24) and has the IP address 192.0.2.7. Therefore, the control node falls under the private policy which is automatically created for CIDR 192.0.2.0/24.

To prevent SSH connection loss during the play, a clear policy for the control node is included in the list of policies. Note that there is also an item in the policies list where the CIDR is equal to default. This is because this playbook overrides the rule from the default policy to make it private instead of private-orclear.

#### **Prerequisites**

- Access and permissions to one or more *managed nodes*, which are systems you want to configure with the VPN System Role.
	- On all the managed nodes, the NSS database in the **/etc/ipsec.d** directory contains all the certificates necessary for peer authentication. By default, the node name is used as the certificate nickname.
- Access and permissions to a *control node*, which is a system from which Red Hat Ansible Core configures other systems. On the control node:
	- The **ansible-core** and **rhel-system-roles** packages are installed.

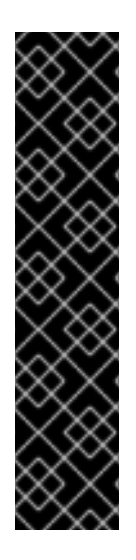

## IMPORTANT

RHEL 8.0-8.5 provided access to a separate Ansible repository that contains Ansible Engine 2.9 for automation based on Ansible. Ansible Engine contains command-line utilities such as **ansible**, **ansible-playbook**, connectors such as **docker** and **podman**, and many plugins and modules. For information on how to obtain and install Ansible Engine, see the How to [download](https://access.redhat.com/articles/3174981) and install Red Hat Ansible Engine Knowledgebase article.

RHEL 8.6 and 9.0 have introduced Ansible Core (provided as the **ansible-core** package), which contains the Ansible command-line utilities, commands, and a small set of built-in Ansible plugins. RHEL provides this package through the AppStream repository, and it has a limited scope of support. For more information, see the Scope of support for the Ansible Core package included in the RHEL 9 and RHEL 8.6 and later AppStream repositories [Knowledgebase](https://access.redhat.com/articles/6325611) article.

An inventory file which lists the managed nodes.

#### Procedure

- 1. Create a new *playbook.yml* file with the following content:
	- name: *Mesh VPN* hosts: managed\_node1, managed\_node2, managed\_node3 roles:
- rhel-system-roles.vpn vars: vpn\_connections: - opportunistic: true auth\_method: cert policies: - policy: private cidr: default - policy: private-or-clear cidr: 198.51.100.0/24 - policy: private
	- cidr: 192.0.2.0/24
	- policy: clear
	- cidr: 192.0.2.7/32
- 2. Optional: You can modify the variables according to your preferences. For more details, see the **/usr/share/doc/rhel-system-roles/vpn/README.md** file.
- 3. Optional: Verify playbook syntax.

# ansible-playbook --syntax-check *playbook.yml*

4. Run the playbook on your inventory file:

# ansible-playbook -i *inventory\_file /path/to/file/playbook.yml*

# 12.3. ADDITIONAL RESOURCES

- For details about the parameters used in the VPN System Role and additional information about the role, see the **/usr/share/doc/rhel-system-roles/vpn/README.md** file.
- For details about the **ansible-playbook** command, see the **ansible-playbook(1)** man page.

# CHAPTER 13. SETTING A CUSTOM CRYPTOGRAPHIC POLICY ACROSS SYSTEMS

As an administrator, you can use the Cryptographic Policies RHEL System Role to quickly and consistently configure custom cryptographic policies across many different systems using the Ansible Core package.

# 13.1. CRYPTOGRAPHIC POLICIES SYSTEM ROLE VARIABLES AND FACTS

In a Cryptographic Policies System Role playbook, you can define the parameters for the crypto policies configuration file according to your preferences and limitations.

If you do not configure any variables, the System Role does not configure the system and only reports the facts.

#### Selected variables for the Cryptographic Policies System Role

#### **crypto\_policies\_policy**

Determines the cryptographic policy the system role applies to the managed nodes. For details about the different crypto policies, see System-wide [cryptographic](https://access.redhat.com/documentation/en-us/red_hat_enterprise_linux/9/html/security_hardening/using-the-system-wide-cryptographic-policies_security-hardening) policies .

#### **crypto\_policies\_reload**

If set to **yes**, the affected services, currently the **ipsec**, **bind**, and **sshd** services, reload after applying a crypto policy. Defaults to **yes**.

#### **crypto\_policies\_reboot\_ok**

If set to **yes**, and a reboot is necessary after the system role changes the crypto policy, it sets **crypto\_policies\_reboot\_required** to **yes**. Defaults to **no**.

#### Facts set by the Cryptographic Policies System Role

#### **crypto\_policies\_active**

Lists the currently selected policy.

#### **crypto\_policies\_available\_policies**

Lists all available policies available on the system.

#### **crypto\_policies\_available\_subpolicies**

Lists all available subpolicies available on the system.

#### Additional resources

Creating and setting a custom system-wide [cryptographic](https://access.redhat.com/documentation/en-us/red_hat_enterprise_linux/9/html/security_hardening/using-the-system-wide-cryptographic-policies_security-hardening#creating-and-setting-a-custom-system-wide-cryptographic-policy_using-the-system-wide-cryptographic-policies) policy .

# 13.2. SETTING A CUSTOM CRYPTOGRAPHIC POLICY USING THE CRYPTOGRAPHIC POLICIES SYSTEM ROLE

You can use the Cryptographic Policies System Role to configure a large number of managed nodes consistently from a single control node.

#### **Prerequisites**

- Access and permissions to one or more *managed nodes*, which are systems you want to configure with the Crypto Policies System Role.
- Access and permissions to a control node, which is a system from which Red Hat Ansible Core configures other systems. On the control node:
	- The **ansible-core** and **rhel-system-roles** packages are installed.

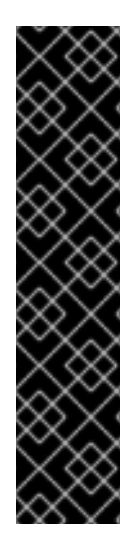

#### IMPORTANT

RHEL 8.0-8.5 provided access to a separate Ansible repository that contains Ansible Engine 2.9 for automation based on Ansible. Ansible Engine contains command-line utilities such as **ansible**, **ansible-playbook**, connectors such as **docker** and **podman**, and many plugins and modules. For information on how to obtain and install Ansible Engine, see the How to [download](https://access.redhat.com/articles/3174981) and install Red Hat Ansible Engine Knowledgebase article.

RHEL 8.6 and 9.0 have introduced Ansible Core (provided as the **ansible-core** package), which contains the Ansible command-line utilities, commands, and a small set of built-in Ansible plugins. RHEL provides this package through the AppStream repository, and it has a limited scope of support. For more information, see the Scope of support for the Ansible Core package included in the RHEL 9 and RHEL 8.6 and later AppStream repositories [Knowledgebase](https://access.redhat.com/articles/6325611) article.

An inventory file which lists the managed nodes.

#### Procedure

1. Create a new *playbook.yml* file with the following content:

```
---
- hosts: all
 tasks:
 - name: Configure crypto policies
  include_role:
   name: rhel-system-roles.crypto_policies
  vars:
   - crypto_policies_policy: FUTURE
   - crypto_policies_reboot_ok: true
```
You can replace the *FUTURE* value with your preferred crypto policy, for example: **DEFAULT**, **LEGACY**, and **FIPS:OSPP**.

The **crypto\_policies\_reboot\_ok: true** variable causes the system to reboot after the System Role changes the cryptographic policy.

For more details, see Crypto Policies System Role [variables](https://access.redhat.com/documentation/en-us/red_hat_enterprise_linux/9/html/security_hardening/setting-a-custom-cryptographic-policy-across-systems_security-hardening#crypto-policies-system-role-variables_setting-a-custom-cryptographic-policy-across-systems) and facts .

2. Optional: Verify playbook syntax.

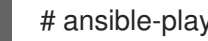

# ansible-playbook --syntax-check *playbook.yml*

3. Run the playbook on your inventory file:

# ansible-playbook -i *inventory\_file playbook.yml*

#### Verification

1. On the control node, create another playbook named, for example, *verify\_playbook.yml*:

```
- hosts: all
 tasks:
- name: Verify active crypto policy
 include_role:
   name: rhel-system-roles.crypto_policies
- debug:
```
var: crypto\_policies\_active

This playbook does not change any configurations on the system, only reports the active policy on the managed nodes.

2. Run the playbook on the same inventory file:

```
# ansible-playbook -i inventory_file verify_playbook.yml
TASK [debug] **************************
ok: [host] => \{"crypto_policies_active": "FUTURE"
}
```
The "crypto policies active": variable shows the policy active on the managed node.

# 13.3. ADDITIONAL RESOURCES

- **/usr/share/ansible/roles/rhel-system-roles.crypto\_policies/README.md** file.
- **•** ansible-playbook(1) man page.
- **[Installing](https://access.redhat.com/documentation/en-us/red_hat_enterprise_linux/9/html-single/administration_and_configuration_tasks_using_system_roles_in_rhel/index#installing-rhel-system-roles_administration-and-configuration-tasks-using-system-roles-in-rhel) RHEL System Roles.**
- [Applying](https://access.redhat.com/documentation/en-us/red_hat_enterprise_linux/9/html/configuring_basic_system_settings/getting-started-with-rhel-system-roles_configuring-basic-system-settings#applying-a-role_getting-started-with-rhel-system-roles) a system role .

# CHAPTER 14. USING THE CLEVIS AND TANG SYSTEM ROLES

# 14.1. INTRODUCTION TO THE CLEVIS AND TANG SYSTEM ROLES

RHEL System Roles is a collection of Ansible roles and modules that provide a consistent configuration interface to remotely manage multiple RHEL systems.

You can use Ansible roles for automated deployments of Policy-Based Decryption (PBD) solutions using Clevis and Tang. The **rhel-system-roles** package contains these system roles, the related examples, and also the reference documentation.

The Network Bound Disk Encryption Client System Role enables you to deploy multiple Clevis clients in an automated way. Note that the Network Bound Disk Encryption Client role supports only Tang bindings, and you cannot use it for TPM2 bindings at the moment.

The Network Bound Disk Encryption Client role requires volumes that are already encrypted using LUKS. This role supports to bind a LUKS-encrypted volume to one or more Network-Bound (NBDE) servers - Tang servers. You can either preserve the existing volume encryption with a passphrase or remove it. After removing the passphrase, you can unlock the volume only using NBDE. This is useful when a volume is initially encrypted using a temporary key or password that you should remove after you provision the system.

If you provide both a passphrase and a key file, the role uses what you have provided first. If it does not find any of these valid, it attempts to retrieve a passphrase from an existing binding.

PBD defines a binding as a mapping of a device to a slot. This means that you can have multiple bindings for the same device. The default slot is slot 1.

The Network Bound Disk Encryption Client role provides also the **state** variable. Use the **present** value for either creating a new binding or updating an existing one. Contrary to a **clevis luks bind** command, you can use **state: present** also for overwriting an existing binding in its device slot. The **absent** value removes a specified binding.

Using the Network Bound Disk Encryption Server System Role, you can deploy and manage a Tang server as part of an automated disk encryption solution. This role supports the following features:

- Rotating Tang keys
- Deploying and backing up Tang keys

#### Additional resources

- For a detailed reference on Network-Bound Disk Encryption (NBDE) role variables, install the **rhel-system-roles** package, and see the **README.md** and **README.html** files in the **/usr/share/doc/rhel-system-roles/nbde\_client/** and **/usr/share/doc/rhel-systemroles/nbde\_server/** directories.
- For example system-roles playbooks, install the **rhel-system-roles** package, and see the **/usr/share/ansible/roles/rhel-system-roles.nbde\_server/examples/** directories.
- For more information on RHEL System Roles, see [Introduction](https://access.redhat.com/documentation/en-us/red_hat_enterprise_linux/9/html/administration_and_configuration_tasks_using_system_roles_in_rhel/getting-started-with-rhel-system-roles_administration-and-configuration-tasks-using-system-roles-in-rhel#intro-to-rhel-system-roles_getting-started-with-rhel-system-roles) to RHEL System Roles

# 14.2. USING THE NBDE SERVER SYSTEM ROLE FOR SETTING UP MULTIPLE TANG SERVERS

Follow the steps to prepare and apply an Ansible playbook containing your Tang server settings.

#### **Prerequisites**

- Access and permissions to one or more *managed nodes*, which are systems you want to configure with the NBDE Server System Role.
- Access and permissions to a control node, which is a system from which Red Hat Ansible Core configures other systems. On the control node:
	- The **ansible-core** and **rhel-system-roles** packages are installed.

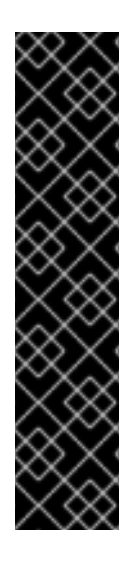

#### IMPORTANT

RHEL 8.0-8.5 provided access to a separate Ansible repository that contains Ansible Engine 2.9 for automation based on Ansible. Ansible Engine contains command-line utilities such as **ansible**, **ansible-playbook**, connectors such as **docker** and **podman**, and many plugins and modules. For information on how to obtain and install Ansible Engine, see the How to [download](https://access.redhat.com/articles/3174981) and install Red Hat Ansible Engine Knowledgebase article.

RHEL 8.6 and 9.0 have introduced Ansible Core (provided as the **ansible-core** package), which contains the Ansible command-line utilities, commands, and a small set of built-in Ansible plugins. RHEL provides this package through the AppStream repository, and it has a limited scope of support. For more information, see the Scope of support for the Ansible Core package included in the RHEL 9 and RHEL 8.6 and later AppStream repositories [Knowledgebase](https://access.redhat.com/articles/6325611) article.

An inventory file which lists the managed nodes.

#### Procedure

1. Prepare your playbook containing settings for Tang servers. You can either start from the scratch, or use one of the example playbooks from the **/usr/share/ansible/roles/rhel-systemroles.nbde\_server/examples/** directory.

# cp /usr/share/ansible/roles/rhel-system-roles.nbde\_server/examples/simple\_deploy.yml *./my-tang-playbook.yml*

2. Edit the playbook in a text editor of your choice, for example:

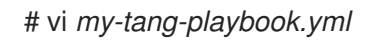

3. Add the required parameters. The following example playbook ensures deploying of your Tang server and a key rotation:

```
---
- hosts: all
 vars:
  nbde_server_rotate_keys: yes
 roles:
  - rhel-system-roles.nbde_server
```
4. Apply the finished playbook:

# ansible-playbook -i *inventory-file my-tang-playbook.yml*

Where: \* *inventory-file* is the inventory file. \* *logging-playbook.yml* is the playbook you use.

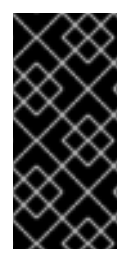

#### IMPORTANT

To ensure that networking for a Tang pin is available during early boot by using the grubby tool on the systems where Clevis is installed:

# grubby --update-kernel=ALL --args="rd.neednet=1"

#### Additional resources

For more information, install the **rhel-system-roles** package, and see the **/usr/share/doc/rhelsystem-roles/nbde\_server/** and **usr/share/ansible/roles/rhel-system-roles.nbde\_server/** directories.

# 14.3. USING THE NBDE CLIENT SYSTEM ROLE FOR SETTING UP MULTIPLE CLEVIS CLIENTS

Follow the steps to prepare and apply an Ansible playbook containing your Clevis client settings.

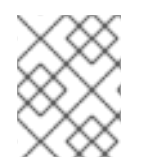

## **NOTE**

The NBDE Client System Role supports only Tang bindings. This means that you cannot use it for TPM2 bindings at the moment.

#### **Prerequisites**

- Access and permissions to one or more *managed nodes*, which are systems you want to configure with the NBDE Client System Role.
- Access and permissions to a *control node*, which is a system from which Red Hat Ansible Core configures other systems.
- The Ansible Core package is installed on the control machine.
- The **rhel-system-roles** package is installed on the system from which you want to run the playbook.

#### Procedure

1. Prepare your playbook containing settings for Clevis clients. You can either start from the scratch, or use one of the example playbooks from the **/usr/share/ansible/roles/rhel-systemroles.nbde\_client/examples/** directory.

# cp /usr/share/ansible/roles/rhel-system-roles.nbde\_client/examples/high\_availability.yml *./my-clevis-playbook.yml*

2. Edit the playbook in a text editor of your choice, for example:

#### # vi *my-clevis-playbook.yml*

3. Add the required parameters. The following example playbook configures Clevis clients for automated unlocking of two LUKS-encrypted volumes by when at least one of two Tang servers is available:

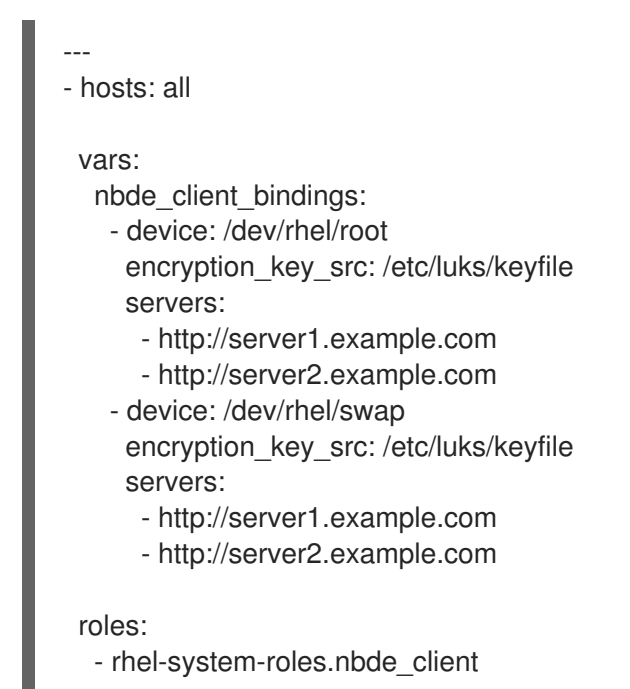

4. Apply the finished playbook:

# ansible-playbook -i *host1*,*host2*,*host3 my-clevis-playbook.yml*

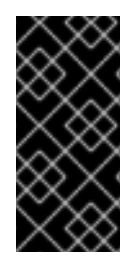

#### IMPORTANT

To ensure that networking for a Tang pin is available during early boot by using the **grubby** tool on the system where Clevis is installed:

# grubby --update-kernel=ALL --args="rd.neednet=1"

#### Additional resources

For details about the parameters and additional information about the NBDE Client System Role, install the **rhel-system-roles** package, and see the **/usr/share/doc/rhel-systemroles/nbde\_client/** and **/usr/share/ansible/roles/rhel-system-roles.nbde\_client/** directories.

# CHAPTER 15. REQUESTING CERTIFICATES USING RHEL SYSTEM ROLES

You can use the Certificate Issuance and Renewal System Role to issue and manage certificates.

This chapter covers the following topics:

- **The [Certificate](#page-97-0) System Role**
- [Requesting](#page-98-0) a new self-signed certificate using the Certificate System Role
- [Requesting](#page-99-0) a new certificate from IdM CA using the Certificate System Role

# <span id="page-97-0"></span>15.1. THE CERTIFICATE ISSUANCE AND RENEWAL SYSTEM ROLE

Using the Certificate Issuance and Renewal System Role, you can manage issuing and renewing TLS and SSL certificates using Ansible Core.

The role uses **certmonger** as the certificate provider, and currently supports issuing and renewing selfsigned certificates and using the IdM integrated certificate authority (CA).

You can use the following variables in your Ansible playbook with the Certificate Issuance and Renewal System Role:

#### **certificate\_wait**

to specify if the task should wait for the certificate to be issued.

#### **certificate\_requests**

to represent each certificate to be issued and its parameters.

#### Additional resources

- See the **/usr/share/ansible/roles/rhel-system-roles.certificate/README.md** file.
- See [Getting](https://access.redhat.com/documentation/en-us/red_hat_enterprise_linux/8/html/configuring_basic_system_settings/getting-started-with-rhel-system-roles_configuring-basic-system-settings) started with RHEL System Roles.

# 15.2. REQUESTING A NEW SELF-SIGNED CERTIFICATE USING THE CERTIFICATE ISSUANCE AND RENEWAL SYSTEM ROLE

With the Certificate Issuance and Renewal System Role, you can use Ansible Core to issue self-signed certificates.

This process uses the **certmonger** provider and requests the certificate through the **getcert** command.

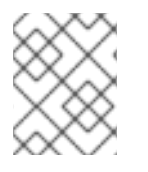

#### **NOTE**

By default, **certmonger** automatically tries to renew the certificate before it expires. You can disable this by setting the **auto\_renew** parameter in the Ansible playbook to **no**.

#### **Prerequisites**

The Ansible Core package is installed on the control machine.

<span id="page-98-0"></span>You have the **rhel-system-roles** package installed on the system from which you want to run the playbook.

For details about RHEL System Roles and how to apply them, see [Getting](https://access.redhat.com/documentation/en-us/red_hat_enterprise_linux/9/html/configuring_basic_system_settings/getting-started-with-rhel-system-roles_configuring-basic-system-settings) started with RHEL System Roles.

#### Procedure

1. *Optional:* Create an inventory file, for example **inventory.file**:

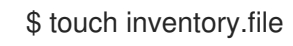

2. Open your inventory file and define the hosts on which you want to request the certificate, for example:

[webserver] server.idm.example.com

- 3. Create a playbook file, for example **request-certificate.yml**:
	- Set **hosts** to include the hosts on which you want to request the certificate, such as **webserver**.
	- **•** Set the **certificate requests** variable to include the following:
		- Set the **name** parameter to the desired name of the certificate, such as **mycert**.
		- Set the **dns** parameter to the domain to be included in the certificate, such as **\*.example.com**.
		- Set the **ca** parameter to **self-sign**.
	- Set the **rhel-system-roles.certificate** role under **roles**. This is the playbook file for this example:

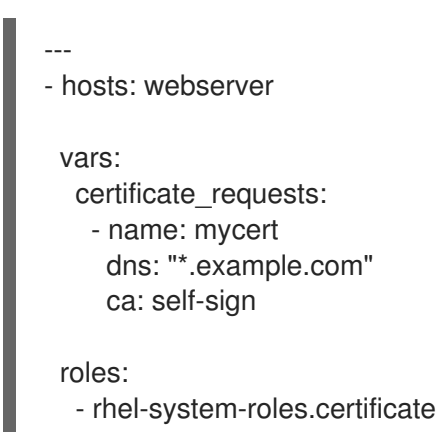

- 4. Save the file.
- 5. Run the playbook:

\$ ansible-playbook -i inventory.file request-certificate.yml

#### Additional resources

See the **/usr/share/ansible/roles/rhel-system-roles.certificate/README.md** file.

See the **ansible-playbook(1)** man page.

# <span id="page-99-0"></span>15.3. REQUESTING A NEW CERTIFICATE FROM IDM CA USING THE CERTIFICATE ISSUANCE AND RENEWAL SYSTEM ROLE

With the Certificate Issuance and Renewal System Role, you can use **anible-core** to issue certificates while using an IdM server with an integrated certificate authority (CA). Therefore, you can efficiently and consistently manage the certificate trust chain for multiple systems when using IdM as the CA.

This process uses the **certmonger** provider and requests the certificate through the **getcert** command.

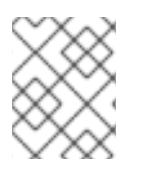

#### **NOTE**

By default, **certmonger** automatically tries to renew the certificate before it expires. You can disable this by setting the **auto renew** parameter in the Ansible playbook to **no**.

#### **Prerequisites**

- The Ansible Core package is installed on the control machine.
- You have the **rhel-system-roles** package installed on the system from which you want to run the playbook. For details about RHEL System Roles and how to apply them, see [Getting](https://access.redhat.com/documentation/en-us/red_hat_enterprise_linux/9/html/configuring_basic_system_settings/getting-started-with-rhel-system-roles_configuring-basic-system-settings) started with RHEL System Roles.

#### Procedure

1. *Optional:* Create an inventory file, for example **inventory.file**:

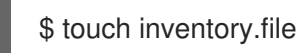

2. Open your inventory file and define the hosts on which you want to request the certificate, for example:

**[webserver]** server.idm.example.com

- 3. Create a playbook file, for example **request-certificate.yml**:
	- **Set hosts** to include the hosts on which you want to request the certificate, such as **webserver**.
	- **•** Set the **certificate requests** variable to include the following:
		- Set the **name** parameter to the desired name of the certificate, such as **mycert**.
		- Set the **dns** parameter to the domain to be included in the certificate, such as **www.example.com**.
		- Set the **principal** parameter to specify the Kerberos principal, such as **HTTP/www.example.com@EXAMPLE.COM**.
		- Set the **ca** parameter to **ipa**.

Set the **rhel-system-roles.certificate** role under **roles**. This is the playbook file for this example:

```
---
- hosts: webserver
 vars:
  certificate_requests:
   - name: mycert
    dns: www.example.com
    principal: HTTP/www.example.com@EXAMPLE.COM
    ca: ipa
 roles:
  - rhel-system-roles.certificate
```
- 4. Save the file.
- 5. Run the playbook:

\$ ansible-playbook -i inventory.file request-certificate.yml

#### Additional resources

- See the **/usr/share/ansible/roles/rhel-system-roles.certificate/README.md** file.
- See the **ansible-playbook(1)** man page.

# 15.4. SPECIFYING COMMANDS TO RUN BEFORE OR AFTER CERTIFICATE ISSUANCE USING THE CERTIFICATE ISSUANCE AND RENEWAL SYSTEM ROLE

With the Certificate System Issuance and Renewal Role, you can use Ansible Core to execute a command before and after a certificate is issued or renewed.

In the following example, the administrator ensures stopping the **httpd** service before a self-signed certificate for **www.example.com** is issued or renewed, and restarting it afterwards.

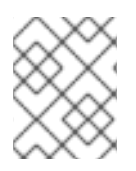

#### **NOTE**

By default, **certmonger** automatically tries to renew the certificate before it expires. You can disable this by setting the **auto renew** parameter in the Ansible playbook to **no**.

#### Prerequisites

- The Ansible Core package is installed on the control machine.
- You have the **rhel-system-roles** package installed on the system from which you want to run the playbook.

For details about RHEL System Roles and how to apply them, see [Getting](https://access.redhat.com/documentation/en-us/red_hat_enterprise_linux/9/html/configuring_basic_system_settings/getting-started-with-rhel-system-roles_configuring-basic-system-settings) started with RHEL System Roles.

#### Procedure

1. *Optional:* Create an inventory file, for example **inventory.file**:

#### \$ touch inventory.file

2. Open your inventory file and define the hosts on which you want to request the certificate, for example:

[webserver] server.idm.example.com

- 3. Create a playbook file, for example **request-certificate.yml**:
	- **Set hosts** to include the hosts on which you want to request the certificate, such as **webserver**.
	- **Set the certificate\_requests** variable to include the following:
		- Set the **name** parameter to the desired name of the certificate, such as **mycert**.
		- Set the **dns** parameter to the domain to be included in the certificate, such as **www.example.com**.
		- Set the **ca** parameter to the CA you want to use to issue the certificate, such as **selfsign**.
		- o Set the **run before** parameter to the command you want to execute before this certificate is issued or renewed, such as **systemctl stop httpd.service**.
		- <sup>o</sup> Set the **run after** parameter to the command you want to execute after this certificate is issued or renewed, such as **systemctl start httpd.service**.
	- Set the **rhel-system-roles.certificate** role under **roles**. This is the playbook file for this example:

--- - hosts: webserver vars: certificate\_requests: - name: mycert dns: www.example.com ca: self-sign run\_before: systemctl stop httpd.service run\_after: systemctl start httpd.service roles:

- rhel-system-roles.certificate
- 4. Save the file.
- 5. Run the playbook:

\$ ansible-playbook -i inventory.file request-certificate.yml

#### Additional resources

- See the **/usr/share/ansible/roles/rhel-system-roles.certificate/README.md** file.
- See the **ansible-playbook(1)** man page.

# CHAPTER 16. CONFIGURING KDUMP USING RHEL SYSTEM ROLES

To manage kdump using Ansible, you can use the Kernel Dumps role, which is one of the RHEL System Roles available in RHEL 8.

Using the Kernel Dumps role enables you to specify where to save the contents of the system's memory for later analysis.

For more information about RHEL System Roles and how to apply them, see [Introduction](https://access.redhat.com/documentation/en-us/red_hat_enterprise_linux/9/html/configuring_basic_system_settings/getting-started-with-rhel-system-roles_configuring-basic-system-settings) to RHEL System Roles.

# 16.1. THE KERNEL DUMPS RHEL SYSTEM ROLE

The Kernel Dumps System Role enables you to set basic kernel dump parameters on multiple systems.

# 16.2. KERNEL DUMPS ROLE PARAMETERS

The parameters used for the Kernel Dumps` RHEL System Roles are:

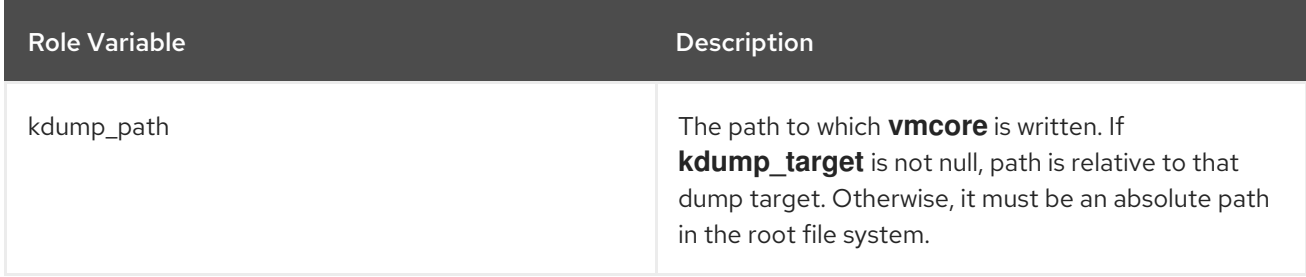

#### Additional resources

- The makedumpfile(8) man page.
- For details about the parameters used in **kdump** and additional information about the Kernel Dumps System Role, see the **/usr/share/ansible/roles/rhel-system-roles.tlog/README.md** file.

# 16.3. CONFIGURING KDUMP USING RHEL SYSTEM ROLES

You can set basic kernel dump parameters on multiple systems using the Kernel Dumps System Role by running an Ansible playbook.

# 

#### WARNING

The Kernel Dumps role replaces the kdump configuration of the managed hosts entirely by replacing the **/etc/kdump.conf** file. Additionally, if the Kernel Dumps role is applied, all previous kdump settings are also replaced, even if they are not specified by the role variables, by replacing the **/etc/sysconfig/kdump** file.

#### **Prerequisites**

- The Ansible Core package is installed on the control machine.
- You have the **rhel-system-roles** package installed on the system from which you want to run  $\bullet$ the playbook.
- You have an inventory file which lists the systems on which you want to deploy **kdump**.

#### Procedure

1. Create a new *playbook.yml* file with the following content:

```
---
- hosts: kdump-test
vars:
  kdump_path: /var/crash
 roles:
  - rhel-system-roles.kdump
```
2. Optional: Verify playbook syntax.

# ansible-playbook --syntax-check *playbook.yml*

3. Run the playbook on your inventory file:

# ansible-playbook -i *inventory\_file /path/to/file/playbook.yml*

#### Additional resources

- For a detailed reference on Kernel Dumps role variables, see the README.md or README.html files in the /usr/share/doc/rhel-system-roles/kdump directory.
- See [Applying](#page-13-0) a system role.
- Documentation installed with the **rhel-system-roles** package **/usr/share/ansible/roles/rhelsystem-roles.kdump/README.html**

# CHAPTER 17. MANAGING LOCAL STORAGE USING RHEL SYSTEM ROLES

To manage LVM and local file systems (FS) using Ansible, you can use the Storage role, which is one of the RHEL System Roles available in RHEL 9.

Using the Storage role enables you to automate administration of file systems on disks and logical volumes on multiple machines and across all versions of RHEL starting with RHEL 7.7.

For more information about RHEL System Roles and how to apply them, see [Introduction](https://access.redhat.com/documentation/en-us/red_hat_enterprise_linux/9/html/configuring_basic_system_settings/getting-started-with-rhel-system-roles_configuring-basic-system-settings#intro-to-rhel-system-roles_getting-started-with-rhel-system-roles) to RHEL System Roles.

# 17.1. INTRODUCTION TO THE STORAGE ROLE

The Storage role can manage:

- File systems on disks which have not been partitioned
- Complete LVM volume groups including their logical volumes and file systems

With the Storage role you can perform the following tasks:

- Create a file system
- Remove a file system
- Mount a file system
- Unmount a file system
- Create LVM volume groups
- Remove LVM volume groups
- Create logical volumes
- Remove logical volumes
- Create RAID volumes
- Remove RAID volumes
- Create LVM pools with RAID
- Remove LVM pools with RAID

# 17.2. PARAMETERS THAT IDENTIFY A STORAGE DEVICE IN THE STORAGE SYSTEM ROLE

Your Storage role configuration affects only the file systems, volumes, and pools that you list in the following variables.

#### **storage\_volumes**

List of file systems on all unpartitioned disks to be managed. Partitions are currently unsupported.

#### **storage\_pools**

List of pools to be managed.

Currently the only supported pool type is LVM. With LVM, pools represent volume groups (VGs). Under each pool there is a list of volumes to be managed by the role. With LVM, each volume corresponds to a logical volume (LV) with a file system.

# 17.3. EXAMPLE ANSIBLE PLAYBOOK TO CREATE AN XFS FILE SYSTEM ON A BLOCK DEVICE

This section provides an example Ansible playbook. This playbook applies the Storage role to create an XFS file system on a block device using the default parameters.

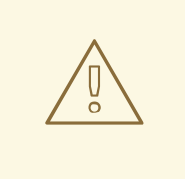

## WARNING

The Storage role can create a file system only on an unpartitioned, whole disk or a logical volume (LV). It cannot create the file system on a partition.

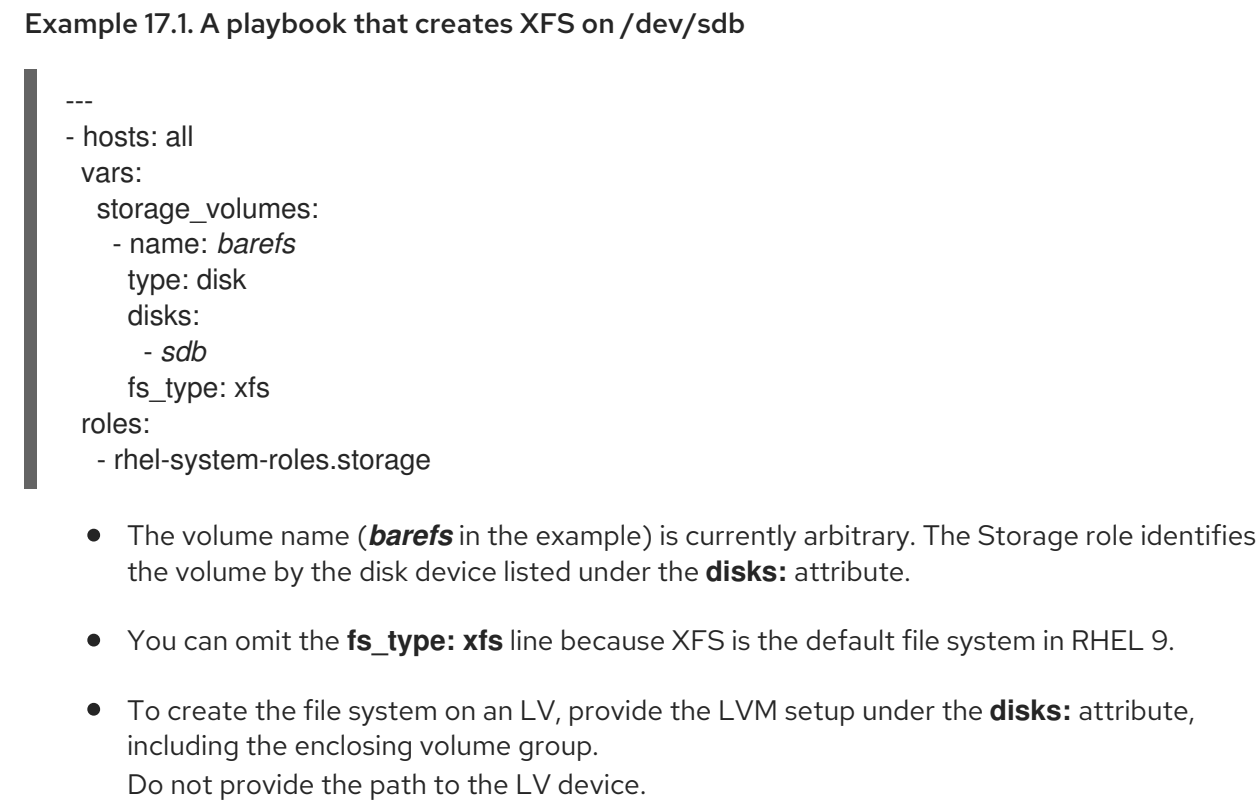

#### Additional resources

The **/usr/share/ansible/roles/rhel-system-roles.storage/README.md** file.

# 17.4. EXAMPLE ANSIBLE PLAYBOOK TO PERSISTENTLY MOUNT A FILE SYSTEM

This section provides an example Ansible playbook. This playbook applies the Storage role to immediately and persistently mount an XFS file system.

#### Example 17.2. A playbook that mounts a file system on /dev/sdb to /mnt/data

```
---
- hosts: all
 vars:
  storage_volumes:
   - name: barefs
     type: disk
     disks:
      - sdb
     fs_type: xfs
     mount_point: /mnt/data
 roles:
  - rhel-system-roles.storage
```
- This playbook adds the file system to the **/etc/fstab** file, and mounts the file system immediately.
- If the file system on the **/dev/sdb** device or the mount point directory do not exist, the playbook creates them.

#### Additional resources

The **/usr/share/ansible/roles/rhel-system-roles.storage/README.md** file.

# 17.5. EXAMPLE ANSIBLE PLAYBOOK TO MANAGE LOGICAL VOLUMES

This section provides an example Ansible playbook. This playbook applies the Storage role to create an LVM logical volume in a volume group.

#### Example 17.3. A playbook that creates a mylv logical volume in the myvg volume group

```
- hosts: all
 vars:
  storage_pools:
   - name: myvg
    disks:
      - sda
      - sdb
     - sdc
     volumes:
      - name: mylv
       size: 2G
       fs_type: ext4
```
mount\_point: */mnt*

roles:

- rhel-system-roles.storage
- The **myvg** volume group consists of the following disks:
	- **/dev/sda**
	- **/dev/sdb**
	- **/dev/sdc**
- If the **myvg** volume group already exists, the playbook adds the logical volume to the volume group.
- If the **myvg** volume group does not exist, the playbook creates it.
- The playbook creates an Ext4 file system on the **mylv** logical volume, and persistently mounts the file system at **/mnt**.

#### Additional resources

The **/usr/share/ansible/roles/rhel-system-roles.storage/README.md** file.

### 17.6. EXAMPLE ANSIBLE PLAYBOOK TO ENABLE ONLINE BLOCK **DISCARD**

This section provides an example Ansible playbook. This playbook applies the Storage role to mount an XFS file system with online block discard enabled.

#### Example 17.4. A playbook that enables online block discard on /mnt/data/

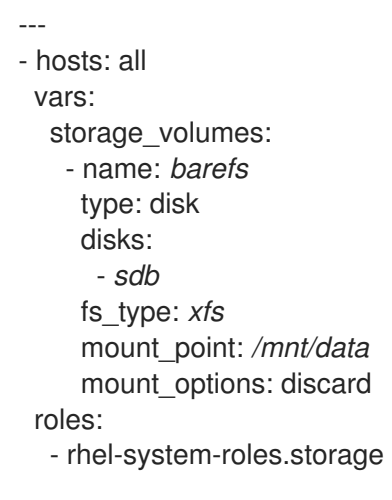

#### Additional resources

- Example Ansible playbook to [persistently](https://access.redhat.com/documentation/en-us/red_hat_enterprise_linux/9/html/managing_file_systems/managing-local-storage-using-rhel-system-roles_managing-file-systems#an-example-ansible-playbook-to-persistently-mount-a-file-system_managing-local-storage-using-rhel-system-roles) mount a file system
- The **/usr/share/ansible/roles/rhel-system-roles.storage/README.md** file.

## 17.7. EXAMPLE ANSIBLE PLAYBOOK TO CREATE AND MOUNT AN EXT4 FILE SYSTEM

This section provides an example Ansible playbook. This playbook applies the Storage role to create and mount an Ext4 file system.

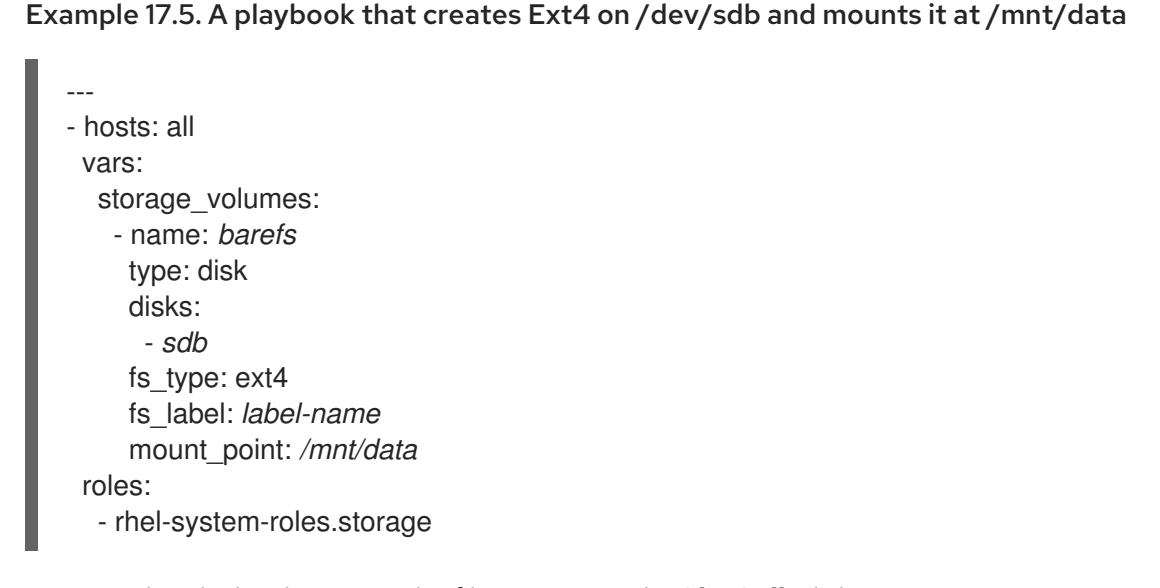

- The playbook creates the file system on the **/dev/sdb** disk.
- The playbook persistently mounts the file system at the */mnt/data* directory.
- The label of the file system is *label-name*.

#### Additional resources

The **/usr/share/ansible/roles/rhel-system-roles.storage/README.md** file.

## 17.8. EXAMPLE ANSIBLE PLAYBOOK TO CREATE AND MOUNT AN EXT3 FILE SYSTEM

This section provides an example Ansible playbook. This playbook applies the Storage role to create and mount an Ext3 file system.

#### Example 17.6. A playbook that creates Ext3 on**/dev/sdb** and mounts it at**/mnt/data**

```
---
- hosts: all
 vars:
  storage_volumes:
   - name: barefs
     type: disk
     disks:
      - sdb
     fs_type: ext3
     fs_label: label-name
```
mount\_point: */mnt/data* roles:

- rhel-system-roles.storage
- The playbook creates the file system on the **/dev/sdb** disk.
- The playbook persistently mounts the file system at the */mnt/data* directory.
- The label of the file system is *label-name*.

Additional resources

The **/usr/share/ansible/roles/rhel-system-roles.storage/README.md** file.

### 17.9. EXAMPLE ANSIBLE PLAYBOOK TO RESIZE AN EXISTING EXT4 OR EXT3 FILE SYSTEM USING THE STORAGE RHEL SYSTEM ROLE

This section provides an example Ansible playbook. This playbook applies the Storage role to resize an existing Ext4 or Ext3 file system on a block device.

Example 17.7. A playbook that set up a single volume on a disk --- - name: Create a disk device mounted on /opt/barefs - hosts: all vars: storage\_volumes: - name: *barefs* type: disk disks: - */dev/sdb* size: *12 GiB* fs\_type: ext4 mount\_point: */opt/barefs* roles: - rhel-system-roles.storage

If the volume in the previous example already exists, to resize the volume, you need to run the same playbook, just with a different value for the parameter **size**. For example:

#### Example 17.8. A playbook that resizes**ext4** on **/dev/sdb**

--- - name: Create a disk device mounted on /opt/barefs - hosts: all vars: storage\_volumes: - name: *barefs* type: disk disks: - */dev/sdb*

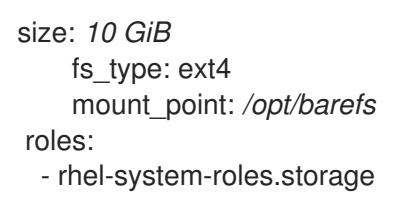

The volume name (barefs in the example) is currently arbitrary. The Storage role identifies the volume by the disk device listed under the disks: attribute.

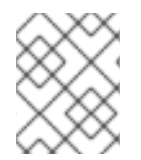

#### **NOTE**

Using the **Resizing** action in other file systems can destroy the data on the device you are working on.

#### Additional resources

The **/usr/share/ansible/roles/rhel-system-roles.storage/README.md** file.

### 17.10. EXAMPLE ANSIBLE PLAYBOOK TO RESIZE AN EXISTING FILE SYSTEM ON LVM USING THE STORAGE RHEL SYSTEM ROLE

This section provides an example Ansible playbook. This playbook applies the Storage RHEL System Role to resize an LVM logical volume with a file system.

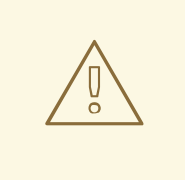

#### WARNING

Using the **Resizing** action in other file systems can destroy the data on the device you are working on.

Example 17.9. A playbook that resizes existing mylv1 and myvl2 logical volumes in the myvg volume group

```
---
- hosts: all
 vars:
  storage_pools:
   - name: myvg
     disks:
      - /dev/sda
      - /dev/sdb
      - /dev/sdc
     volumes:
       - name: mylv1
        size: 10 GiB
        fs_type: ext4
        mount_point: /opt/mount1
```
- name: mylv2 size: *50 GiB* fs\_type: ext4 mount\_point: */opt/mount2*
- name: Create LVM pool over three disks incude\_role: name: rhel-system-roles.storage
	- This playbook resizes the following existing file systems:
		- The Ext4 file system on the **mylv1** volume, which is mounted at **/opt/mount1**, resizes to 10 GiB.
		- The Ext4 file system on the **mylv2** volume, which is mounted at **/opt/mount2**, resizes to 50 GiB.

#### Additional resources

The **/usr/share/ansible/roles/rhel-system-roles.storage/README.md** file.

### 17.11. EXAMPLE ANSIBLE PLAYBOOK TO CREATE A SWAP PARTITION USING THE STORAGE RHEL SYSTEM ROLE

This section provides an example Ansible playbook. This playbook applies the Storage role to create a swap partition, if it does not exist, or to modify the swap partition, if it already exist, on a block device using the default parameters.

Example 17.10. A playbook that creates or modify an existing XFS on /dev/sdb

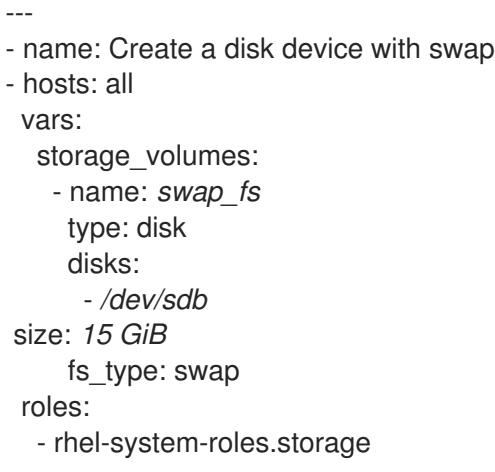

 $\bullet$ The volume name (*swap\_fs* in the example) is currently arbitrary. The Storage role identifies the volume by the disk device listed under the **disks:** attribute.

#### Additional resources

The **/usr/share/ansible/roles/rhel-system-roles.storage/README.md** file.

## 17.12. CONFIGURING A RAID VOLUME USING THE STORAGE SYSTEM ROLE

With the Storage System Role, you can configure a RAID volume on RHEL using Red Hat Ansible Automation Platform. In this section you will learn how to set up an Ansible playbook with the available parameters to configure a RAID volume to suit your requirements.

#### Prerequisites

- The Ansible Core package is installed on the control machine.
- You have the **rhel-system-roles** package installed on the system from which you want to run the playbook.
- You have an inventory file detailing the systems on which you want to deploy a RAID volume using the Storage System Role.

#### Procedure

1. Create a new *playbook.yml* file with the following content:

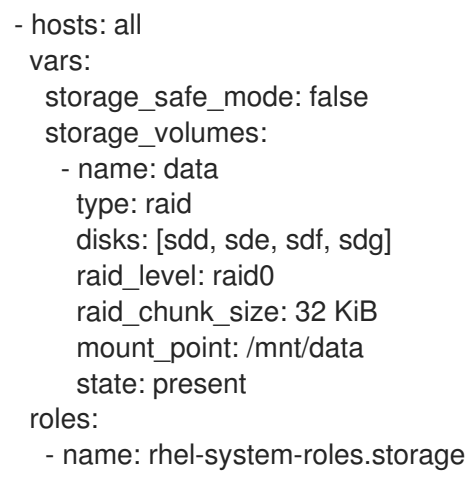

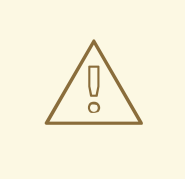

#### WARNING

Device names can change in certain circumstances; for example, when you add a new disk to a system. Therefore, to prevent data loss, we do not recommend using specific disk names in the playbook.

2. Optional. Verify playbook syntax.

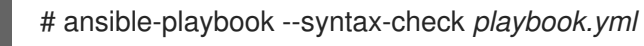

3. Run the playbook on your inventory file:

# ansible-playbook -i *inventory.file /path/to/file/playbook.yml*

#### Additional resources

The **/usr/share/ansible/roles/rhel-system-roles.storage/README.md** file.

### 17.13. CONFIGURING AN LVM POOL WITH RAID USING THE STORAGE SYSTEM ROLE

With the Storage System Role, you can configure an LVM pool with RAID on RHEL using Red Hat Ansible Automation Platform. In this section you will learn how to set up an Ansible playbook with the available parameters to configure an LVM pool with RAID.

#### Prerequisites

- The Ansible Core package is installed on the control machine.
- You have the **rhel-system-roles** package installed on the system from which you want to run the playbook.
- You have an inventory file detailing the systems on which you want to configure an LVM pool with RAID using the Storage System Role.

#### Procedure

1. Create a new *playbook.yml* file with the following content:

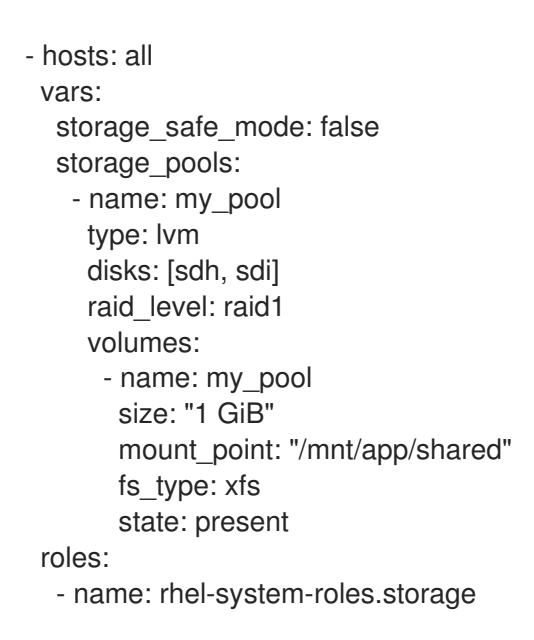

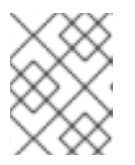

#### **NOTE**

To create an LVM pool with RAID, you must specify the RAID type using the **raid level** parameter.

2. Optional. Verify playbook syntax.

# ansible-playbook --syntax-check *playbook.yml*

3. Run the playbook on your inventory file:

# ansible-playbook -i *inventory.file /path/to/file/playbook.yml*

#### Additional resources

The **/usr/share/ansible/roles/rhel-system-roles.storage/README.md** file.

### 17.14. EXAMPLE ANSIBLE PLAYBOOK TO COMPRESS AND DEDUPLICATE A VDO VOLUME ON LVM USING THE STORAGE RHEL SYSTEM ROLE

This section provides an example Ansible playbook. This playbook applies the Storage RHEL System Role to enable compression and deduplication to a Logical Manager Volumes (LVM) using the Virtual Data Optimizer (VDO) volume.

Example 17.11. A playbook that creates a**mylv1** LVM VDO volume in the**myvg** volume group --- - name: Create LVM VDO volume under volume group 'myvg' hosts: all roles: -rhel-system-roles.storage vars: storage\_pools: - name: myvg disks: - /dev/sdb volumes: - name: mylv1 compression: true deduplication: true vdo\_pool\_size: 10 GiB size: 30 GiB mount\_point: /mnt/app/shared

In this example, the **compression** and **deduplication** pools are set to true, which specifies that the VDO is used. The following describes the usage of these parameters:

- The **deduplication** is used to deduplicate the duplicated data stored on the storage volume.
- The compression is used to compress the data stored on the storage volume, which results in more storage capacity.
- The vdo pool size specifies the actual size the volume takes on the device. The virtual size of VDO volume is set by the **size** parameter. NOTE: Because of the Storage role use of LVM VDO, only one volume per pool can use the compression and deduplication.

### 17.15. CREATING A LUKS ENCRYPTED VOLUME USING THE STORAGE SYSTEM ROLE

You can use the Storage role to create and configure a volume encrypted with LUKS by running an Ansible playbook.

#### Prerequisites

- Access and permissions to one or more *managed nodes*, which are systems you want to configure with the Crypto Policies System Role.
- Access and permissions to a control node, which is a system from which Red Hat Ansible Core configures other systems. On the control node:
	- The **ansible-core** and **rhel-system-roles** packages are installed.

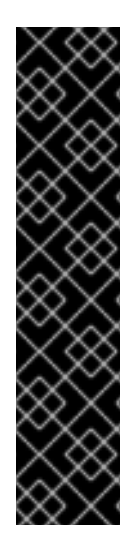

#### IMPORTANT

RHEL 8.0-8.5 provided access to a separate Ansible repository that contains Ansible Engine 2.9 for automation based on Ansible. Ansible Engine contains command-line utilities such as **ansible**, **ansible-playbook**, connectors such as **docker** and **podman**, and many plugins and modules. For information on how to obtain and install Ansible Engine, see the How to [download](https://access.redhat.com/articles/3174981) and install Red Hat Ansible Engine Knowledgebase article.

RHEL 8.6 and 9.0 have introduced Ansible Core (provided as the **ansible-core** package), which contains the Ansible command-line utilities, commands, and a small set of built-in Ansible plugins. RHEL provides this package through the AppStream repository, and it has a limited scope of support. For more information, see the Scope of support for the Ansible Core package included in the RHEL 9 and RHEL 8.6 and later AppStream repositories [Knowledgebase](https://access.redhat.com/articles/6325611) article.

An inventory file which lists the managed nodes.

#### Procedure

1. Create a new *playbook.yml* file with the following content:

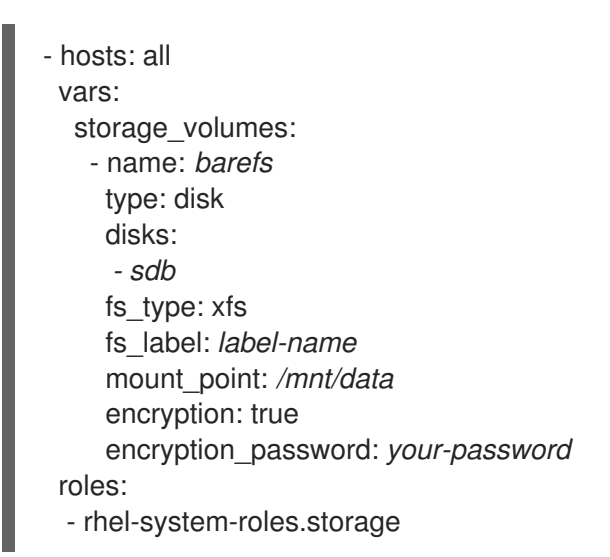

2. Optional: Verify playbook syntax:

# ansible-playbook --syntax-check *playbook.yml*

3. Run the playbook on your inventory file:

# ansible-playbook -i *inventory.file /path/to/file/playbook.yml*

#### Additional resources

**/usr/share/ansible/roles/rhel-system-roles.storage/README.md** file

## 17.16. EXAMPLE ANSIBLE PLAYBOOK TO EXPRESS POOL VOLUME SIZES AS PERCENTAGE USING THE STORAGE RHEL SYSTEM ROLE

This section provides an example Ansible playbook. This playbook applies the Storage System Role to enable you to express Logical Manager Volumes (LVM) volume sizes as a percentage of the pool's total size.

```
Example 17.12. A playbook that express volume sizes as a percentage of the pool's total size
   ---
   - name: Express volume sizes as a percentage of the pool's total size
    hosts: all
    roles
     - rhel-system-roles.storage
    vars:
     storage_pools:
     - name: myvg
      disks:
        - /dev/sdb
      volumes:
       - name: data
         size: 60%
         mount_point: /opt/mount/data
        - name: web
         size: 30%
         mount_point: /opt/mount/web
        - name: cache
         size: 10%
         mount_point: /opt/cache/mount
```
This example specifies the size of LVM volumes as a percentage of the pool size, for example: "60%". Additionally, you can also specify the size of LVM volumes as a percentage of the pool size in a humanreadable size of the file system, for example, "10g" or "50 GiB".

### 17.17. ADDITIONAL RESOURCES

- **/usr/share/doc/rhel-system-roles/storage/**
- **/usr/share/ansible/roles/rhel-system-roles.storage/**

# CHAPTER 18. CONFIGURING TIME SYNCHRONIZATION USING RHEL SYSTEM ROLES

With the Time Synchronization RHEL System Role, you can manage time synchronization on multiple target machines on RHEL using Red Hat Ansible Automation Platform.

## 18.1. THE TIME SYNCHRONIZATION SYSTEM ROLE

You can manage time synchronization on multiple target machines using the Time Synchronization RHEL System Role.

The Time Synchronization role installs and configures an NTP or PTP implementation to operate as an NTP client or PTP replica in order to synchronize the system clock with NTP servers or grandmasters in PTP domains.

Note that using the Time Synchronization role also facilitates the [migration](https://access.redhat.com/documentation/en-us/red_hat_enterprise_linux/9/html-single/configuring_basic_system_settings/index#migrating-to-chrony_using-chrony-to-configure-ntp) to chrony, because you can use the same playbook on all versions of Red Hat Enterprise Linux starting with RHEL 6 regardless of whether the system uses **ntp** or **chrony** to implement the NTP protocol.

## 18.2. APPLYING THE TIME SYNCHRONIZATION SYSTEM ROLE FOR A SINGLE POOL OF SERVERS

The following example shows how to apply the Time Synchronization role in a situation with just one pool of servers.

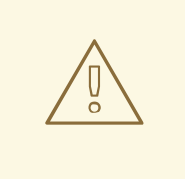

#### WARNING

The Time Synchronization role replaces the configuration of the given or detected provider service on the managed host. Previous settings are lost, even if they are not specified in the role variables. The only preserved setting is the choice of provider if the **timesync\_ntp\_provider** variable is not defined.

#### Prerequisites

- The Ansible Core package is installed on the control machine.
- You have the **rhel-system-roles** package installed on the system from which you want to run the playbook.
- You have an inventory file which lists the systems on which you want to deploy Time Synchronization System Role.

#### Procedure

- 1. Create a new *playbook.yml* file with the following content:
	- --- - hosts: timesync-test vars:

timesync\_ntp\_servers: - hostname: 2.rhel.pool.ntp.org pool: yes iburst: yes roles: - rhel-system-roles.timesync

2. Optional: Verify playbook syntax.

# ansible-playbook --syntax-check *playbook.yml*

3. Run the playbook on your inventory file:

# ansible-playbook -i *inventory\_file /path/to/file/playbook.yml*

### 18.3. APPLYING THE TIME SYNCHRONIZATION SYSTEM ROLE ON CLIENT SERVERS

You can use the Time Synchronization role to enable Network Time Security (NTS) on NTP clients. Network Time Security (NTS) is an authentication mechanism specified for Network Time Protocol (NTP). It verifies that NTP packets exchanged between the server and client are not altered.

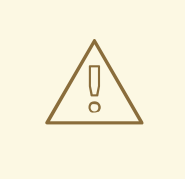

#### WARNING

The Time Synchronization role replaces the configuration of the given or detected provider service on the managed host. Previous settings are lost even if they are not specified in the role variables. The only preserved setting is the choice of provider if the **timesync ntp provider** variable is not defined.

#### Prerequisites

- You do not have to have Red Hat Ansible Automation Platform installed on the systems on which you want to deploy the **timesync** solution.
- You have the **rhel-system-roles** package installed on the system from which you want to run the playbook.
- You have an inventory file which lists the systems on which you want to deploy the Time Synchronization System Role.
- The **chrony** NTP provider version is 4.0 or later.

#### Procedure

- 1. Create a *playbook.yml* file with the following content:
	- -- hosts: timesync-test vars:

timesync\_ntp\_servers: - hostname: ptbtime1.ptb.de iburst: yes nts: yes roles: - rhel-system-roles.timesync

**ptbtime1.ptb.de** is an example of public server. You may want to use a different public server or your own server.

2. Optional: Verify playbook syntax.

# ansible-playbook --syntax-check *playbook.yml*

3. Run the playbook on your inventory file:

# ansible-playbook -i *inventory\_file /path/to/file/playbook.yml*

#### Verification

1. Perform a test on the client machine:

# chronyc -N authdata Name/IP address Mode KeyID Type KLen Last Atmp NAK Cook CLen =====================================================================

2. Check that the number of reported cookies is larger than zero.

ptbtime1.ptb.de NTS 1 15 256 157 0 0 8 100

#### Additional resources

**chrony.conf(5)** man page

### 18.4. TIME SYNCHRONIZATION SYSTEM ROLES VARIABLES

You can pass the following variable to the Time Synchronization role:

**timesync\_ntp\_servers**:

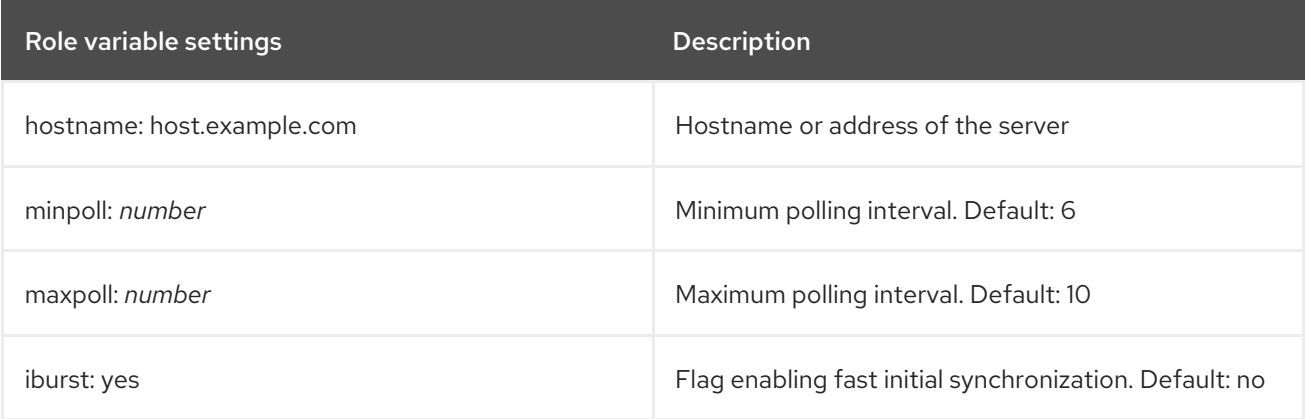

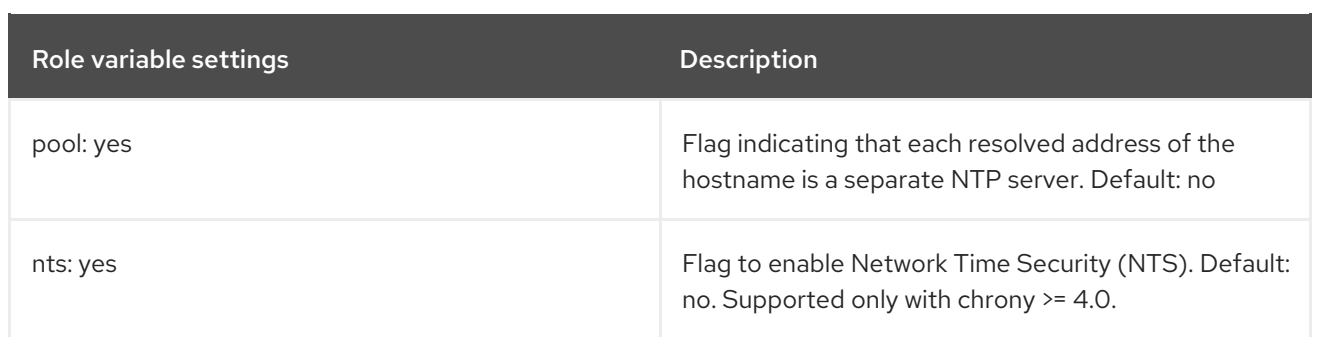

#### Additional resources

For a detailed reference on Time Synchronization role variables, install the rhel-system-roles package, and see the README.md or README.html files in the **/usr/share/doc/rhel-systemroles/timesync** directory.

# CHAPTER 19. MONITORING PERFORMANCE USING RHEL SYSTEM ROLES

As a system administrator, you can use the Metrics RHEL System Role to monitor the performance of a system.

## 19.1. INTRODUCTION TO THE METRICS SYSTEM ROLE

RHEL System Roles is a collection of Ansible roles and modules that provide a consistent configuration interface to remotely manage multiple RHEL systems. The Metrics System Role configures performance analysis services for the local system and, optionally, includes a list of remote systems to be monitored by the local system. The Metrics System Role enables you to use **pcp** to monitor your systems performance without having to configure **pcp** separately, as the set-up and deployment of **pcp** is handled by the playbook.

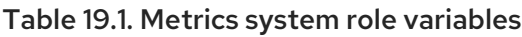

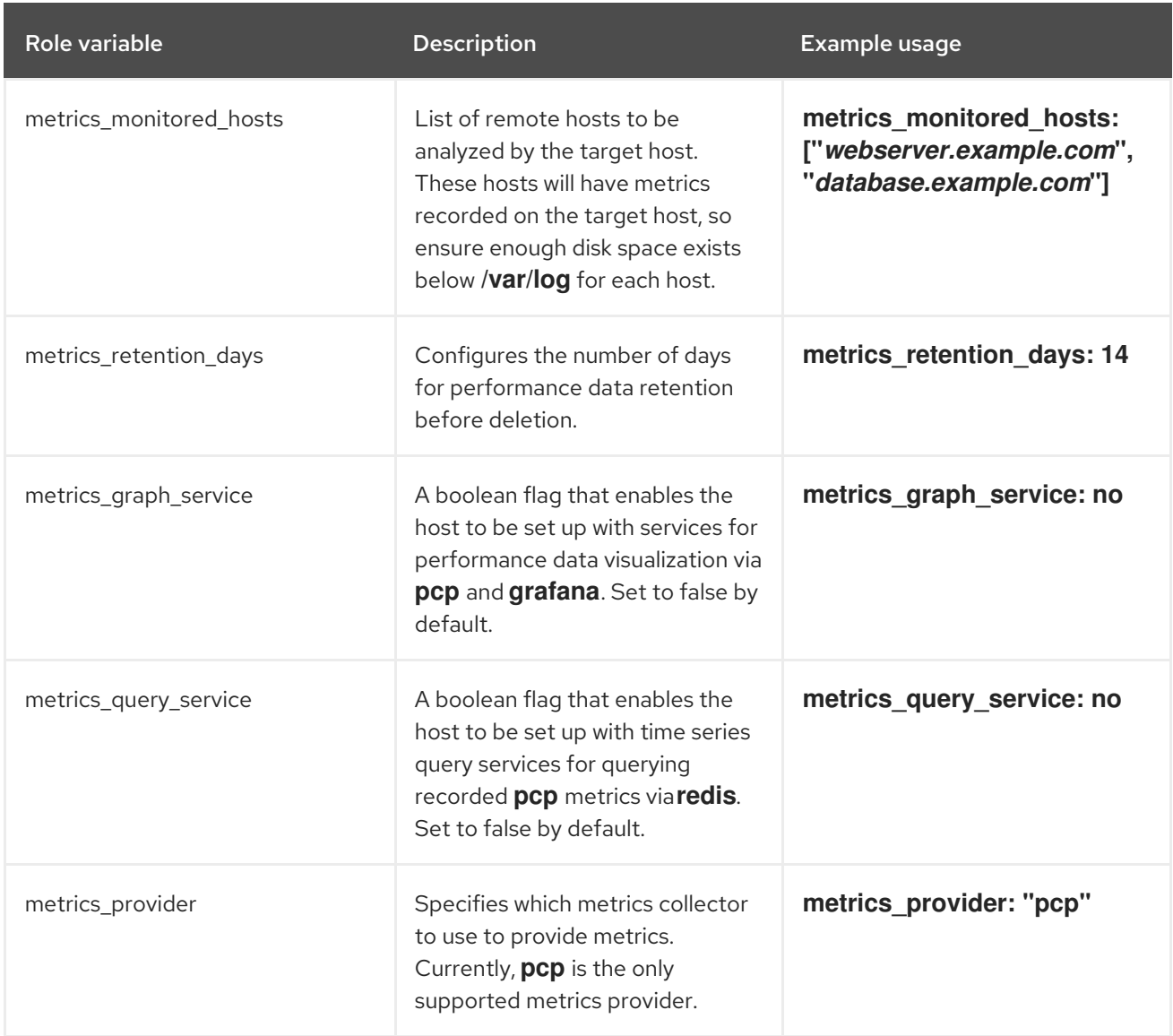

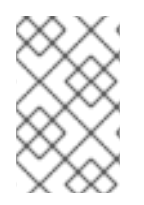

#### **NOTE**

For details about the parameters used in **metrics\_connections** and additional information about the Metrics System Role, see the **/usr/share/ansible/roles/rhelsystem-roles.metrics/README.md** file.

## 19.2. USING THE METRICS SYSTEM ROLE TO MONITOR YOUR LOCAL SYSTEM WITH VISUALIZATION

This procedure describes how to use the Metrics RHEL System Role to monitor your local system while simultaneously provisioning data visualization via **Grafana**.

#### **Prerequisites**

- The Ansible Core package is installed on the control machine.
- You have the **rhel-system-roles** package installed on the machine you want to monitor.

#### Procedure

1. Configure **localhost** in the the **/etc/ansible/hosts** Ansible inventory by adding the following content to the inventory:

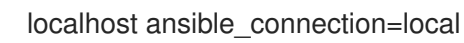

2. Create an Ansible playbook with the following content:

```
---
- hosts: localhost
 vars:
  metrics graph service: yes
 roles:
  - rhel-system-roles.metrics
```
3. Run the Ansible playbook:

# ansible-playbook *name\_of\_your\_playbook*.yml

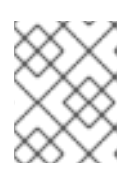

#### **NOTE**

Since the **metrics\_graph\_service** boolean is set to value="yes", **Grafana** is automatically installed and provisioned with **pcp** added as a data source.

4. To view visualization of the metrics being collected on your machine, access the **grafana** web interface as described in [Accessing](https://access.redhat.com/documentation/en-us/red_hat_enterprise_linux/9/html/monitoring_and_managing_system_status_and_performance/setting-up-graphical-representation-of-pcp-metrics_monitoring-and-managing-system-status-and-performance#accessing-the-grafana-web-UI_setting-up-graphical-representation-of-pcp-metrics) the Grafana web UI.

## 19.3. USING THE METRICS SYSTEM ROLE TO SETUP A FLEET OF INDIVIDUAL SYSTEMS TO MONITOR THEMSELVES

This procedure describes how to use the Metrics System Role to set up a fleet of machines to monitor themselves.

#### **Prerequisites**

- The Ansible Core package is installed on the control machine.
- You have the **rhel-system-roles** package installed on the machine you want to use to run the playbook.

You have the SSH connection established.

#### Procedure

1. Add the name or IP of the machines you wish to monitor via the playbook to the **/etc/ansible/hosts** Ansible inventory file under an identifying group name enclosed in brackets:

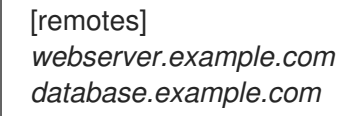

2. Create an Ansible playbook with the following content:

```
---
- hosts: remotes
 vars:
  metrics_retention_days: 0
 roles:
  - rhel-system-roles.metrics
```
3. Run the Ansible playbook:

# ansible-playbook *name\_of\_your\_playbook*.yml -k

Where the **-k** prompt for password to connect to remote system.

### 19.4. USING THE METRICS SYSTEM ROLE TO MONITOR A FLEET OF MACHINES CENTRALLY VIA YOUR LOCAL MACHINE

This procedure describes how to use the Metrics System Role to set up your local machine to centrally monitor a fleet of machines while also provisioning visualization of the data via **grafana** and querying of the data via **redis**.

#### **Prerequisites**

- The Ansible Core package is installed on the control machine.
- You have the **rhel-system-roles** package installed on the machine you want to use to run the playbook.

#### Procedure

1. Create an Ansible playbook with the following content:

```
---
- hosts: localhost
 vars:
  metrics graph service: yes
  metrics_query_service: yes
  metrics retention days: 10
  metrics_monitored_hosts: ["database.example.com", "webserver.example.com"]
 roles:
  - rhel-system-roles.metrics
```
2. Run the Ansible playbook:

# ansible-playbook *name\_of\_your\_playbook*.yml

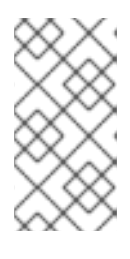

#### **NOTE**

Since the **metrics\_graph\_service** and **metrics\_query\_service** booleans are set to value="yes", **grafana** is automatically installed and provisioned with **pcp** added as a data source with the **pcp** data recording indexed into **redis**, allowing the **pcp** querying language to be used for complex querying of the data.

3. To view graphical representation of the metrics being collected centrally by your machine and to query the data, access the **grafana** web interface as described in [Accessing](https://access.redhat.com/documentation/en-us/red_hat_enterprise_linux/9/html/monitoring_and_managing_system_status_and_performance/setting-up-graphical-representation-of-pcp-metrics_monitoring-and-managing-system-status-and-performance#accessing-the-grafana-web-UI_setting-up-graphical-representation-of-pcp-metrics) the Grafana web UI.

### 19.5. SETTING UP AUTHENTICATION WHILE MONITORING A SYSTEM USING THE METRICS SYSTEM ROLE

PCP supports the **scram-sha-256** authentication mechanism through the Simple Authentication Security Layer (SASL) framework. The Metrics RHEL System Role automates the steps to setup authentication using the **scram-sha-256** authentication mechanism. This procedure describes how to setup authentication using the Metrics RHEL System Role.

#### Prerequisites

- The Ansible Core package is installed on the control machine.
- You have the **rhel-system-roles** package installed on the machine you want to use to run the playbook.

#### Procedure

- 1. Include the following variables in the Ansible playbook you want to setup authentication for:
	- -- vars: metrics\_username: *your\_username* metrics\_password: *your\_password*
- 2. Run the Ansible playbook:

# ansible-playbook *name\_of\_your\_playbook*.yml

#### Verification steps

Verify the **sasl** configuration:

# pminfo -f -h "pcp://*ip\_adress*?username=*your\_username*" disk.dev.read Password: disk.dev.read inst [0 or "sda"] value 19540

*ip\_adress* should be replaced by the IP address of the host.

## 19.6. USING THE METRICS SYSTEM ROLE TO CONFIGURE AND ENABLE METRICS COLLECTION FOR SQL SERVER

This procedure describes how to use the Metrics RHEL System Role to automate the configuration and enabling of metrics collection for Microsoft SQL Server via **pcp** on your local system.

#### **Prerequisites**

- The Ansible Core package is installed on the control machine.
- You have the **rhel-system-roles** package installed on the machine you want to monitor.
- You have installed Microsoft SQL Server for Red Hat Enterprise Linux and established a 'trusted' connection to an SQL server. See Install SQL Server and create a [database](https://docs.microsoft.com/en-us/sql/linux/quickstart-install-connect-red-hat?view=sql-server-ver15) on Red Hat .
- You have installed the Microsoft ODBC driver for SQL Server for Red Hat Enterprise Linux. See Red Hat [Enterprise](https://docs.microsoft.com/en-us/sql/connect/odbc/linux-mac/installing-the-microsoft-odbc-driver-for-sql-server?view=sql-server-ver15#redhat17) Server and Oracle Linux .

#### Procedure

1. Configure **localhost** in the the **/etc/ansible/hosts** Ansible inventory by adding the following content to the inventory:

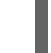

localhost ansible\_connection=local

2. Create an Ansible playbook that contains the following content:

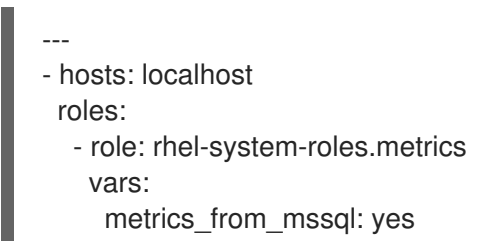

3. Run the Ansible playbook:

# ansible-playbook *name\_of\_your\_playbook*.yml

#### Verification steps

Use the **pcp** command to verify that SQL Server PMDA agent (mssql) is loaded and running:

# pcp platform: Linux rhel82-2.local 4.18.0-167.el8.x86\_64 #1 SMP Sun Dec 15 01:24:23 UTC 2019 x86\_64 hardware: 2 cpus, 1 disk, 1 node, 2770MB RAM timezone: PDT+7 services: pmcd pmproxy pmcd: Version 5.0.2-1, 12 agents, 4 clients pmda: root pmcd proc pmproxy xfs linux nfsclient mmv kvm mssql jbd2 dm pmlogger: primary logger: /var/log/pcp/pmlogger/rhel82-2.local/20200326.16.31 pmie: primary engine: /var/log/pcp/pmie/rhel82-2.local/pmie.log

#### Additional resources

For more information about using [Performance](https://www.redhat.com/en/blog/performance-co-pilot-microsoft-sql-server-rhel-82) Co-Pilot for Microsoft SQL Server, see this Red Hat Developers Blog post.

# CHAPTER 20. CONFIGURING MICROSOFT SQL SERVER USING MICROSOFT SQL SERVER ANSIBLE ROLE

As an administrator, you can use the Microsoft SQL Server Ansible role to install, configure, and start Microsoft SQL Server (SQL Server). The Microsoft SQL Server Ansible role optimizes your operating system to improve performance and throughput for the SQL Server. The role simplifies and automates the configuration of your RHEL host with recommended settings to run the SQL Server workloads.

## 20.1. PREREQUISITES

- 2 GB of RAM
- **root** access to the managed node where you want to configure SQL Server
- Pre-configured firewall You must enable the connection on the SQL Server TCP port set with the **mssql\_tcp\_port** variable. If you do not define this variable, the role defaults to the TCP port number **1443**.

To add a new port, use:

# firewall-cmd --add-port=*xxxx*/tcp --permanent # firewall-cmd --reload

Replace *xxxx* with the TCP port number then reload the firewall rules.

*Optional*: Create a file with the **.sql** extension containing the SQL statements and procedures to input them to SQL Server.

### 20.2. INSTALLING MICROSOFT SQL SERVER ANSIBLE ROLE

The Microsoft SQL Server Ansible role is part of the **ansible-collection-microsoft-sql** package.

#### **Prerequisites**

**root** access

#### Procedure

1. Install Ansible Core which is available in the RHEL 8 AppStream repository:

# dnf install ansible-core

2. Install Microsoft SQL Server Ansible role:

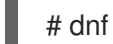

# dnf install ansible-collection-microsoft-sql

## 20.3. INSTALLING AND CONFIGURING SQL SERVER USING MICROSOFT SOL SERVER ANSIBLE ROLE

You can use the Microsoft SQL Server Ansible role to install and configure SQL server.

#### **Prerequisites**

• The Ansible inventory is created

#### Procedure

- 1. Create a file with the **.yml** extension. For example, **mssql-server.yml**.
- 2. Add the following content to your **.yml** file:

```
---
- hosts: all
 vars:
  mssql_accept_microsoft_odbc_driver_17_for_sql_server_eula: true
  mssql_accept_microsoft_cli_utilities_for_sql_server_eula: true
  mssql_accept_microsoft_sql_server_standard_eula: true
  mssql_password: <password>
  mssql_edition: Developer
  mssql_tcp_port: 1443
 roles:
  - microsoft.sql.server
```
Replace *<password>* with your SQL Server password.

3. Run the **mssql-server.yml** ansible playbook:

# ansible-playbook mssql-server.yml

### 20.4. TLS VARIABLES

The following variables are available for configuring the Transport Level Security (TLS).

#### Table 20.1. TLS role variables

Role variable and the Description of the Description

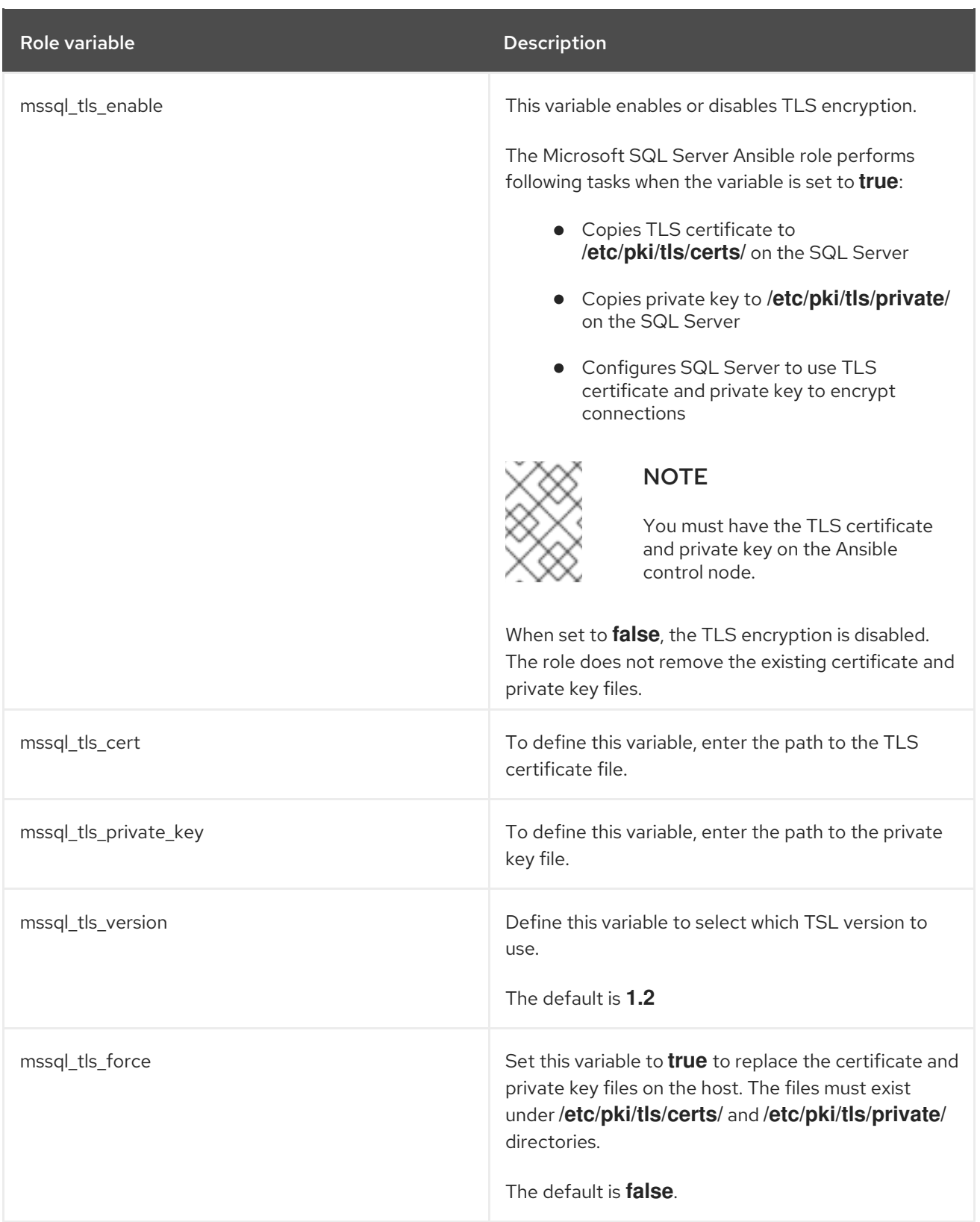

## 20.5. ACCEPTING EULA FOR MLSERVICES

You must accept all the EULA for the open-source distributions of Python and R packages to install the required SQL Server Machine Learning Services (MLServices).

See **/usr/share/doc/mssql-server** for the license terms.

Table 20.2. SQL Server Machine Learning Services EULA variables

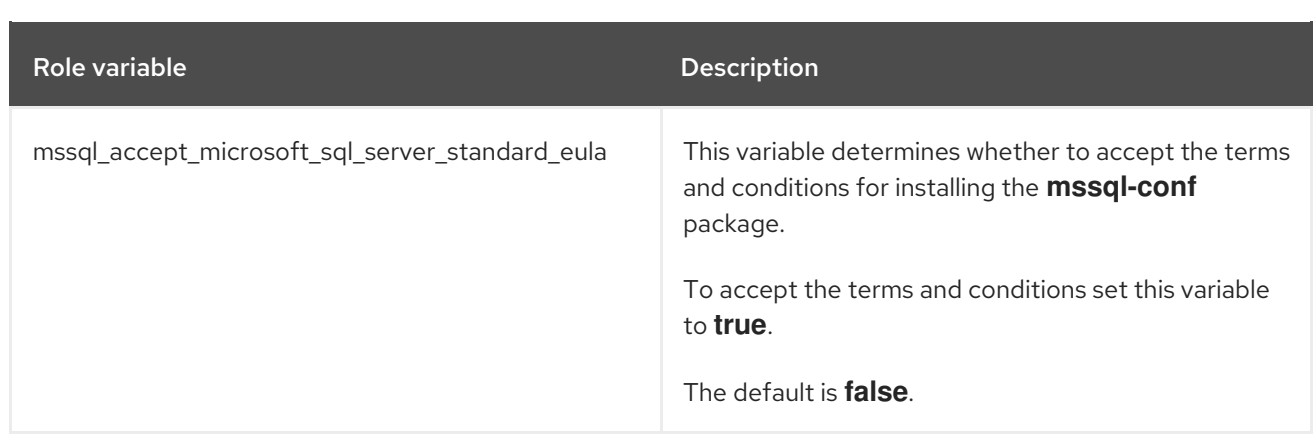

## 20.6. ACCEPTING EULAS FOR MICROSOFT ODBC 17

You must accept all the EULAs to install the Microsoft Open Database Connectivity (ODBC) driver.

See **/usr/share/doc/msodbcsql17/LICENSE.txt** and **/usr/share/doc/mssql-tools/LICENSE.txt** for the license terms.

#### Table 20.3. Microsoft ODBC 17 EULA variables

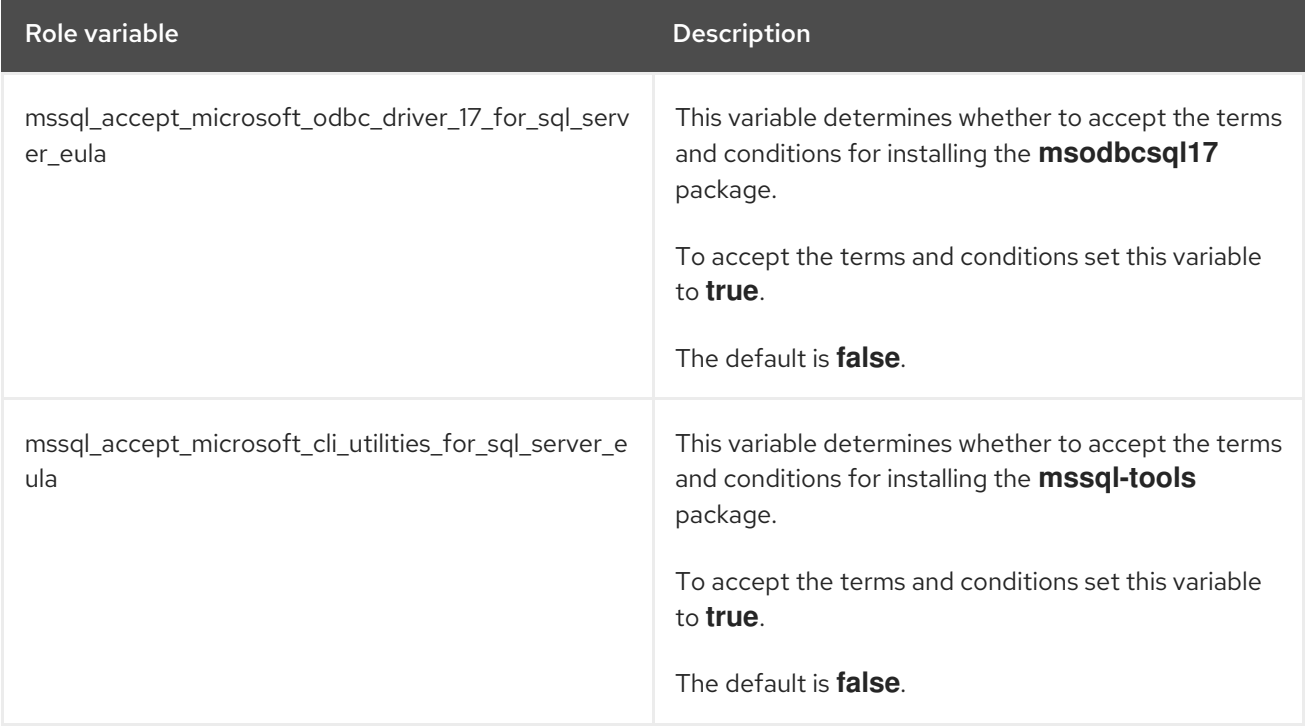

# CHAPTER 21. CONFIGURING A SYSTEM FOR SESSION RECORDING USING THE TERMINAL SESSION RECORDING RHEL SYSTEM ROLE

With the Terminal Session Recording RHEL System Role, you can configure a system for terminal session recording on RHEL using Red Hat Ansible Automation Platform.

### 21.1. THE TERMINAL SESSION RECORDING SYSTEM ROLE

You can configure a RHEL system for terminal session recording on RHEL using the Terminal Session Recording RHEL System Role.

You can configure the recording to take place per user or user group by means of the **SSSD** service.

#### Additional resources

For more details on session recording in RHEL, see [Recording](https://access.redhat.com/documentation/en-us/red_hat_enterprise_linux/8/html-single/recording_sessions/index) Sessions.

### 21.2. COMPONENTS AND PARAMETERS OF THE TERMINAL SESSION RECORDING SYSTEM ROLE

The Session Recording solution has the following components:

- The **tlog** utility
- **•** System Security Services Daemon (SSSD)
- Optional: The web console interface

The parameters used for the Terminal Session Recording RHEL System Role are:

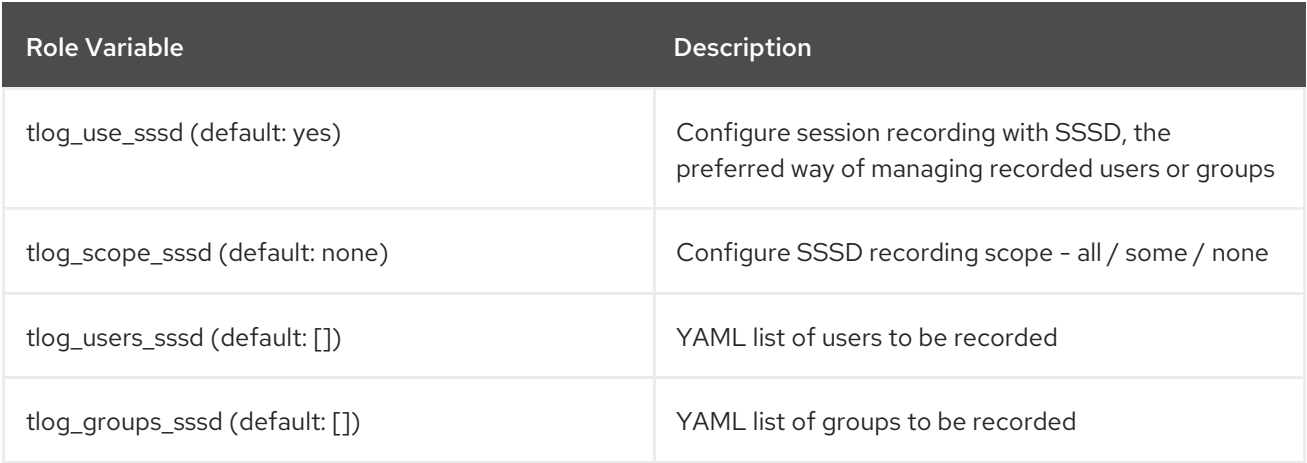

For details about the parameters used in **tlog** and additional information about the Terminal Session Recording System Role, see the **/usr/share/ansible/roles/rhel-systemroles.tlog/README.md** file.

## 21.3. DEPLOYING THE TERMINAL SESSION RECORDING RHEL SYSTEM ROLE

<span id="page-133-0"></span>Follow these steps to prepare and apply an Ansible playbook to configure a RHEL system to log session recording data to the systemd journal.

#### Prerequisites

- You have set SSH keys for access from the control node to the target system where the Terminal Session Recording System Role will be configured.
- You have at least one system that you want to configure the Terminal Session Recording System Role.
- The Ansible Core package is installed on the control machine.
- The **rhel-system-roles** package is installed on the control machine.

#### Procedure

1. Create a new *playbook.yml* file with the following content:

```
---
- name: Deploy session recording
 hosts: all
 vars:
  tlog_scope_sssd: some
  tlog_users_sssd:
   - recordeduser
 roles:
  - rhel-system-roles.tlog
```
Where,

- **tlog\_scope\_sssd**:
	- **some** specifies you want to record only certain users and groups, not **all** or **none**.
- **tlog\_users\_sssd**:
	- **recordeduser** specifies the user you want to record a session from. Note that this does not add the user for you. You must set the user by yourself.
- 2. Optionally, verify the playbook syntax.
	- # ansible-playbook --syntax-check *playbook.yml*
- 3. Run the playbook on your inventory file:

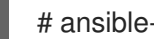

# ansible-playbook -i *IP\_Address /path/to/file/playbook.yml* -v

As a result, the playbook installs the **tlog** RHEL System Role on the system you specified. The role includes **tlog-rec-session**, a terminal session I/O logging program, that acts as the login shell for a user. It also creates an SSSD configuration drop file that can be used by the users and groups that you define. SSSD parses and reads these users and groups, and replaces their user shell with **tlog-rec-session**.

Additionally, if the **cockpit** package is installed on the system, the playbook also installs the **cockpitsession-recording** package, which is a **Cockpit** module that allows you to view and play recordings in the web console interface.

#### Verification steps

To verify that the SSSD configuration drop file is created in the system, perform the following steps:

1. Navigate to the folder where the SSSD configuration drop file is created:

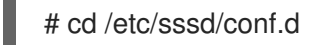

2. Check the file content:

# cat /etc/sssd/conf.d/sssd-session-recording.conf

You can see that the file contains the parameters you set in the playbook.

### 21.4. DEPLOYING THE TERMINAL SESSION RECORDING RHEL SYSTEM ROLE FOR EXCLUDING LISTS OF GROUPS OR USERS

You can use the Terminal Session Recording System Role to support the SSSD session recording configuration options **exclude\_users** and **exclude\_groups**. Follow these steps to prepare and apply an Ansible playbook to configure a RHEL system to exclude users or groups from having their sessions recorded and logged in the systemd journal.

#### **Prerequisites**

- You have set SSH keys for access from the control node to the target system on which you want to configure the Terminal Session Recording System Role.
- You have at least one system on which you want to configure the Terminal Session Recording System Role.
- The Ansible Core package is installed on the control machine.
- The **rhel-system-roles** package is installed on the control machine.

#### Procedure

1. Create a new *playbook.yml* file with the following content:

```
---
- name: Deploy session recording excluding users and groups
 hosts: all
 vars:
  tlog_scope_sssd: all
  tlog_exclude_users_sssd:
   - jeff
   - james
  tlog_exclude_groups_sssd:
   - admins
```
roles: - rhel-system-roles.tlog

Where,

- **tlog\_scope\_sssd**:
	- **all**: specifies that you want to record all users and groups.
- **tlog\_exclude\_users\_sssd**:
	- user names: specifies the user names of the users you want to exclude from the session recording.
- **tlog\_exclude\_groups\_sssd**:
	- **admins** specifies the group you want to exclude from the session recording.
- 2. Optionally, verify the playbook syntax;

# ansible-playbook --syntax-check *playbook.yml*

3. Run the playbook on your inventory file:

# ansible-playbook -i *IP\_Address /path/to/file/playbook.yml* -v

As a result, the playbook installs the **tlog** RHEL System Role on the system you specified. The role includes **tlog-rec-session**, a terminal session I/O logging program, that acts as the login shell for a user. It also creates an **/etc/sssd/conf.d/sssd-session-recording.conf** SSSD configuration drop file that can be used by users and groups except those that you defined as excluded. SSSD parses and reads these users and groups, and replaces their user shell with **tlog-rec-session**. Additionally, if the **cockpit** package is installed on the system, the playbook also installs the **cockpit-session-recording** package, which is a **Cockpit** module that allows you to view and play recordings in the web console interface.

#### Verification steps

To verify that the SSSD configuration drop file is created in the system, perform the following steps:

1. Navigate to the folder where the SSSD configuration drop file is created:

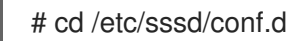

2. Check the file content:

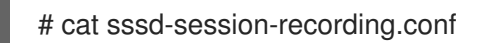

You can see that the file contains the parameters you set in the playbook.

#### Additional resources

- See the **/usr/share/doc/rhel-system-roles/tlog/** and **/usr/share/ansible/roles/rhel-systemroles.tlog/** directories.
- The Recording a session using the deployed Terminal Session [Recording](#page-136-0) System Role in the CLI .

## <span id="page-136-0"></span>21.5. RECORDING A SESSION USING THE DEPLOYED TERMINAL SESSION RECORDING SYSTEM ROLE IN THE CLI

Once you have deployed the Terminal Session Recording System Role in the system you have specified, you are able to record a user terminal session using the command-line interface (CLI).

#### **Prerequisites**

- You have deployed the Terminal Session Recording System Role in the target system.
- The SSSD configuration drop file was created in the **[/etc/sssd/conf.d](#page-133-0)** directory. See Deploying the Terminal Session Recording RHEL System Role.

#### Procedure

1. Create a user and assign a password for this user:

# useradd *recorded-user* # passwd *recorded-user*

2. Log in to the system as the user you just created:

# ssh recorded-user@localhost

- 3. Type "yes" when the system prompts you to type yes or no to authenticate.
- 4. Insert the *recorded-user's* password. The system displays a message about your session being recorded.

ATTENTION! Your session is being recorded!

5. Once you have finished recording the session, type:

# exit

The system logs out from the user and closes the connection with the localhost.

As a result, the user session is recorded, stored and you can play it using a journal.

#### Verification steps

To view your recorded session in the journal, do the following steps:

1. Run the command below:

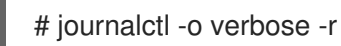

2. Search for the **MESSAGE** field of the **tlog-rec** recorded journal entry.

# journalctl -xel EXE=/usr/bin/tlog-rec-session

## 21.6. WATCHING A RECORDED SESSION USING THE CLI

You can play a user session recording from a journal using the command-line interface (CLI).

#### **Prerequisites**

You have recorded a user session. See [Recording](https://access.redhat.com/documentation/en-us/red_hat_enterprise_linux/9/html-single/administration_and_configuration_tasks_using_system_roles_in_rhel/index#recording-a-session-using-the-deployed-tlog-system-role_configuring-a-system-for-session-recording-using-the-tlog-rhel-system-roles) a session using the deployed Terminal Session Recording System Role in the CLI .

#### Procedure

1. On the CLI terminal, play the user session recording:

# journalctl -o verbose -r

2. Search for the **tlog** recording:

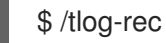

You can see details such as:

- The username for the user session recording
- The **out\_txt** field, a raw output encode of the recorded session
- The identifier number TLOG\_REC=*ID\_number*
- 3. Copy the identifier number TLOG\_REC=*ID\_number*.
- 4. Playback the recording using the identifier number TLOG\_REC=*ID\_number*.

# tlog-play -r journal -M TLOG\_REC=*ID\_number*

As a result, you can see the user session recording terminal output being played back.

# CHAPTER 22. CONFIGURING A HIGH-AVAILABILITY CLUSTER USING SYSTEM ROLES

With the HA Cluster System Role, you can configure and manage a high-availability cluster that uses the Pacemaker high availability cluster resource manager.

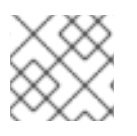

## **NOTE**

The HA System Role does not currently support SBD.

## 22.1. HA CLUSTER SYSTEM ROLE VARIABLES

In an HA Cluster System Role playbook, you define the variables for a high availability cluster according to the requirements of your cluster deployment.

The variables you can set for an HA Cluster System Role are as follows.

#### **ha\_cluster\_enable\_repos**

A boolean flag that enables the repositories containing the packages that are needed by the HA Cluster System Role. When this is set to **yes**, the default value of this variable, you must have active subscription coverage for RHEL and the RHEL High Availability Add-On on the systems that you will use as your cluster members or the system role will fail.

#### **ha\_cluster\_cluster\_present**

A boolean flag which, if set to **yes**, determines that HA cluster will be configured on the hosts according to the variables passed to the role. Any cluster configuration not specified in the role and not supported by the role will be lost.

If **ha\_cluster\_cluster\_present** is set to **no**, all HA cluster configuration will be removed from the target hosts.

The default value of this variable is **yes**.

The following example playbook removes all cluster configuration on **node1** and **node2**

- hosts: node1 node2 vars: ha cluster cluster present: no

roles: - rhel-system-roles.ha\_cluster

#### **ha\_cluster\_start\_on\_boot**

A boolean flag that determines whether cluster services will be configured to start on boot. The default value of this variable is **yes**.

#### **ha\_cluster\_fence\_agent\_packages**

List of fence agent packages to install. The default value of this variable is **fence-agents-all**, **fencevirt**.

#### **ha\_cluster\_extra\_packages**

List of additional packages to be installed. The default value of this variable is no packages. This variable can be used to install additional packages not installed automatically by the role, for example custom resource agents.

It is possible to specify fence agents as members of this list. However,

**ha\_cluster\_fence\_agent\_packages** is the recommended role variable to use for specifying fence agents, so that its default value is overridden.

#### **ha\_cluster\_hacluster\_password**

A string value that specifies the password of the **hacluster** user. The **hacluster** user has full access to a cluster. It is [recommended](https://docs.ansible.com/ansible/latest/user_guide/vault.html) that you vault encrypt the password, as described in Encrypting content with Ansible Vault. There is no default password value, and this variable must be specified.

#### **ha\_cluster\_corosync\_key\_src**

The path to Corosync **authkey** file, which is the authentication and encryption key for Corosync communication. It is highly recommended that you have a unique **authkey** value for each cluster. The key should be 256 bytes of random data.

If you specify a key for this variable, it is recommended that you vault encrypt the key, as described in [Encrypting](https://docs.ansible.com/ansible/latest/user_guide/vault.html) content with Ansible Vault .

If no key is specified, a key already present on the nodes will be used. If nodes do not have the same key, a key from one node will be distributed to other nodes so that all nodes have the same key. If no node has a key, a new key will be generated and distributed to the nodes.

If this variable is set, **ha cluster regenerate keys** is ignored for this key.

The default value of this variable is null.

#### **ha\_cluster\_pacemaker\_key\_src**

The path to the Pacemaker **authkey** file, which is the authentication and encryption key for Pacemaker communication. It is highly recommended that you have a unique **authkey** value for each cluster. The key should be 256 bytes of random data.

If you specify a key for this variable, it is recommended that you vault encrypt the key, as described in [Encrypting](https://docs.ansible.com/ansible/latest/user_guide/vault.html) content with Ansible Vault .

If no key is specified, a key already present on the nodes will be used. If nodes do not have the same key, a key from one node will be distributed to other nodes so that all nodes have the same key. If no node has a key, a new key will be generated and distributed to the nodes.

If this variable is set, **ha\_cluster\_regenerate\_keys** is ignored for this key.

The default value of this variable is null.

#### **ha\_cluster\_fence\_virt\_key\_src**

The path to the **fence-virt** or **fence-xvm** pre-shared key file, which is the location of the authentication key for the **fence-virt** or **fence-xvm** fence agent.

If you specify a key for this variable, it is recommended that you vault encrypt the key, as described in [Encrypting](https://docs.ansible.com/ansible/latest/user_guide/vault.html) content with Ansible Vault .

If no key is specified, a key already present on the nodes will be used. If nodes do not have the same key, a key from one node will be distributed to other nodes so that all nodes have the same key. If no node has a key, a new key will be generated and distributed to the nodes. If the HA Cluster System Role generates a new key in this fashion, you should copy the key to your nodes' hypervisor to ensure that fencing works.

If this variable is set, **ha cluster regenerate keys** is ignored for this key.

The default value of this variable is null.

#### **ha\_cluster\_pcsd\_public\_key\_srcr**, **ha\_cluster\_pcsd\_private\_key\_src**

The path to the **pcsd** TLS certificate and private key. If this is not specified, a certificate-key pair already present on the nodes will be used. If a certificate-key pair is not present, a random new one will be generated.

If you specify a private key value for this variable, it is recommended that you vault encrypt the key, as described in [Encrypting](https://docs.ansible.com/ansible/latest/user_guide/vault.html) content with Ansible Vault .

If these variables are set, **ha cluster regenerate keys** is ignored for this certificate-key pair.

The default value of these variables is null.

#### **ha\_cluster\_regenerate\_keys**

A boolean flag which, when set to **yes**, determines that pre-shared keys and TLS certificates will be regenerated. For more information on when keys and certificates will be regenerated, see the descriptions of the **ha\_cluster\_corosync\_key\_src**, **ha\_cluster\_pacemaker\_key\_src**, **ha\_cluster\_fence\_virt\_key\_src**, **ha\_cluster\_pcsd\_public\_key\_src**, and **ha\_cluster\_pcsd\_private\_key\_src** variables.

The default value of this variable is **no**.

#### **ha\_cluster\_pcs\_permission\_list**

Configures permissions to manage a cluster using **pcsd**. The items you configure with this variable are as follows:

- **type user** or **group**
- **name** user or group name
- **allow list** Allowed actions for the specified user or group:
	- **read** View cluster status and settings
	- **write** Modify cluster settings except permissions and ACLs
	- **grant** Modify cluster permissions and ACLs
	- **full** Unrestricted access to a cluster including adding and removing nodes and access to keys and certificates

The structure of the **ha\_cluster\_pcs\_permission\_list** variable and its default values are as follows:

ha cluster pcs permission list: - type: group name: hacluster allow\_list: - grant - read - write

#### **ha\_cluster\_cluster\_name**

The name of the cluster. This is a string value with a default of **my-cluster**.

#### **ha\_cluster\_cluster\_properties**

List of sets of cluster properties for Pacemaker cluster-wide configuration. Only one set of cluster properties is supported.

The structure of a set of cluster properties is as follows:

ha\_cluster\_cluster\_properties: - attrs: - name: property1\_name

- value: property1\_value - name: property2\_name
- value: property2\_value

By default, no properties are set.

The following example playbook configures a cluster consisting of **node1** and **node2** and sets the **stonith-enabled** and **no-quorum-policy** cluster properties.

- hosts: node1 node2 vars: ha cluster cluster name: my-new-cluster ha\_cluster\_hacluster\_password: password ha\_cluster\_cluster\_properties: - attrs: - name: stonith-enabled value: 'true' - name: no-quorum-policy value: stop roles:

- rhel-system-roles.ha\_cluster

#### **ha\_cluster\_resource\_primitives**

This variable defines pacemaker resources configured by the System Role, including stonith resources, including stonith resources. The items you can configure for each resource are as follows:

- **id** (mandatory) ID of a resource.
- **agent** (mandatory) Name of a resource or stonith agent, for example **ocf:pacemaker:Dummy** or **stonith:fence\_xvm**. It is mandatory to specify **stonith:** for stonith agents. For resource agents, it is possible to use a short name, such as **Dummy**, instead of **ocf:pacemaker:Dummy**. However, if several agents with the same short name are installed, the role will fail as it will be unable to decide which agent should be used. Therefore, it is recommended that you use full names when specifying a resource agent.
- **instance\_attrs** (optional) List of sets of the resource's instance attributes. Currently, only one set is supported. The exact names and values of attributes, as well as whether they are mandatory or not, depend on the resource or stonith agent.
- **meta attrs** (optional) List of sets of the resource's meta attributes. Currently, only one set is supported.
- **operations** (optional) List of the resource's operations.
	- **action** (mandatory) Operation action as defined by pacemaker and the resource or stonith agent.
	- **attrs** (mandatory) Operation options, at least one option must be specified.

The structure of the resource definition that you configure with the HA Cluster System Role is as follows.

```
- id: resource-id
 agent: resource-agent
 instance_attrs:
  - attrs:
    - name: attribute1_name
      value: attribute1_value
    - name: attribute2_name
      value: attribute2_value
 meta_attrs:
  - attrs:
    - name: meta_attribute1_name
      value: meta_attribute1_value
    - name: meta_attribute2_name
      value: meta_attribute2_value
 operations:
  - action: operation1-action
   attrs:
    - name: operation1_attribute1_name
      value: operation1_attribute1_value
    - name: operation1_attribute2_name
      value: operation1_attribute2_value
  - action: operation2-action
   attrs:
    - name: operation2_attribute1_name
      value: operation2_attribute1_value
    - name: operation2_attribute2_name
      value: operation2_attribute2_value
```
By default, no resources are defined.

For an example HA Cluster System Role playbook that includes resource configuration, see [Configuring](#page-153-0) a high availability cluster with fencing and resources .

#### **ha\_cluster\_resource\_groups**

This variable defines pacemaker resource groups configured by the System Role. The items you can configure for each resource group are as follows:

- **id** (mandatory) ID of a group.
- **resources** (mandatory) List of the group's resources. Each resource is referenced by its ID and the resources must be defined in the **ha cluster resource primitives** variable. At least one resource must be listed.
- **meta attrs** (optional) List of sets of the group's meta attributes. Currently, only one set is supported.

The structure of the resource group definition that you configure with the HA Cluster System Role is as follows.

ha cluster resource groups: - id: group-id resource\_ids:

- resource1-id - resource2-id meta\_attrs: - attrs: - name: group\_meta\_attribute1\_name
	- value: group\_meta\_attribute1\_value
	- name: group\_meta\_attribute2\_name
	- value: group\_meta\_attribute2\_value

By default, no resource groups are defined.

For an example HA Cluster System Role playbook that includes resource group configuration, see [Configuring](#page-153-0) a high availability cluster with fencing and resources .

#### **ha\_cluster\_resource\_clones**

This variable defines pacemaker resource clones configured by the System Role. The items you can configure for a resource clone are as follows:

- **resource\_id** (mandatory) Resource to be cloned. The resource must be defined in the **ha\_cluster\_resource\_primitives** variable or the **ha\_cluster\_resource\_groups** variable.
- **promotable** (optional) Indicates whether the resource clone to be created is a promotable clone, indicated as **yes** or **no**.
- **id** (optional) Custom ID of the clone. If no ID is specified, it will be generated. A warning will be displayed if this option is not supported by the cluster.
- **meta attrs** (optional) List of sets of the clone's meta attributes. Currently, only one set is supported.

The structure of the resource clone definition that you configure with the HA Cluster System Role is as follows.

ha\_cluster\_resource\_clones:

- resource\_id: resource-to-be-cloned
	- promotable: yes
	- id: custom-clone-id
	- meta\_attrs:

- attrs:

- name: clone meta attribute1 name
- value: clone\_meta\_attribute1\_value
- name: clone meta attribute2 name value: clone\_meta\_attribute2\_value

By default, no resource clones are defined.

For an example HA Cluster System Role playbook that includes resource clone configuration, see [Configuring](#page-153-0) a high availability cluster with fencing and resources .

#### **ha\_cluster\_constraints\_location**

This variable defines resource location constraints. Resource location constraints indicate which nodes a resource can run on. You can specify a resources specified by a resource ID or by a pattern, which can match more than one resource. You can specify a node by a node name or by a rule. The items you can configure for a resource location constraint are as follows:
- **resource** (mandatory) Specification of a resource the constraint applies to.
- **node** (mandatory) Name of a node the resource should prefer or avoid.
- **id** (optional) ID of the constraint. If not specified, it will be autogenerated.
- **options** (optional) List of name-value dictionaries.
	- **score** Sets the weight of the constraint.
		- A positive **score** value means the resource prefers running on the node.
		- A negative **score** value means the resource should avoid running on the node.
		- A **score** value of **-INFINITY** means the resource must avoid running on the node.
		- If **score** is not specified, the score value defaults to **INFINITY**.

By default no resource location constraints are defined.

The structure of a resource location constraint specifying a resource ID and node name is as follows:

ha cluster constraints location: - resource: id: resource-id node: node-name id: constraint-id options: - name: score value: score-value - name: option-name value: option-value

The items that you configure for a resource location constraint that specifies a resource pattern are the same items that you configure for a resource location constraint that specifies a resource ID, with the exception of the resource specification itself. The item that you specify for the resource specification is as follows:

**pattern** (mandatory) - POSIX extended regular expression resource IDs are matched against.

The structure of a resource location constraint specifying a resource pattern and node name is as follows:

ha\_cluster\_constraints\_location:

- resource:

pattern: resource-pattern

node: node-name

id: constraint-id

options:

- name: score value: score-value

- name: resource-discovery

value: resource-discovery-value

The items you can configure for a resource location constraint that specifies a resource ID and a rule are as follows:

- **resource** (mandatory) Specification of a resource the constraint applies to.
	- **id** (mandatory) Resource ID.
	- **role** (optional) The resource role to which the constraint is limited: **Started**, **Unpromoted**, **Promoted**.
- **rule** (mandatory) Constraint rule written using **pcs** syntax. For further information, see the **constraint location** section of the **pcs**(8) man page.
- Other items to specify have the same meaning as for a resource constraint that does not specify a rule.

The structure of a resource location constraint that specifies a resource ID and a rule is as follows:

ha cluster constraints location: - resource: id: resource-id role: resource-role rule: rule-string id: constraint-id options: - name: score value: score-value - name: resource-discovery value: resource-discovery-value

The items that you configure for a resource location constraint that specifies a resource pattern and a rule are the same items that you configure for a resource location constraint that specifies a resource ID and a rule, with the exception of the resource specification itself. The item that you specify for the resource specification is as follows:

**pattern** (mandatory) - POSIX extended regular expression resource IDs are matched against.

The structure of a resource location constraint that specifies a resource pattern and a rule is as follows:

ha cluster constraints location: - resource: pattern: resource-pattern role: resource-role rule: rule-string id: constraint-id options: - name: score value: score-value - name: resource-discovery

value: resource-discovery-value

For an example **ha** cluster system role playbook that creates a cluster with resource constraints, see [Configuring](#page-155-0) a high availability cluster with resource constraints .

#### **ha\_cluster\_constraints\_colocation**

This variable defines resource colocation constraints. Resource colocation constraints indicate that

the location of one resource depends on the location of another one. There are two types of colocation constraints: a simple colocation constraint for two resources, and a set colocation constraint for multiple resources.

The items you can configure for a simple resource colocation constraint are as follows:

- **resource follower** (mandatory) A resource that should be located relative to **resource\_leader**.
	- **id** (mandatory) Resource ID.
	- **role** (optional) The resource role to which the constraint is limited: **Started**, **Unpromoted**, **Promoted**.
- **resource leader** (mandatory) The cluster will decide where to put this resource first and then decide where to put **resource\_follower**.
	- *o* **id** (mandatory) Resource ID.
	- **role** (optional) The resource role to which the constraint is limited: **Started**, **Unpromoted**, **Promoted**.
- **id** (optional) ID of the constraint. If not specified, it will be autogenerated.
- **options** (optional) List of name-value dictionaries.
	- **score** Sets the weight of the constraint.
		- **Positive score** values indicate the resources should run on the same node.
		- Negative **score** values indicate the resources should run on different nodes.
		- A **score** value of **+INFINITY** indicates the resources must run on the same node.
		- A **score** value of **-INFINITY** indicates the resources must run on different nodes.
		- If **score** is not specified, the score value defaults to **INFINITY**.

By default no resource colocation constraints are defined. The structure of a simple resource colocation constraint is as follows:

ha\_cluster\_constraints\_colocation: - resource\_follower: id: resource-id1 role: resource-role1 resource\_leader: id: resource-id2 role: resource-role2 id: constraint-id options: - name: score value: score-value - name: option-name value: option-value

The items you can configure for a resource set colocation constraint are as follows:

**resource\_sets** (mandatory) - List of resource sets.

- **o** resource ids (mandatory) List of resources in a set.
- **options** (optional) List of name-value dictionaries fine-tuning how resources in the sets are treated by the constraint.
- **id** (optional) Same values as for a simple colocation constraint.
- **options** (optional) Same values as for a simple colocation constraint.

The structure of a resource set colocation constraint is as follows:

ha\_cluster\_constraints\_colocation: - resource\_sets: - resource\_ids: - resource-id1 - resource-id2 options: - name: option-name value: option-value id: constraint-id options: - name: score value: score-value - name: option-name value: option-value

For an example **ha\_cluster** system role playbook that creates a cluster with resource constraints, see [Configuring](#page-155-0) a high availability cluster with resource constraints .

#### **ha\_cluster\_constraints\_order**

This variable defines resource order constraints. Resource order constraints indicate the order in which certain resource actions should occur. There are two types of resource order constraints: a simple order constraint for two resources, and a set order constraint for multiple resources. The items you can configure for a simple resource order constraint are as follows:

- **resource\_first** (mandatory) Resource that the **resource\_then** resource depends on.
	- **id** (mandatory) Resource ID.
	- **action** (optional) The action that must complete before an action can be initiated for the **resource\_then** resource. Allowed values: **start**, **stop**, **promote**, **demote**.
- **resource\_then** (mandatory) The dependent resource.
	- **id** (mandatory) Resource ID.
	- **action** (optional) The action that the resource can execute only after the action on the **resource\_first** resource has completed. Allowed values: **start**, **stop**, **promote**, **demote**.
- **id** (optional) ID of the constraint. If not specified, it will be autogenerated.
- **options** (optional) List of name-value dictionaries.

By default no resource order constraints are defined. The structure of a simple resource order constraint is as follows: ha cluster constraints order: - resource\_first: id: resource-id1 action: resource-action1 resource\_then: id: resource-id2 action: resource-action2 id: constraint-id options: - name: score value: score-value - name: option-name

value: option-value

The items you can configure for a resource set order constraint are as follows:

- **resource\_sets** (mandatory) List of resource sets.
	- **o** resource ids (mandatory) List of resources in a set.
	- **options** (optional) List of name-value dictionaries fine-tuning how resources in the sets are treated by the constraint.
- **id** (optional) Same values as for a simple order constraint.
- **options** (optional) Same values as for a simple order constraint.

The structure of a resource set order constraint is as follows:

```
ha cluster constraints order:
 - resource_sets:
   - resource_ids:
      - resource-id1
      - resource-id2
    options:
      - name: option-name
       value: option-value
  id: constraint-id
  options:
   - name: score
    value: score-value
   - name: option-name
    value: option-value
```
For an example **ha** cluster system role playbook that creates a cluster with resource constraints, see [Configuring](#page-155-0) a high availability cluster with resource constraints .

#### **ha\_cluster\_constraints\_ticket**

This variable defines resource ticket constraints. Resource ticket constraints indicate the resources that depend on a certain ticket. There are two types of resource ticket constraints: a simple ticket constraint for one resource, and a ticket order constraint for multiple resources. The items you can configure for a simple resource ticket constraint are as follows:

**resource** (mandatory) - Specification of a resource the constraint applies to.

- **id** (mandatory) Resource ID.
- **role** (optional) The resource role to which the constraint is limited: **Started**, **Unpromoted**, **Promoted**.
- **ticket** (mandatory) Name of a ticket the resource depends on.
- **id** (optional) ID of the constraint. If not specified, it will be autogenerated.
- **options** (optional) List of name-value dictionaries.
	- **o** loss-policy (optional) Action to perform on the resource if the ticket is revoked.

By default no resource ticket constraints are defined. The structure of a simple resource ticket constraint is as follows:

ha\_cluster\_constraints\_ticket:

- resource: id: resource-id role: resource-role ticket: ticket-name id: constraint-id options: - name: loss-policy value: loss-policy-value - name: option-name value: option-value

The items you can configure for a resource set ticket constraint are as follows:

- **resource sets** (mandatory) List of resource sets.
	- **o** resource ids (mandatory) List of resources in a set.
	- **options** (optional) List of name-value dictionaries fine-tuning how resources in the sets are treated by the constraint.
- **ticket** (mandatory) Same value as for a simple ticket constraint.
- **id** (optional) Same value as for a simple ticket constraint.
- **options** (optional) Same values as for a simple ticket constraint.

The structure of a resource set ticket constraint is as follows:

```
ha cluster constraints ticket:
 - resource_sets:
   - resource_ids:
      - resource-id1
      - resource-id2
    options:
      - name: option-name
       value: option-value
  ticket: ticket-name
  id: constraint-id
```
options: - name: option-name value: option-value

For an example **ha\_cluster** system role playbook that creates a cluster with resource constraints, see [Configuring](#page-155-0) a high availability cluster with resource constraints .

## <span id="page-150-0"></span>22.2. SPECIFYING AN INVENTORY FOR THE HA CLUSTER SYSTEM ROLE

When configuring an HA cluster using the HA Cluster System Role playbook, you configure the names and addresses of the nodes for the cluster in an inventory.

For each node in an inventory, you can optionally specify the following items:

- **node\_name** the name of a node in a cluster.
- **pcs\_address** an address used by **pcs** to communicate with the node. It can be a name, FQDN or an IP address and it can include a port number.
- **corosync addresses** list of addresses used by Corosync. All nodes which form a particular cluster must have the same number of addresses and the order of the addresses matters.

The following example shows an inventory with targets **node1** and **node2**. **node1** and **node2** must be either fully qualified domain names or must otherwise be able to connect to the nodes as when, for example, the names are resolvable through the **/etc/hosts** file.

```
all:
 hosts:
  node1:
   ha_cluster:
    node_name: node-A
    pcs_address: node1-address
    corosync_addresses:
     - 192.168.1.11
     - 192.168.2.11
  node2:
   ha_cluster:
    node_name: node-B
    pcs_address: node2-address:2224
    corosync_addresses:
     - 192.168.1.12
     - 192.168.2.12
```
## 22.3. CONFIGURING A HIGH AVAILABILITY CLUSTER RUNNING NO RESOURCES

The following procedure uses the HA Cluster System Role, to create a high availability cluster with no fencing configured and which runs no resources.

### Prerequisites

You have **ansible-core** installed on the node from which you want to run the playbook.

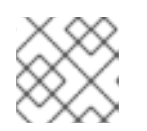

## **NOTE**

You do not have to have **ansible-core** installed on the cluster member nodes.

You have the **rhel-system-roles** package installed on the system from which you want to run the playbook.

For details about RHEL System Roles and how to apply them, see [Getting](https://access.redhat.com/documentation/en-us/red_hat_enterprise_linux/9/html/administration_and_configuration_tasks_using_system_roles_in_rhel/getting-started-with-rhel-system-roles_administration-and-configuration-tasks-using-system-roles-in-rhel#intro-to-rhel-system-roles_getting-started-with-rhel-system-roles) started with RHEL System Roles.

The systems running RHEL that you will use as your cluster members must have active subscription coverage for RHEL and the RHEL High Availability Add-On.

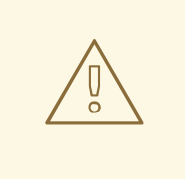

### WARNING

The HA Cluster System Role replaces any existing cluster configuration on the specified nodes. Any settings not specified in the role will be lost.

#### Procedure

- 1. Create an inventory file specifying the nodes in the cluster, as described in [Specifying](#page-150-0) an inventory for the HA Cluster System Role .
- 2. Create a playbook file, for example **new-cluster.yml**.

The following example playbook file configures a cluster with no fencing configured and which runs no resources. When creating your playbook file for production, it is recommended that you vault encrypt the password, as described in [Encrypting](https://docs.ansible.com/ansible/latest/user_guide/vault.html) content with Ansible Vault .

- hosts: node1 node2 vars: ha\_cluster\_cluster\_name: my-new-cluster ha\_cluster\_hacluster\_password: password

roles: - rhel-system-roles.ha\_cluster

- 3. Save the file.
- 4. Run the playbook, specifying the path to the inventory file *inventory* you created in Step 1.

# **ansible-playbook -i** *inventory* **new-cluster.yml**

## 22.4. CONFIGURING A HIGH AVAILABILITY CLUSTER WITH FENCING AND RESOURCES

The following procedure uses the HA Cluster System Role to create a high availability cluster that includes a fencing device, cluster resources, resource groups, and a cloned resource.

#### **Prerequisites**

You have **ansible-core** installed on the node from which you want to run the playbook.

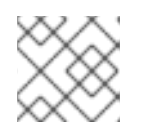

## **NOTE**

You do not have to have **ansible-core** installed on the cluster member nodes.

You have the **rhel-system-roles** package installed on the system from which you want to run the playbook.

For details about RHEL System Roles and how to apply them, see [Getting](https://access.redhat.com/documentation/en-us/red_hat_enterprise_linux/9/html/administration_and_configuration_tasks_using_system_roles_in_rhel/getting-started-with-rhel-system-roles_administration-and-configuration-tasks-using-system-roles-in-rhel#intro-to-rhel-system-roles_getting-started-with-rhel-system-roles) started with RHEL System Roles.

The systems running RHEL that you will use as your cluster members must have active subscription coverage for RHEL and the RHEL High Availability Add-On.

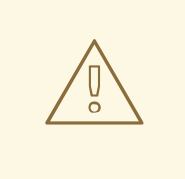

## WARNING

The HA Cluster System Role replaces any existing cluster configuration on the specified nodes. Any settings not specified in the role will be lost.

#### Procedure

- 1. Create an inventory file specifying the nodes in the cluster, as described in [Specifying](#page-150-0) an inventory for the HA Cluster System Role .
- 2. Create a playbook file, for example **new-cluster.yml**.

The following example playbook file configures a cluster that includes fencing, several resources, and a resource group. It also includes a resource clone for the resource group. When creating your playbook file for production, it is recommended that you vault encrypt the password, as described in [Encrypting](https://docs.ansible.com/ansible/latest/user_guide/vault.html) content with Ansible Vault .

- hosts: node1 node2 vars: ha cluster cluster name: my-new-cluster ha\_cluster\_hacluster\_password: password ha cluster resource primitives: - id: xvm-fencing agent: 'stonith:fence\_xvm' instance\_attrs: - attrs: - name: pcmk\_host\_list value: node1 node2 - id: simple-resource agent: 'ocf:pacemaker:Dummy' - id: resource-with-options agent: 'ocf:pacemaker:Dummy' instance\_attrs: - attrs: - name: fake value: fake-value - name: passwd

value: passwd-value meta\_attrs: - attrs: - name: target-role value: Started - name: is-managed value: 'true' operations: - action: start attrs: - name: timeout value: '30s' - action: monitor attrs: - name: timeout value: '5' - name: interval value: '1min' - id: dummy-1 agent: 'ocf:pacemaker:Dummy' - id: dummy-2 agent: 'ocf:pacemaker:Dummy' - id: dummy-3 agent: 'ocf:pacemaker:Dummy' - id: simple-clone agent: 'ocf:pacemaker:Dummy' - id: clone-with-options agent: 'ocf:pacemaker:Dummy' ha cluster resource groups: - id: simple-group resource\_ids: - dummy-1 - dummy-2 meta\_attrs: - attrs: - name: target-role value: Started - name: is-managed value: 'true' - id: cloned-group resource\_ids: - dummy-3 ha\_cluster\_resource\_clones: - resource\_id: simple-clone - resource\_id: clone-with-options promotable: yes id: custom-clone-id meta\_attrs: - attrs: - name: clone-max value: '2' - name: clone-node-max value: '1' - resource\_id: cloned-group promotable: yes

roles: - rhel-system-roles.ha\_cluster

- 3. Save the file.
- 4. Run the playbook, specifying the path to the inventory file *inventory* you created in Step 1.

## # **ansible-playbook -i** *inventory* **new-cluster.yml**

## 22.5. CONFIGURING A HIGH AVAILABILITY CLUSTER WITH RESOURCE **CONSTRAINTS**

The following procedure uses the **ha\_cluster** system role to create a high availability cluster that includes resource location constraints, resource colocation constraints, resource order constraints, and resource ticket constraints.

### **Prerequisites**

You have **ansible-core** installed on the node from which you want to run the playbook.

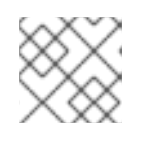

## **NOTE**

You do not have to have **ansible-core** installed on the cluster member nodes.

You have the **rhel-system-roles** package installed on the system from which you want to run the playbook.

For details about RHEL System Roles and how to apply them, see [Getting](https://access.redhat.com/documentation/en-us/red_hat_enterprise_linux/9/html/administration_and_configuration_tasks_using_system_roles_in_rhel/getting-started-with-rhel-system-roles_administration-and-configuration-tasks-using-system-roles-in-rhel#intro-to-rhel-system-roles_getting-started-with-rhel-system-roles) started with RHEL System Roles.

The systems running RHEL that you will use as your cluster members must have active subscription coverage for RHEL and the RHEL High Availability Add-On.

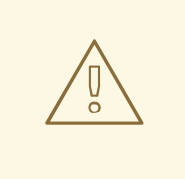

## WARNING

The **ha** cluster system role replaces any existing cluster configuration on the specified nodes. Any settings not specified in the role will be lost.

### Procedure

- 1. Create an inventory file specifying the nodes in the cluster, as described in [Specifying](#page-150-0) an inventory for the ha\_cluster system role .
- 2. Create a playbook file, for example **new-cluster.yml**.

The following example playbook file configures a cluster that includes resource location constraints, resource colocation constraints, resource order constraints, and resource ticket constraints. When creating your playbook file for production, it is recommended that you vault encrypt the password, as described in [Encrypting](https://docs.ansible.com/ansible/latest/user_guide/vault.html) content with Ansible Vault .

<span id="page-155-0"></span>- hosts: node1 node2 vars: ha\_cluster\_cluster\_name: my-new-cluster ha cluster hacluster password: password # In order to use constraints, we need resources the constraints will apply  $#$  to. ha\_cluster\_resource\_primitives: - id: xvm-fencing agent: 'stonith:fence\_xvm' instance\_attrs: - attrs: - name: pcmk\_host\_list value: node1 node2 - id: dummy-1 agent: 'ocf:pacemaker:Dummy' - id: dummy-2 agent: 'ocf:pacemaker:Dummy' - id: dummy-3 agent: 'ocf:pacemaker:Dummy' - id: dummy-4 agent: 'ocf:pacemaker:Dummy' - id: dummy-5 agent: 'ocf:pacemaker:Dummy' - id: dummy-6 agent: 'ocf:pacemaker:Dummy' # location constraints ha cluster constraints location: # resource ID and node name - resource: id: dummy-1 node: node1 options: - name: score value: 20 # resource pattern and node name - resource: pattern: dummy-\d+ node: node1 options: - name: score value: 10 # resource ID and rule - resource: id: dummy-2 rule: '#uname eq node2 and date in\_range 2022-01-01 to 2022-02-28' # resource pattern and rule - resource: pattern: dummy-\d+ rule: node-type eq weekend and date-spec weekdays=6-7 # colocation constraints ha\_cluster\_constraints\_colocation: # simple constraint - resource leader: id: dummy-3 resource\_follower: id: dummy-4

options: - name: score value: -5 # set constraint - resource\_sets: - resource\_ids: - dummy-1 - dummy-2 - resource\_ids: - dummy-5 - dummy-6 options: - name: sequential value: "false" options: - name: score value: 20 # order constraints ha\_cluster\_constraints\_order: # simple constraint - resource\_first: id: dummy-1 resource\_then: id: dummy-6 options: - name: symmetrical value: "false" # set constraint - resource\_sets: - resource\_ids: - dummy-1 - dummy-2 options: - name: require-all value: "false" - name: sequential value: "false" - resource\_ids: - dummy-3 - resource\_ids: - dummy-4 - dummy-5 options: - name: sequential value: "false" # ticket constraints ha\_cluster\_constraints\_ticket: # simple constraint - resource: id: dummy-1 ticket: ticket1 options: - name: loss-policy value: stop # set constraint - resource\_sets:

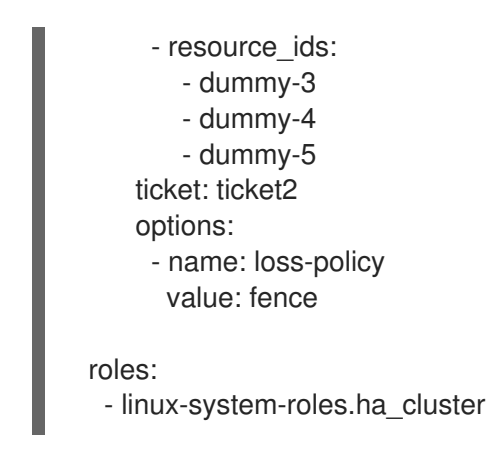

- 3. Save the file.
- 4. Run the playbook, specifying the path to the inventory file *inventory* you created in Step 1.

## # **ansible-playbook -i** *inventory* **new-cluster.yml**

## 22.6. CONFIGURING AN APACHE HTTP SERVER IN A HIGH AVAILABILITY CLUSTER WITH THE HA CLUSTER SYSTEM ROLE

This procedure configures an active/passive Apache HTTP server in a two-node Red Hat Enterprise Linux High Availability Add-On cluster using the HA Cluster System Role.

### **Prerequisites**

You have **ansible-core** installed on the node from which you want to run the playbook.

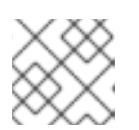

## **NOTE**

You do not have to have **ansible-core** installed on the cluster member nodes.

You have the **rhel-system-roles** package installed on the system from which you want to run the playbook.

For details about RHEL System Roles and how to apply them, see [Getting](https://access.redhat.com/documentation/en-us/red_hat_enterprise_linux/9/html/administration_and_configuration_tasks_using_system_roles_in_rhel/getting-started-with-rhel-system-roles_administration-and-configuration-tasks-using-system-roles-in-rhel#intro-to-rhel-system-roles_getting-started-with-rhel-system-roles) started with RHEL System Roles.

- The systems running RHEL that you will use as your cluster members must have active subscription coverage for RHEL and the RHEL High Availability Add-On.
- Your system includes a public virtual IP address, required for Apache.
- Your system includes shared storage for the nodes in the cluster, using iSCSI, Fibre Channel, or other shared network block device.
- You have configured an LVM logical volume with an ext4 files system, as described in [Configuring](https://access.redhat.com/documentation/en-us/red_hat_enterprise_linux/9/html/configuring_and_managing_high_availability_clusters/assembly_configuring-active-passive-http-server-in-a-cluster-configuring-and-managing-high-availability-clusters#proc_configuring-lvm-volume-with-ext4-file-system-configuring-ha-http) an LVM volume with an ext4 file system in a Pacemaker cluster .
- You have configured an Apache HTTP server, as described in [Configuring](https://access.redhat.com/documentation/en-us/red_hat_enterprise_linux/9/html/configuring_and_managing_high_availability_clusters/assembly_configuring-active-passive-http-server-in-a-cluster-configuring-and-managing-high-availability-clusters#proc_configuring-apache-http-web-server-configuring-ha-http) an Apache HTTP Server.
- Your system includes an APC power switch that will be used to fence the cluster nodes.

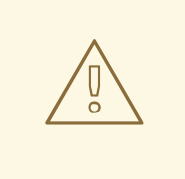

## WARNING

The HA Cluster System Role replaces any existing cluster configuration on the specified nodes. Any settings not specified in the role will be lost.

#### Procedure

- 1. Create an inventory file specifying the nodes in the cluster, as described in [Specifying](#page-150-0) an inventory for the HA Cluster System Role .
- 2. Create a playbook file, for example **http-cluster.yml**. The following example playbook file configures a previously-created Apache HTTP server in an active/passive two-node HA cluster

This example uses an APC power switch with a host name of **zapc.example.com**. If the cluster does not use any other fence agents, you can optionally list only the fence agents your cluster requires when defining the **ha\_cluster\_fence\_agent\_packages** variable, as in this example.

When creating your playbook file for production, it is recommended that you vault encrypt the password, as described in [Encrypting](https://docs.ansible.com/ansible/latest/user_guide/vault.html) content with Ansible Vault .

```
- hosts: z1.example.com z2.example.com
 roles:
  - rhel-system-roles.ha_cluster
 vars:
  ha_cluster_hacluster_password: password
  ha cluster cluster name: my cluster
  ha_cluster_fence_agent_packages:
   - fence-agents-apc-snmp
  ha_cluster_resource_primitives:
   - id: myapc
    agent: stonith:fence_apc_snmp
    instance_attrs:
     - attrs:
        - name: ipaddr
         value: zapc.example.com
        - name: pcmk_host_map
         value: z1.example.com:1;z2.example.com:2
        - name: login
         value: apc
        - name: passwd
         value: apc
   - id: my_lvm
    agent: ocf:heartbeat:LVM-activate
    instance_attrs:
     - attrs:
        - name: vgname
         value: my_vg
        - name: vg_access_mode
         value: system_id
   - id: my_fs
```

```
agent: Filesystem
  instance_attrs:
   - attrs:
      - name: device
       value: /dev/my_vg/my_lv
      - name: directory
       value: /var/www
      - name: fstype
       value: ext4
 - id: VirtualIP
  agent: IPaddr2
  instance_attrs:
   - attrs:
      - name: ip
       value: 198.51.100.3
      - name: cidr_netmask
       value: 24
 - id: Website
  agent: apache
  instance_attrs:
   - attrs:
      - name: configfile
       value: /etc/httpd/conf/httpd.conf
      - name: statusurl
       value: http://127.0.0.1/server-status
ha cluster resource groups:
 - id: apachegroup
  resource_ids:
   - my_lvm
   - my_fs
   - VirtualIP
   - Website
```
- 3. Save the file.
- 4. Run the playbook, specifying the path to the inventory file *inventory* you created in Step 1.

## # **ansible-playbook -i** *inventory* **http-cluster.yml**

### Verification steps

1. From one of the nodes in the cluster, check the status of the cluster. Note that all four resources are running on the same node, **z1.example.com**. If you find that the resources you configured are not running, you can run the **pcs resource debug-start** *resource* command to test the resource configuration.

[root@z1 ~]# **pcs status** Cluster name: my\_cluster Last updated: Wed Jul 31 16:38:51 2013 Last change: Wed Jul 31 16:42:14 2013 via crm\_attribute on z1.example.com Stack: corosync Current DC: z2.example.com (2) - partition with quorum Version: 1.1.10-5.el7-9abe687 2 Nodes configured 6 Resources configured

Online: [ z1.example.com z2.example.com ]

Full list of resources: myapc (stonith:fence\_apc\_snmp): Started z1.example.com Resource Group: apachegroup my\_lvm (ocf::heartbeat:LVM-activate): Started z1.example.com my\_fs (ocf::heartbeat:Filesystem): Started z1.example.com VirtualIP (ocf::heartbeat:IPaddr2): Started z1.example.com Website (ocf::heartbeat:apache): Started z1.example.com

2. Once the cluster is up and running, you can point a browser to the IP address you defined as the **IPaddr2** resource to view the sample display, consisting of the simple word "Hello".

Hello

3. To test whether the resource group running on **z1.example.com** fails over to node **z2.example.com**, put node **z1.example.com** in **standby** mode, after which the node will no longer be able to host resources.

## [root@z1 ~]# **pcs node standby z1.example.com**

4. After putting node **z1** in **standby** mode, check the cluster status from one of the nodes in the cluster. Note that the resources should now all be running on **z2**.

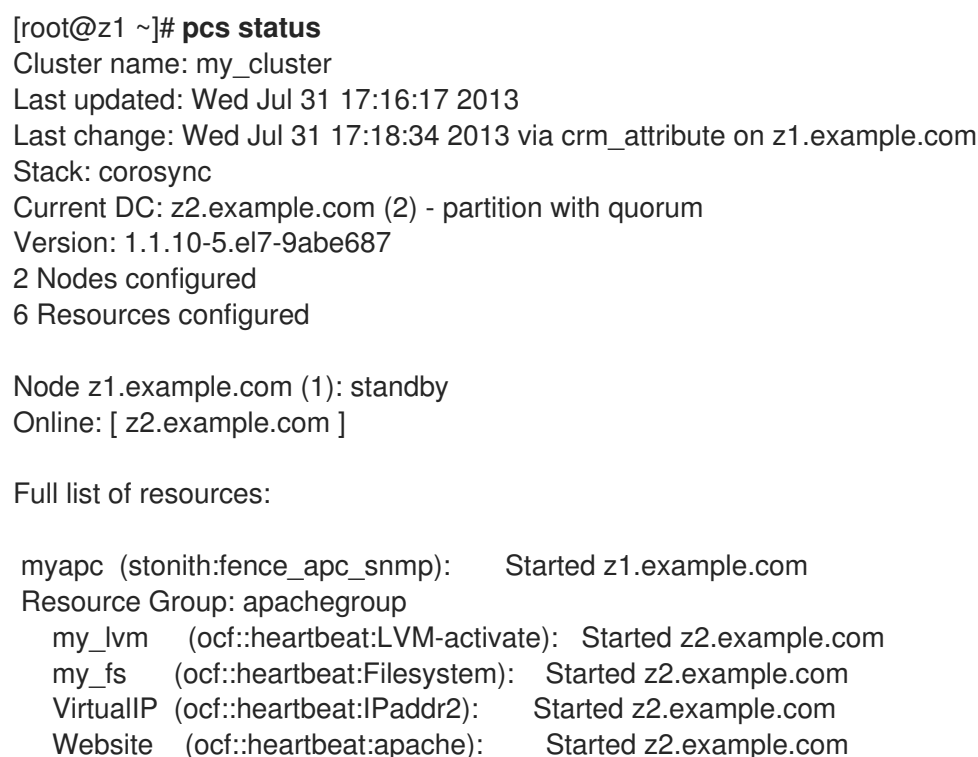

The web site at the defined IP address should still display, without interruption.

5. To remove **z1** from **standby** mode, enter the following command.

[root@z1 ~]# **pcs node unstandby z1.example.com**

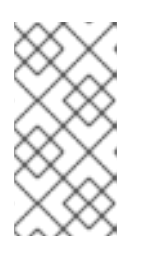

## Removing a node from **standby** mode does not in itself cause the resources to fail back over to that node. This will depend on the **resource-stickiness** value for the resources. For information on the **resource-stickiness** meta attribute, see [Configuring](https://access.redhat.com/documentation/en-us/red_hat_enterprise_linux/9/html/configuring_and_managing_high_availability_clusters/assembly_determining-which-node-a-resource-runs-on-configuring-and-managing-high-availability-clusters#proc_setting-resource-stickiness-determining-which-node-a-resource-runs-on) a resource to prefer its current node .

## 22.7. ADDITIONAL RESOURCES

[Getting](https://access.redhat.com/documentation/en-us/red_hat_enterprise_linux/9/html/administration_and_configuration_tasks_using_system_roles_in_rhel/getting-started-with-rhel-system-roles_administration-and-configuration-tasks-using-system-roles-in-rhel) started with RHEL System Roles

**NOTE** 

- Documentation installed with the **rhel-system-roles** package in **/usr/share/ansible/roles/rhelsystem-roles.logging/README.html**
- RHEL [System](https://access.redhat.com/node/3050101) Roles KB article
- The **ansible-playbook(1)** man page.

# CHAPTER 23. INSTALLING AND CONFIGURING WEB CONSOLE WITH THE COCKPIT RHEL SYSTEM ROLE

With the cockpit RHEL System Role, you can install and configure the web console in your system.

## 23.1. THE COCKPIT SYSTEM ROLE

You can use the cockpit System Role to automatically deploy and enable the web console and thus be able to manage your RHEL systems from a web browser.

## 23.2. VARIABLES FOR THE COCKPIT RHEL SYSTEM ROLE

The parameters used for the cockpit RHEL System Roles are:

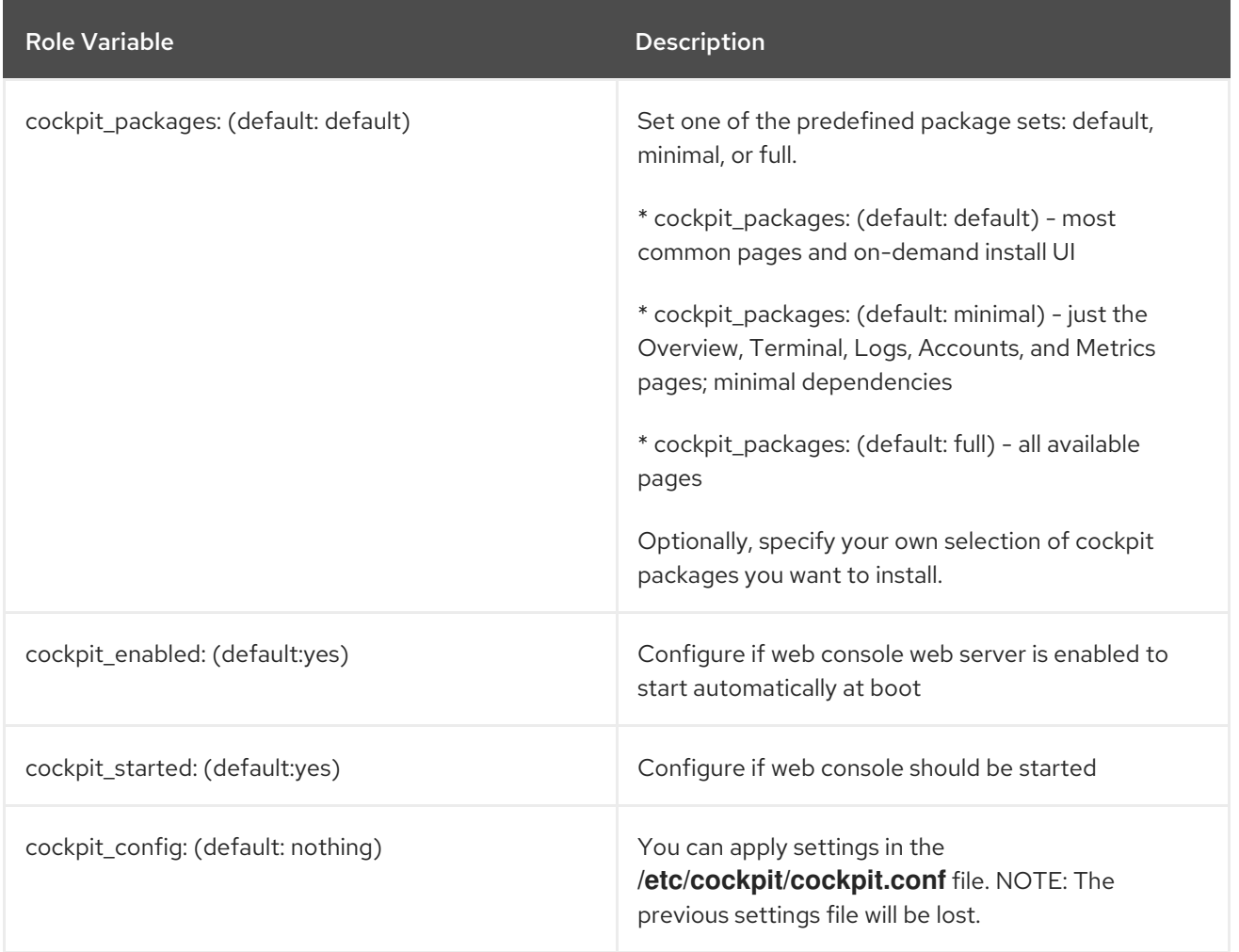

#### Additional resources

- The **/usr/share/ansible/roles/rhel-system-roles.cockpit/README.md** file.
- The Cockpit [configuration](https://cockpit-project.org/guide/latest/cockpit.conf.5.html) file man page.

## 23.3. INSTALLING WEB CONSOLE BY USING THE COCKPIT RHEL SYSTEM ROLE

Follow the below steps to install web console in your system and make the services accessible in it.

#### Prerequisites

- Access and permissions to one or more *managed nodes*, which are systems you want to configure with the VPN System Role.
- Access and permissions to a *control node*, which is a system from which Red Hat Ansible Core configures other systems. On the control node:
	- The **ansible-core** and **rhel-system-roles** packages are installed.
	- An inventory file which lists the managed nodes.

#### Procedure

1. Create a new *playbook.yml* file with the following content:

--- - hosts: all tasks: - name: Install RHEL web console include\_role: name: rhel-system-roles.cockpit vars: cockpit\_packages: default #cockpit\_packages: minimal #cockpit\_packages: full - name: Configure Firewall for web console include\_role: name: rhel-system-roles.firewall vars: firewall: service: cockpit

state: enabled

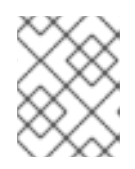

## **NOTE**

The cockpit port is open by default in firewalld, so the "Configure Firewall for web console" task only applies if the system administrator customized this.

2. Optional: Verify playbook syntax.

# ansible-playbook --syntax-check -i *inventory\_file playbook.yml*

3. Run the playbook on your inventory file:

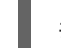

# ansible-playbook -i *inventory\_file /path/to/file/playbook.yml*

#### Additional resources

**•** [Installing](https://access.redhat.com/documentation/en-us/red_hat_enterprise_linux/8/html/managing_systems_using_the_rhel_8_web_console/getting-started-with-the-rhel-8-web-console_system-management-using-the-rhel-8-web-console#installing-the-web-console_getting-started-with-the-rhel-8-web-console) and enabling the web console.

## 23.4. SETTING UP A NEW CERTIFICATE BY USING THE CERTIFICATE RHEL SYSTEM ROLE

By default, web console creates a self-signed certificate on first startup. You can customize the selfsigned certificate for security reasons. To generate a new certificate, you can use the certificate role. For that, follow the steps:

#### Prerequisites

- Access and permissions to one or more *managed nodes*, which are systems you want to configure with the VPN System Role.
- Access and permissions to a *control node*, which is a system from which Red Hat Ansible Core configures other systems. On the control node:
	- The **ansible-core** and **rhel-system-roles** packages are installed.
	- An inventory file which lists the managed nodes.

#### Procedure

- 1. Create a new *playbook2.yml* file with the following content:
	- --- - hosts: all tasks: - name: Generate Cockpit web server certificate include\_role: name: rhel-system-roles.certificate vars: certificate\_requests: - name: /etc/cockpit/ws-certs.d/01-certificate dns: ['localhost', 'www.example.com'] ca: ipa group: cockpit-ws
- 2. Optional: Verify playbook syntax.

# ansible-playbook --syntax-check -i *inventory\_file playbook2.yml*

3. Run the playbook on your inventory file:

# ansible-playbook -i *inventory\_file /path/to/file/playbook2.yml*

#### Additional resources

Requesting [certificates](https://access.redhat.com/documentation/en-us/red_hat_enterprise_linux/8/html-single/administration_and_configuration_tasks_using_system_roles_in_rhel/index#requesting-certificates-using-rhel-system-roles_administration-and-configuration-tasks-using-system-roles-in-rhel) using RHEL System Roles .